#### **DOCK: where it is and where its goingTrent Balius, Ph.D.**

 Postdoctoral Scholar, Shoichet LabUniversity of California, San Francisco

**Tuesday, June 20th 12:00pm EDT**

**Upcoming Webinars:** July 25<sup>th</sup>: BioXTAS RAW with Jesse Hopkins October 3rd: SPHIRE with Toshio MoriyaNovember 4th: EMAN2 with Steven Ludtke

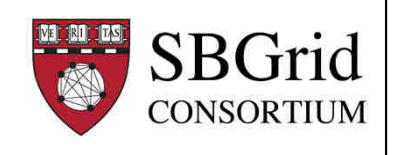

Events are posted on SBGrid Google Calendar (to join visit http://sbgrid.org/calendar)

# Systems Check

# **Outline**

- $\bullet$ Introduction to docking and DOCK
- $\bullet$  DOCK 3.7
	- –**Resources**
	- –How DOCK 3.7 works
	- –Tutorial on how to run it
	- –Features
- DOCK 6.8
	- –**Resources**
	- – Anchor-&-grow algorithm (how DOCK 6.8 works)
	- –Many scoring functions
	- –Features

#### Docking is Ligand Discovery Tool

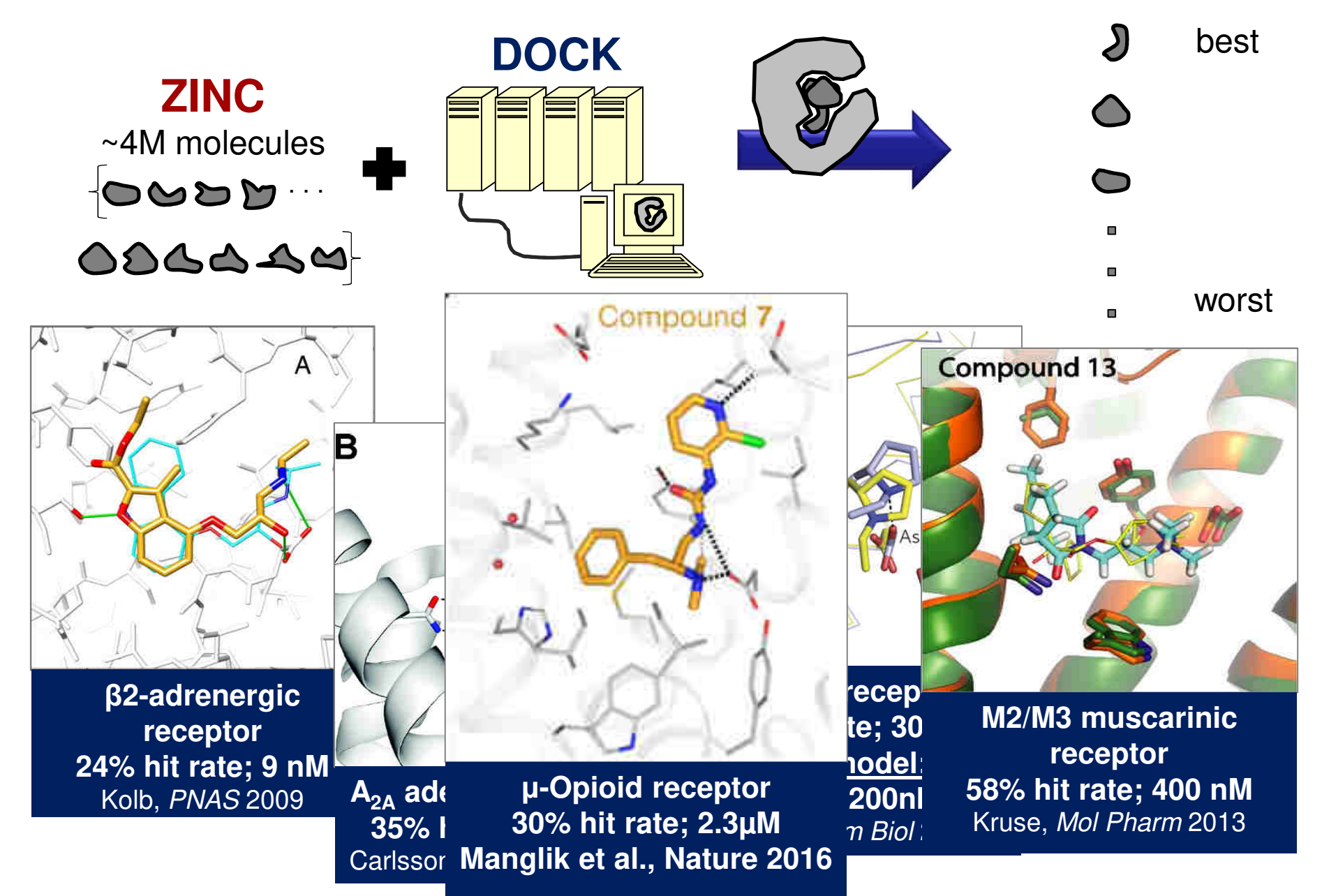

## Why use Dock?

#### **Applications of docking**

- •Virtual Screening given a protein and database of molecules find those that bind.
- $\bullet$ Give a molecule and a protein predict how that molecule binds to the receptor

#### **Docking Tasks**

- • Sampling
	- •Generate all possibilities including the correct geometry
- $\bullet$ **Scoring** 
	- $\bullet$ Rank order all the possibilities, rank the correct pose first
	- •Rank the binders better than decoys
- $\bullet$ Balance of speed and accuracy, docking has to be fast.

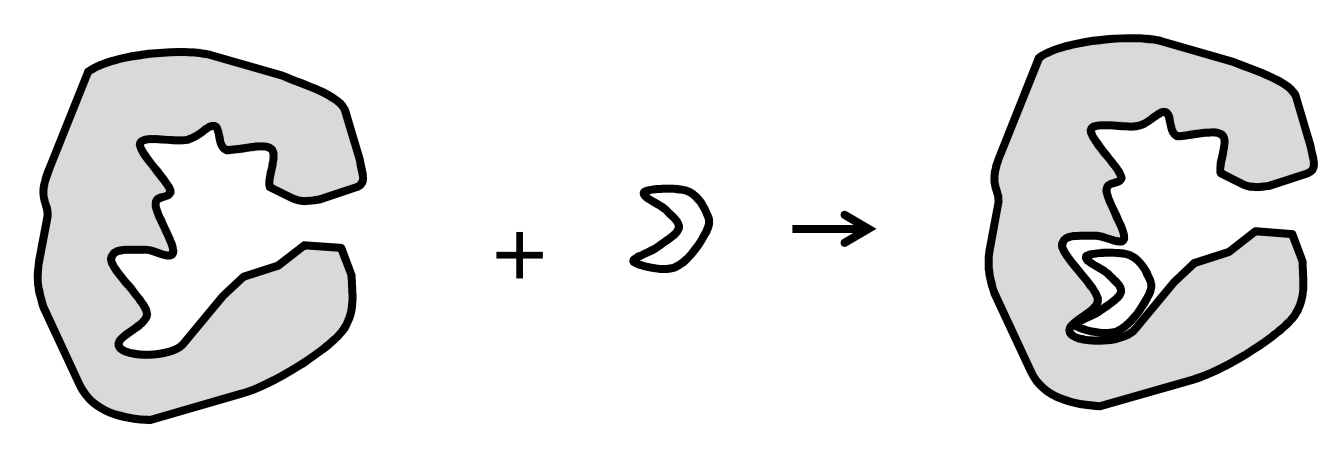

DOCK 3.7 is among the fastest docking programs

#### How to use DOCK 3.7

#### How DOCK 3.7 works

Preparation, Sampling, and Scoring

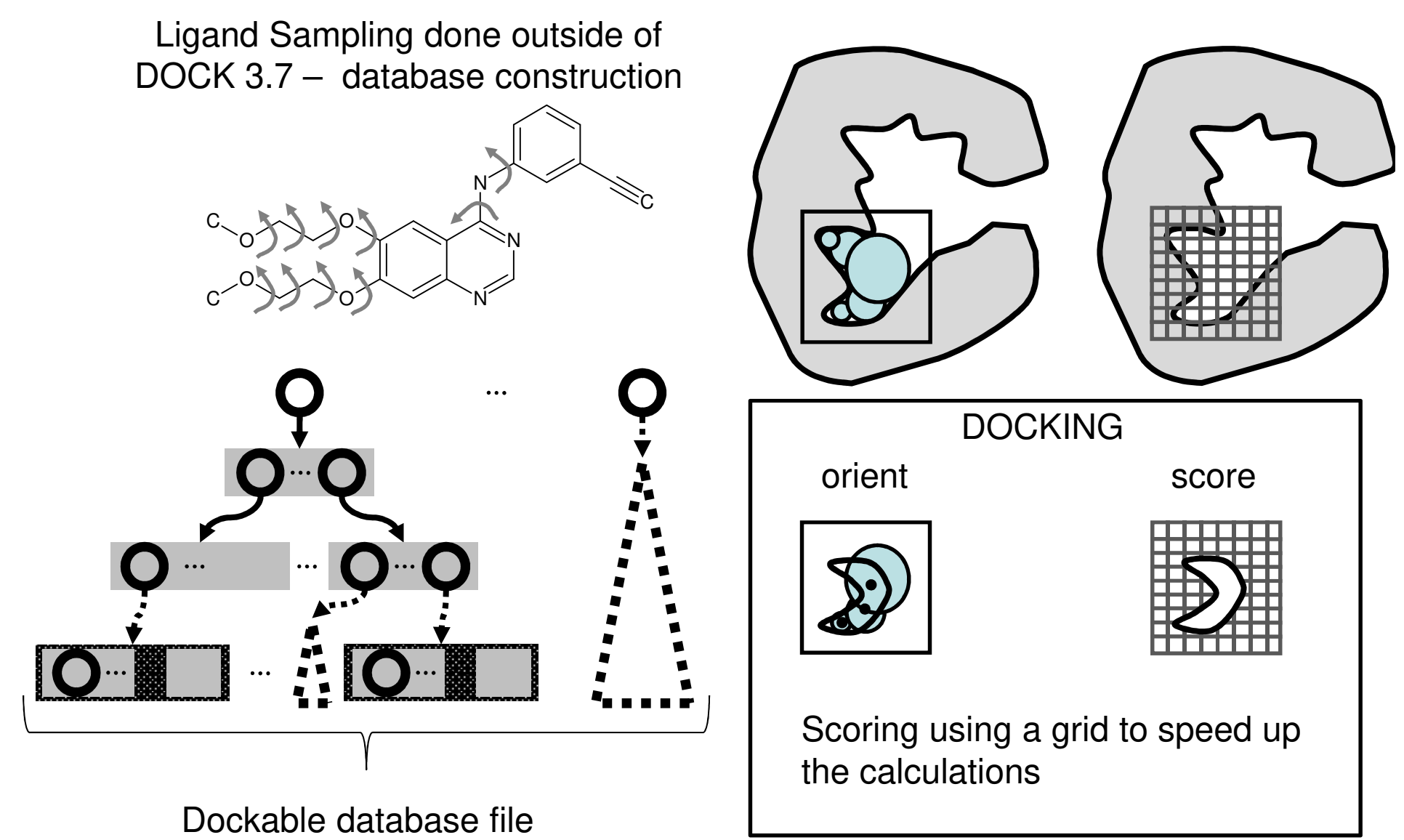

#### DOCK 3.7 Scoring Function

$$
E_{score} = E_{VDW} + E_{ES} + E_{lig,desol}
$$

- $\bullet$ VDW term is based on the AMBER united-atom force field
- Electrostatics term
	- **Links of the Company** PB calculation using DELPHI or QNIFFT
	- **Links of the Company** Binding site has low dielectric by including spheres.
- Ligand Desolvation
	- – desolvation grid value times by the polar and nonpolar terms in ligand file
	- **Links of the Company** General Born approximation
- $\bullet$ What's Missing ?

Meng, et al J. Comput. Chem. 1992, 13, 505– 524Mysinger and Shoichet J Chem Inf Model. 2010, 50(9):1561-73

#### Resources for DOCK 3.7

 $\bullet$ BKS lab wiki: http://wiki.bkslab.org/index.php/DOCK\_3.7

- $\bullet$  DOCK-fans email archive (list to search for solutions to problems or submit questions): http://mailman.docking.org/pipermail/dock-fans/
- $\bullet$ Database of small molecules: http://zinc15.docking.org/
- $\bullet$  DUD-E databases and decoy generatorhttp://dude.docking.org/http://dude.docking.org/generatehttp://autodude.docking.org/

## **Tutorial**

#### Scenario 1: Use docking to predicted how Erlotinib (an approved drug) binds to the Epidermal Growth Factor Receptor

#### Search for Your Molecule in ZINC

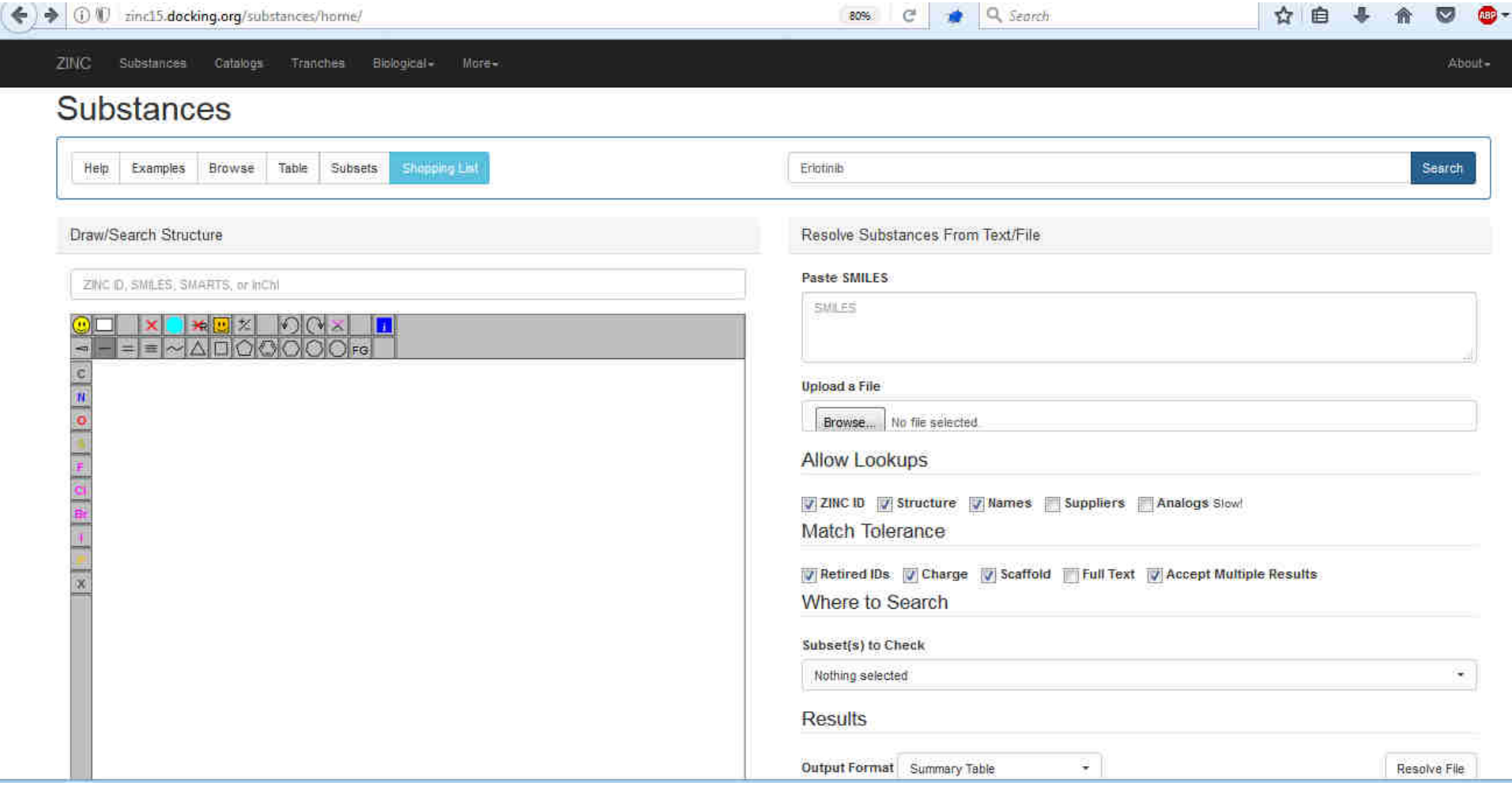

#### Get 2D Files from ZINC

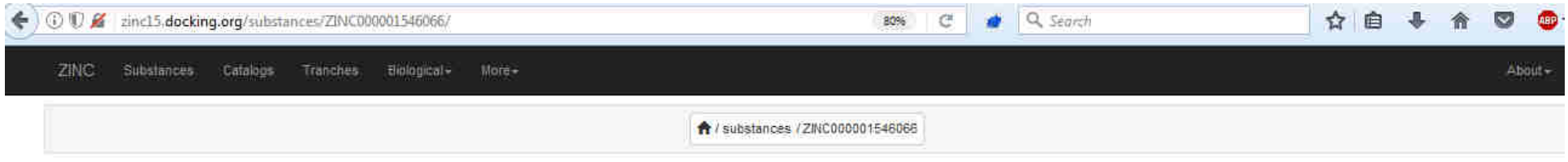

#### ZINC1546066 (Erlotinib)

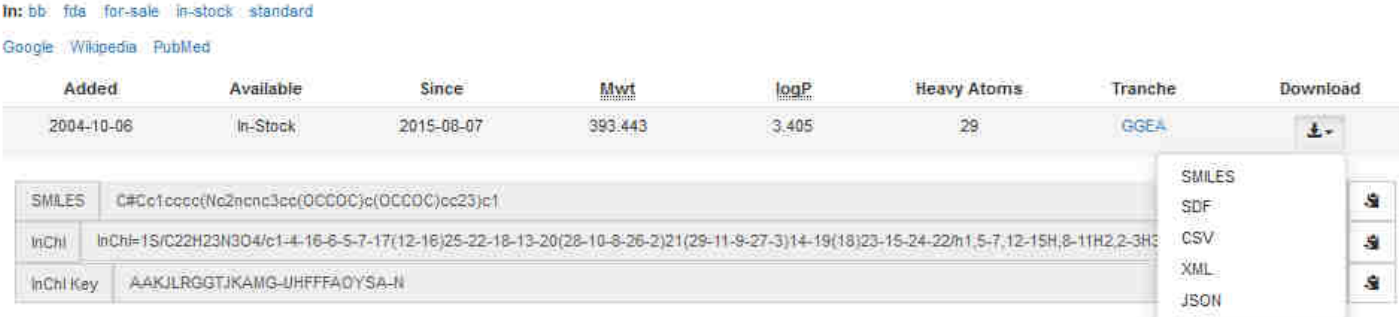

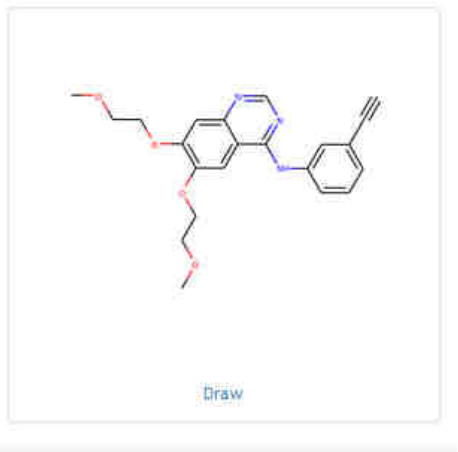

#### Available 3D Representations

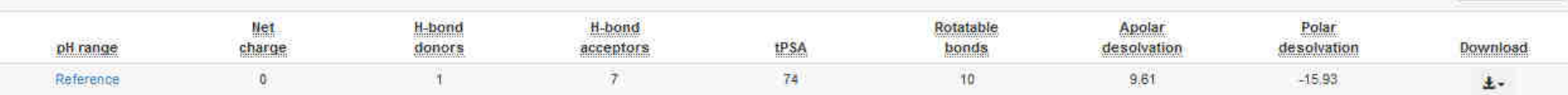

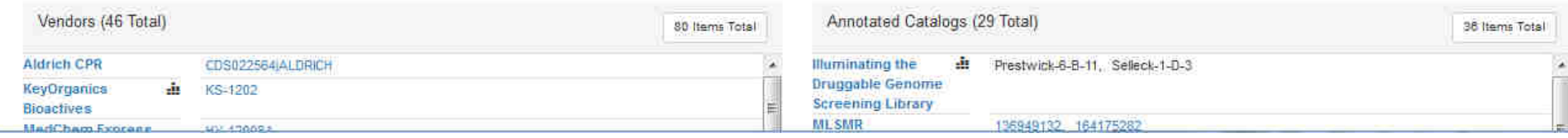

Find Decoys

#### Get Files for Docking from ZINC

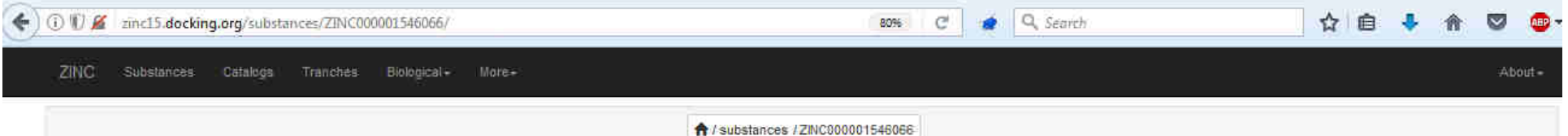

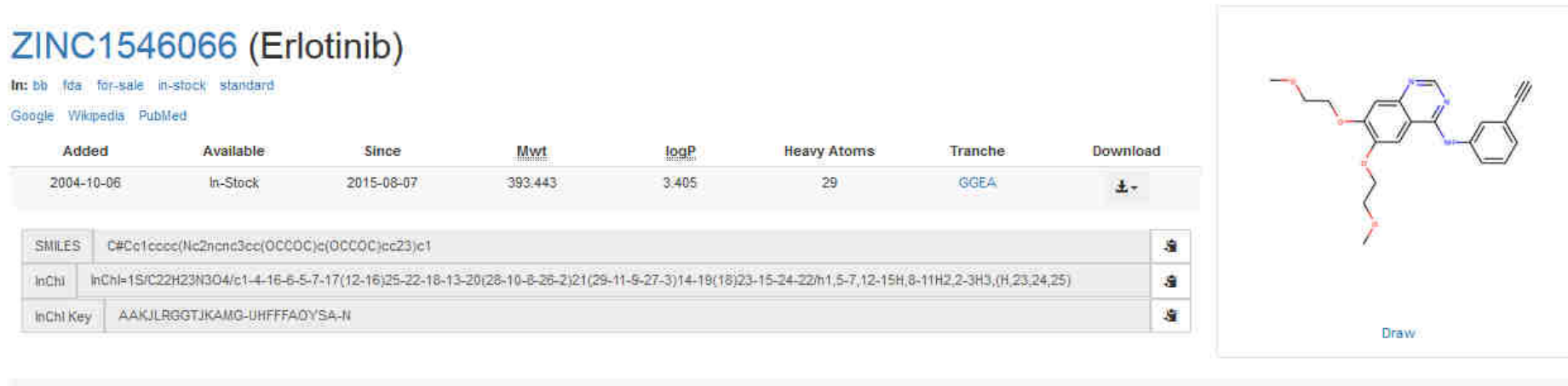

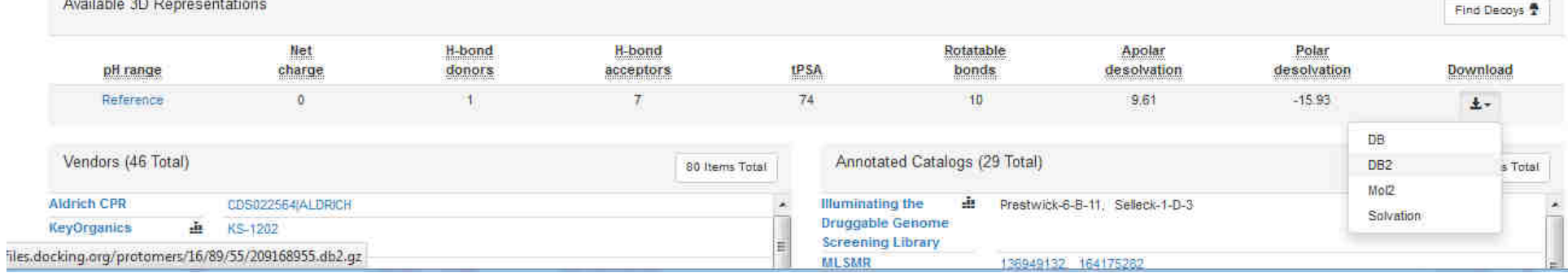

wget http://files.docking.org/protomers/16/89/55/209168955.db2.gz

ls /path/tutorial\_for\_webinar/dock3.7/209168955.db2.gz > ligands.sdi<sub>13</sub>

Available 3D Representations

#### Get Files Needed for Docking

Get the link from the zinc webpage and us wget to download:

wget http://files.docking.org/protomers/16/89/55/209168955.db2.gz

Put the path of the downloaded database into the split database index file (this file usually contain many db2 file):

#### ls /path/tutorial\_for\_webinar/dock3.7/209168955.db2.gz > ligands.sdi

Get the receptor structure from the PDB website

wget https://files.rcsb.org/download/1M17.pdb --no-check-certificate

# Break Xtal into Receptor and Ligand Files

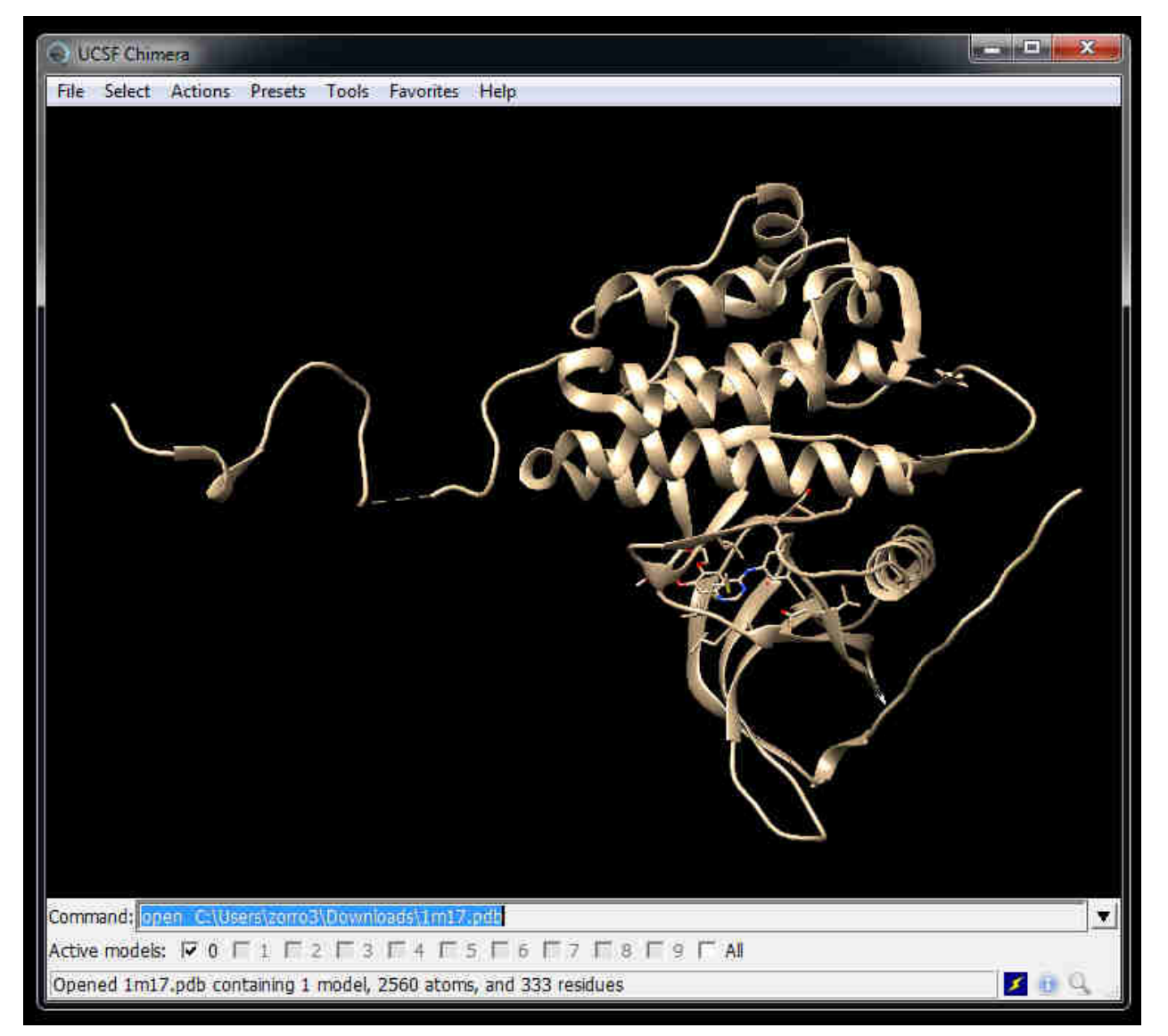

You may use a program like Chimera for this

Receptor file must be called: rec.pdb

Ligand file: xtal-lig.pdb

What if the crystal does not have a ligand:

Place atoms in the site were you want to dock.One way is to run sphgenand selecting spheres near residues in the site convert to pdb

#### Prepare Receptor for Docking

Make the recptor file (remove alternative side chains):

grep " $\triangle$ ATOM" 1M17.pdb | grep -v  $\triangle$ ...................B > rec.pdb

Make ligand file:

grep AQ4 1M17.pdb | sed -e 's/HETATM/ATOM /g' >  $xtal-ling.pdb$ 

Run blastermaster: input rec.pdb, xtal-lig.pdb and makes all receptor file need for docking.

python \$DOCKBASE/proteins/blastermaster/blastermaster.py --addhOptions=" -HIS -FLIPs " -v

This command may take several minutes to run.

#### Prepare Receptor for Docking Output

-rw-r--r--. 1 tbalius bks 3163 Jun 17 12:27 INDOCK

dockfiles/:

total 30388

- -rw-r--r--. 1 tbalius bks 1206051 Jun 17 12:27 ligand.desolv.heavy
- -rw-r--r--. 1 tbalius bks 1206051 Jun 17 12:27 ligand.desolv.hydrogen
- -rw-r--r--. 1 tbalius bks 3376 Jun 17 12:27 matching\_spheres.sph
- -rw-r--r--. 1 tbalius bks 908086 Jun 17 12:27 trim.electrostatics.phi
- -rw-r--r--. 1 tbalius bks 3121095 Jun 17 12:27 vdw.bmp
- -rw-r--r--. 1 tbalius bks 1653 Jun 17 12:27 vdw.parms.amb.mindock
- -rw-r--r--. 1 tbalius bks 24660016 Jun 17 12:27 vdw.vdw

# Modifying INDOCK File

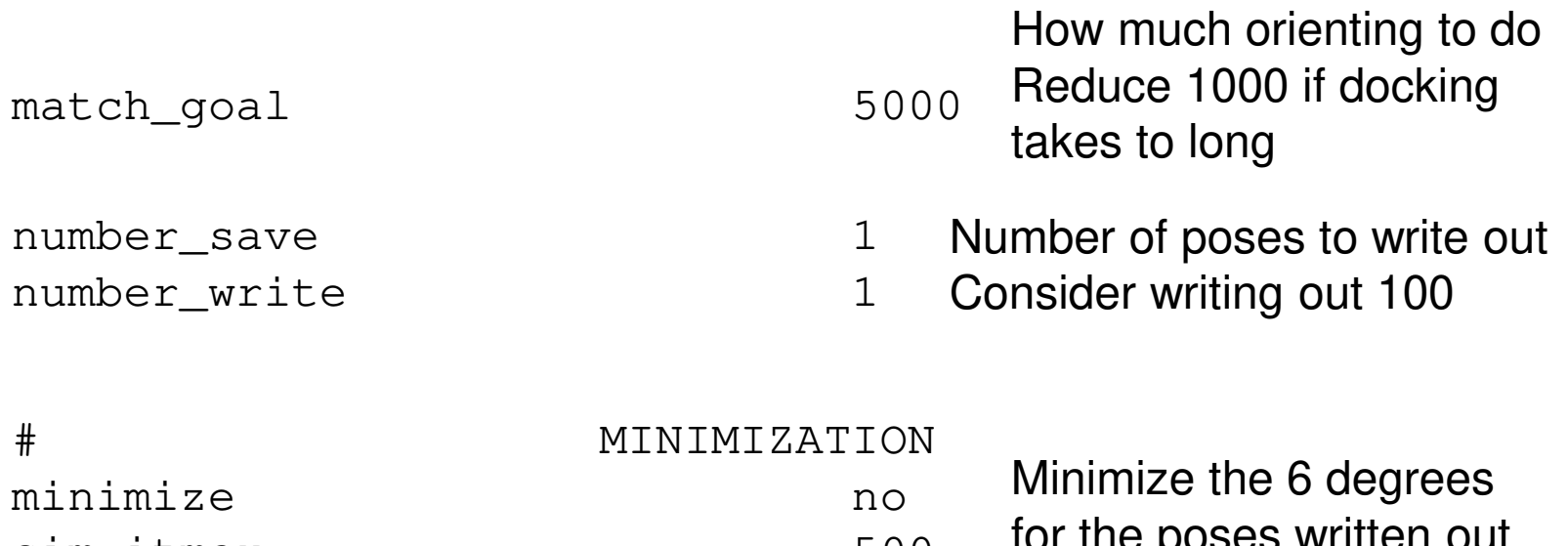

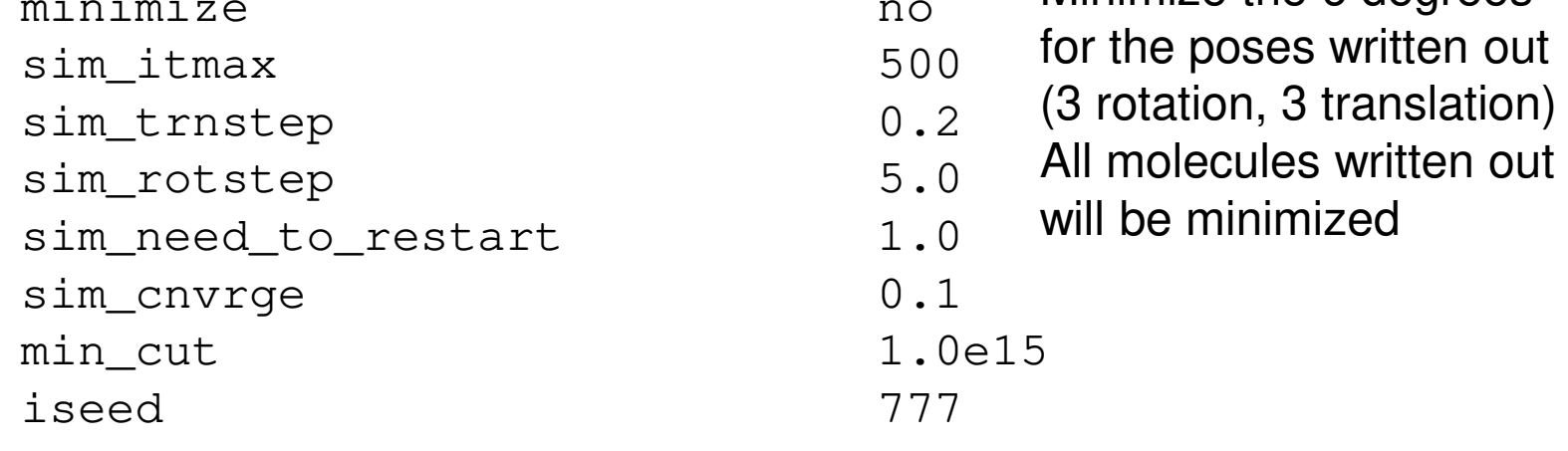

## Run Docking Calculations

Make perpare docking directories.

\$DOCKBASE/docking/setup/setup\_db2\_zinc15\_file\_number.py ./ ligand ligand.sdi 500 count

Submit jobs to queue (we use SGE queuing system):

#### \$DOCKBASE/docking/submit/submit.csh

To analyze the results we need to combine the results and then get poses

\$DOCKBASE/analysis/extract\_all.py\$DOCKBASE/analysis/getposes.py

It is also possible to run dock locally:

\$DOCKBASE/docking/DOCK/bin/dock64

Output: OUTDOCK and test.mol2.gz

#### Visualize poses in Chimera with Viewdock

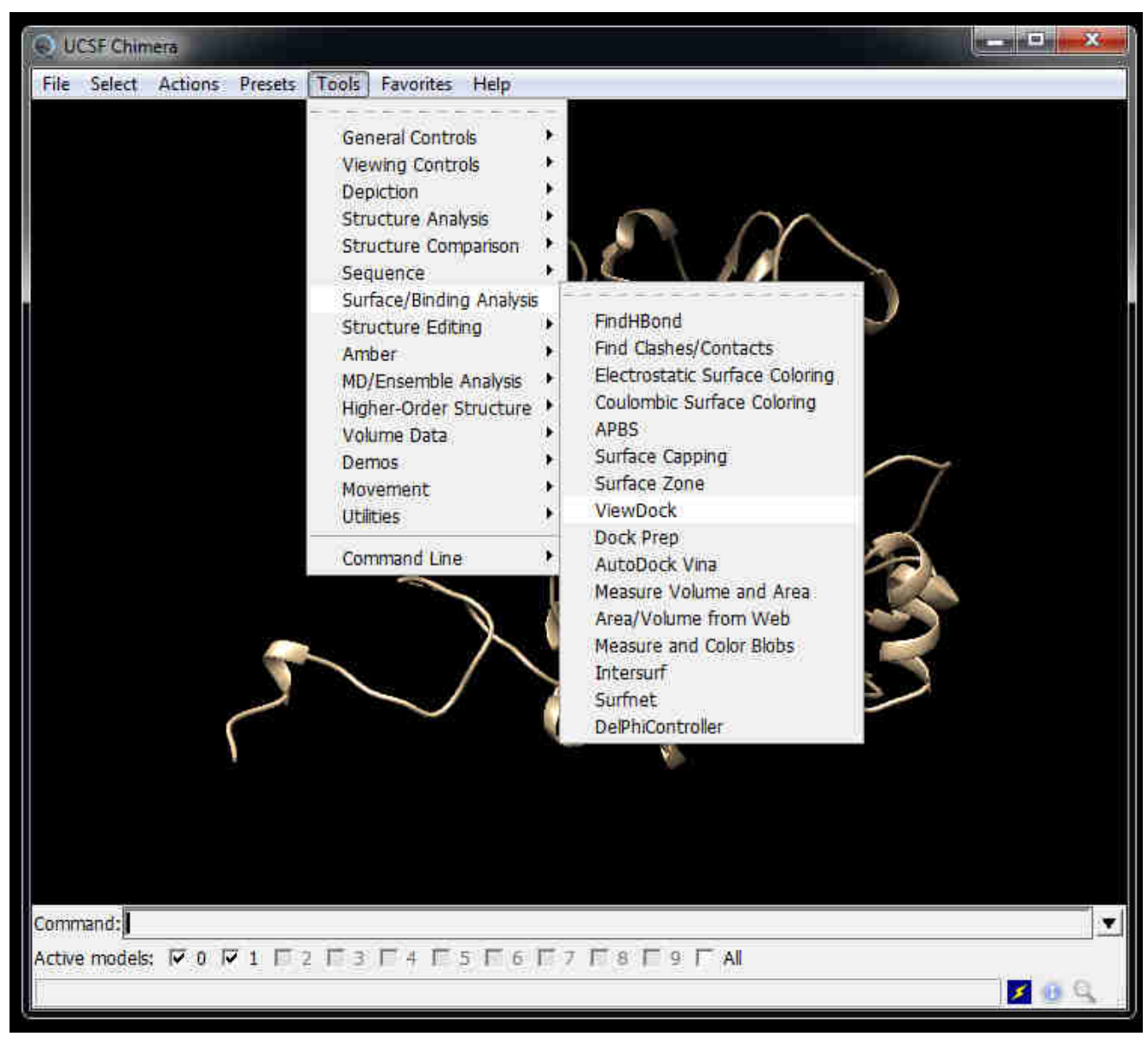

#### Visualize Poses in Chimera with Viewdock

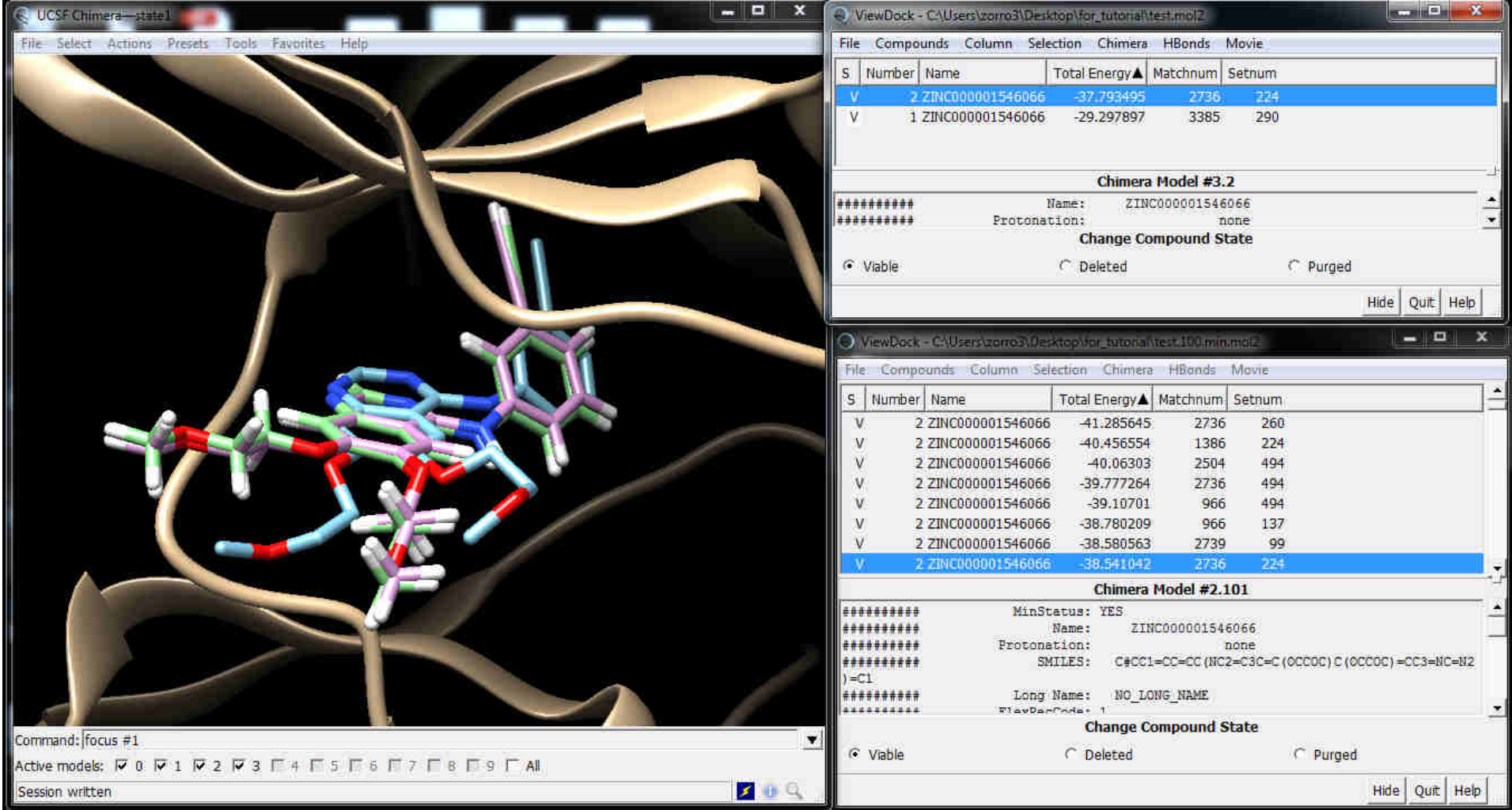

Pose with and without minimization: Energy -37.79 -> -38.54

#### Visualize Poses in Chimera with Viewdock

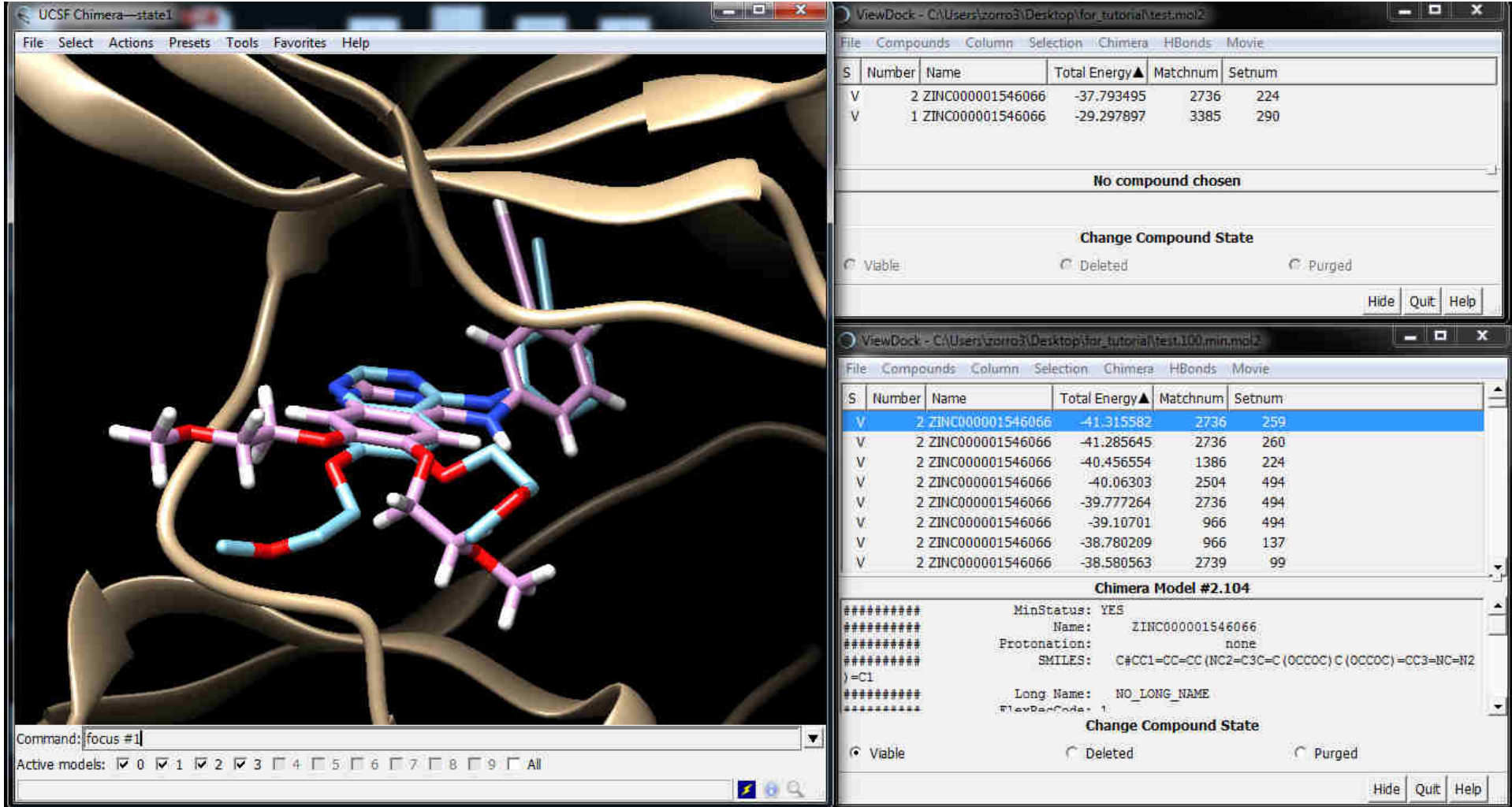

Best pose out of the top 100 after min: Energy -41.31

# Tutorial

Scenario 2: Use docking to test enrichment capabilities of Epidermal Growth Factor Receptor using 12 ligands and DUD-E property matched decoys

#### Enrichments: ROC Cuves

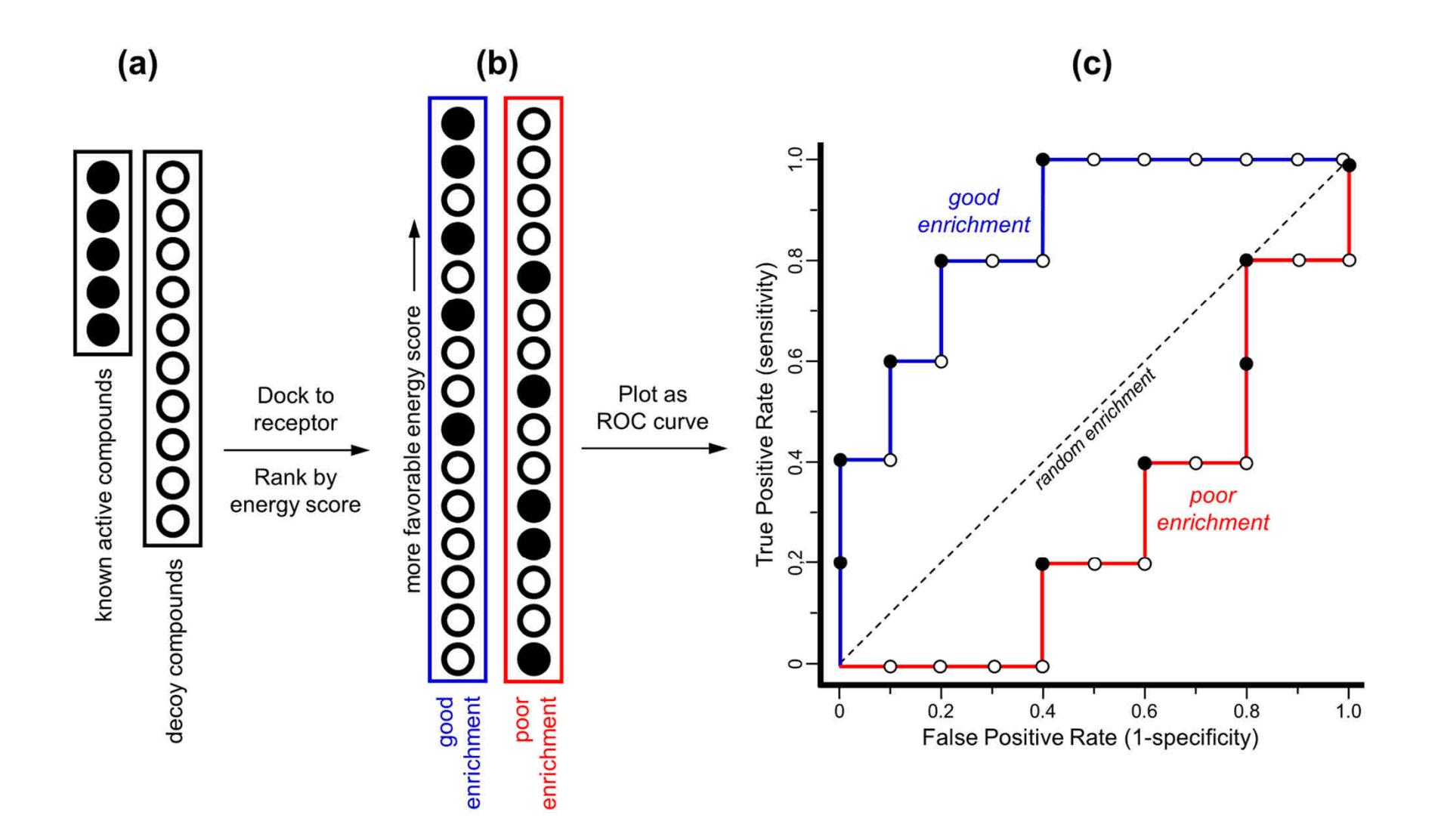

#### Get Known Ligands for Docking

 $\odot$   $\blacksquare$ https://www.ebi.ac.uk/chembl/target/inspect/CHEMBL203

 $\leftarrow$ 

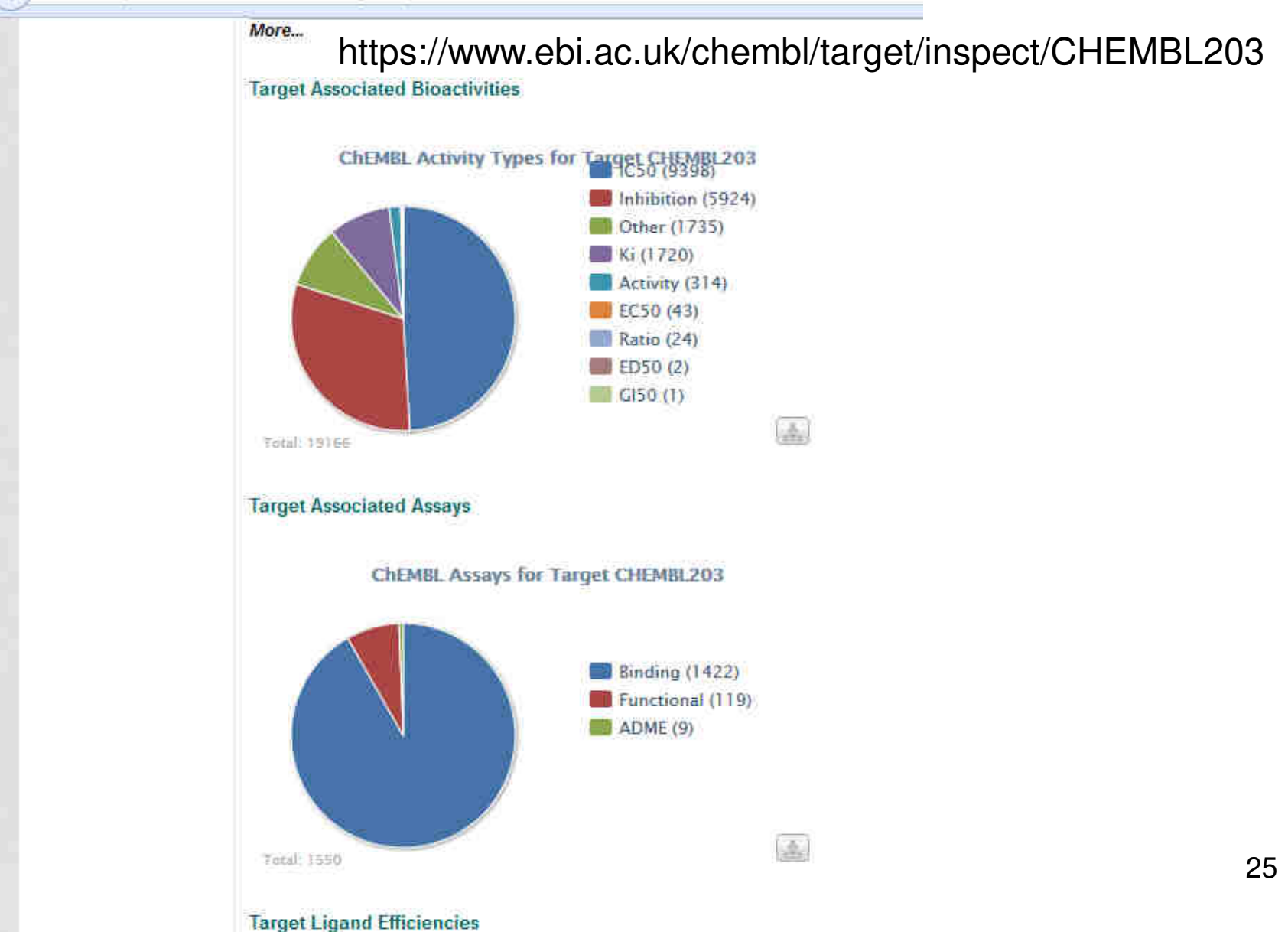

#### Get Known Ligands for Docking

https://www.ebi.ac.uk/chembl/bioactivity/results/1/cmpd\_chemblid/asc/tab/display

 $C$   $Q$   $pdb$  $67%$ 

fer)

wellcometrust

This substitutes and link thy antitrump to breake this with, you are agreemed to the use of our with another that out more, we must be them of the

Services Research Training About us

#### **CHEMRI**

EMBL-EBI

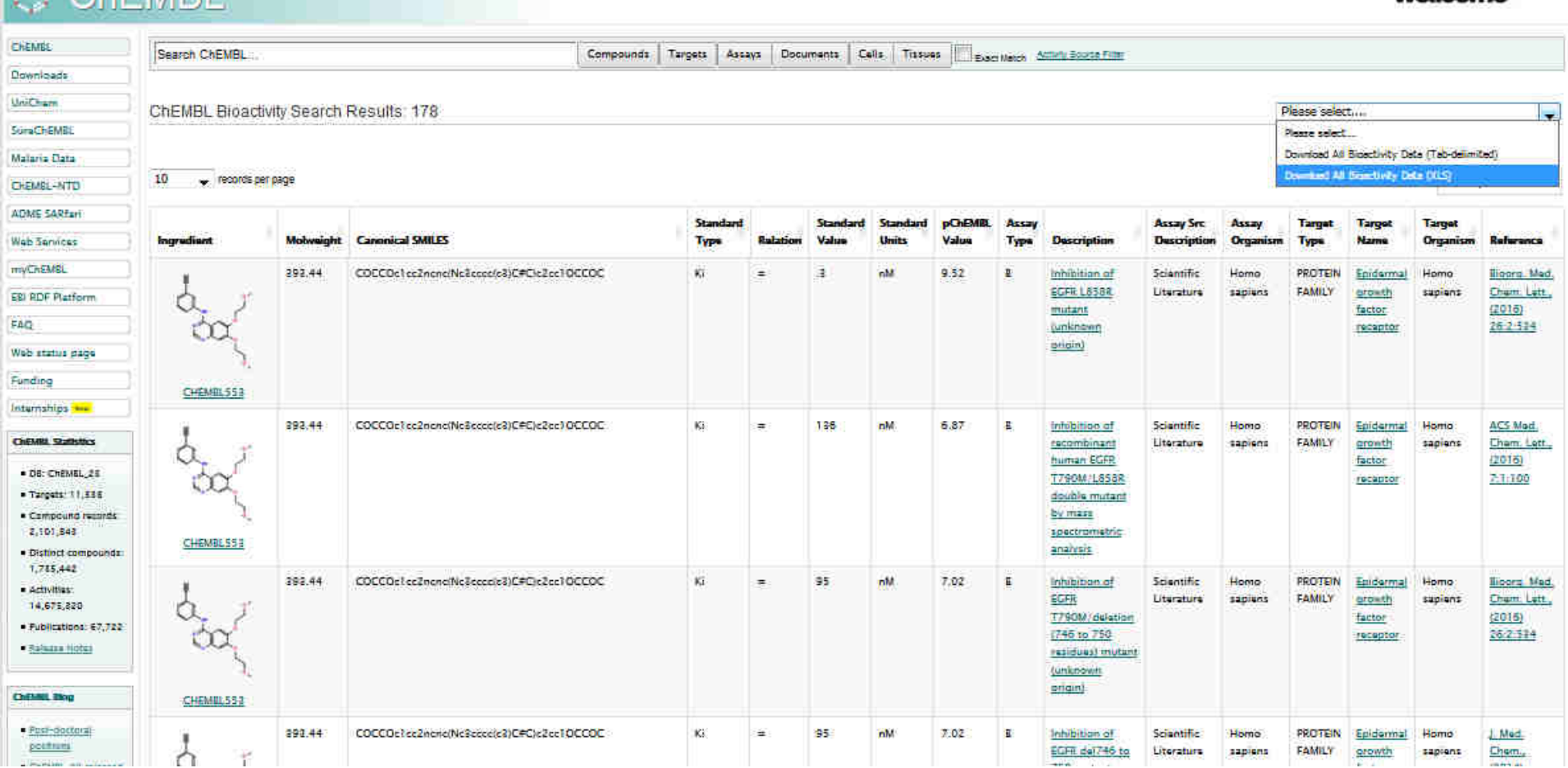

#### Generate Decoy Smiles File

http://dude.docking.org/generate

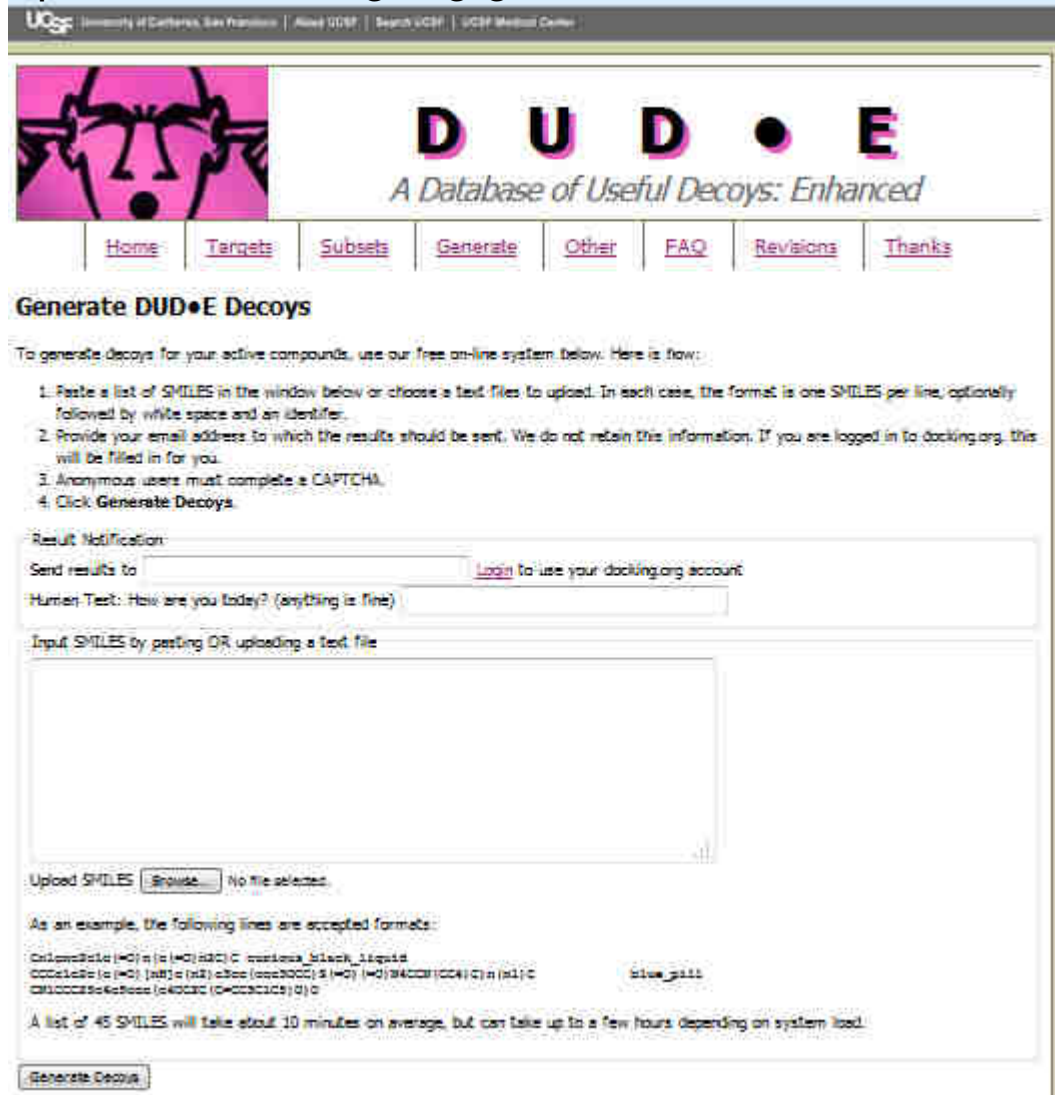

## Building Databases Locally

If the system is in DUD-E, You may download ready to dock databases here:http://autodude.docking.org/

Here I just used the first 12 ligands from Chembl

Generated decoys using DUD-E webserver Use the link in email:

wget http://dude.docking.org/generate/results/4094969748/dude-decoys.tar.gztar -xzvf dude-decoys.tar.gz

grep -v ligand dude-decoys/decoys/decoys.P\*.picked | awk -F: '{print \$2}' | awk '{print \$1 " " \$2}' > ! decoys.smi

\${DOCKBASE}/ligand/generate/build\_database\_ligand.sh -H 7.4 ligands\_12\_from\_chembl.smi

csh wraper\_queue\_build\_smiles\_ligand\_mod\_corina.csh decoys.smi http://wiki.docking.org/index.php/Ligand preparation - 20170424

## Perform Enrichment Calculations

Make a list of all the databases:

ls /path/databases/ligands\_12\_from\_chembl/CHEMBL\*/\*.db2.gz /path/databases/decoys/sgejob\_\*/finished/C\*/\*.db2.gz > ! ligands\_decoys.sdi

awk '{print \$2}' databases/ligands\_12\_from\_chembl.smi > databases/ligands\_names.txtawk '{print \$2}' databases/decoys.smi > databases/decoys\_names.txt

Make directories for docking:

\$DOCKBASE/docking/setup/setup\_db2\_zinc15\_file\_number.py ./ ligands\_decoysdatabases/ligands\_decoys.sdi 100 count

Submit docking jobs: \$DOCKBASE/docking/submit/submit.csh

### Perform Enrichment Calculations

Process results combining results and get the best poses:

\$DOCKBASE/analysis/extract\_all.py\$DOCKBASE/analysis/getposes.py

Calculate enrichments:

\$DOCKBASE/analysis/enrich.py -i . -l databases/ligands\_names.txt -d databases/decoys\_names.txt \$DOCKBASE/analysis/plots.py -i . -l databases/ligands\_names.txt -d databases/decoys\_names.txt

#### Perform Enrichment Calculations

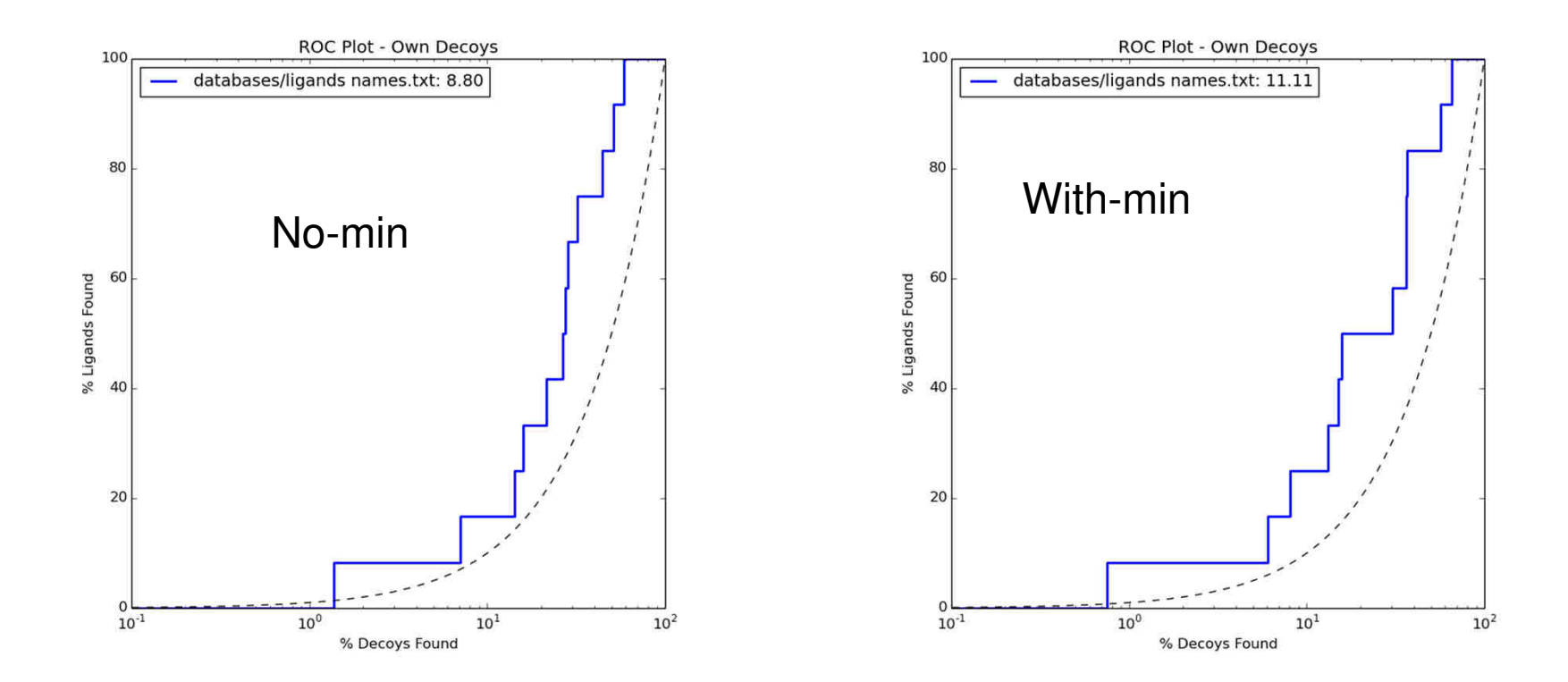

#### Using ZINC for Drug Discovery

Once you are happy with the retrospective sanity checks now we can do screening.

#### Get Lead-like Molecules to DOCK

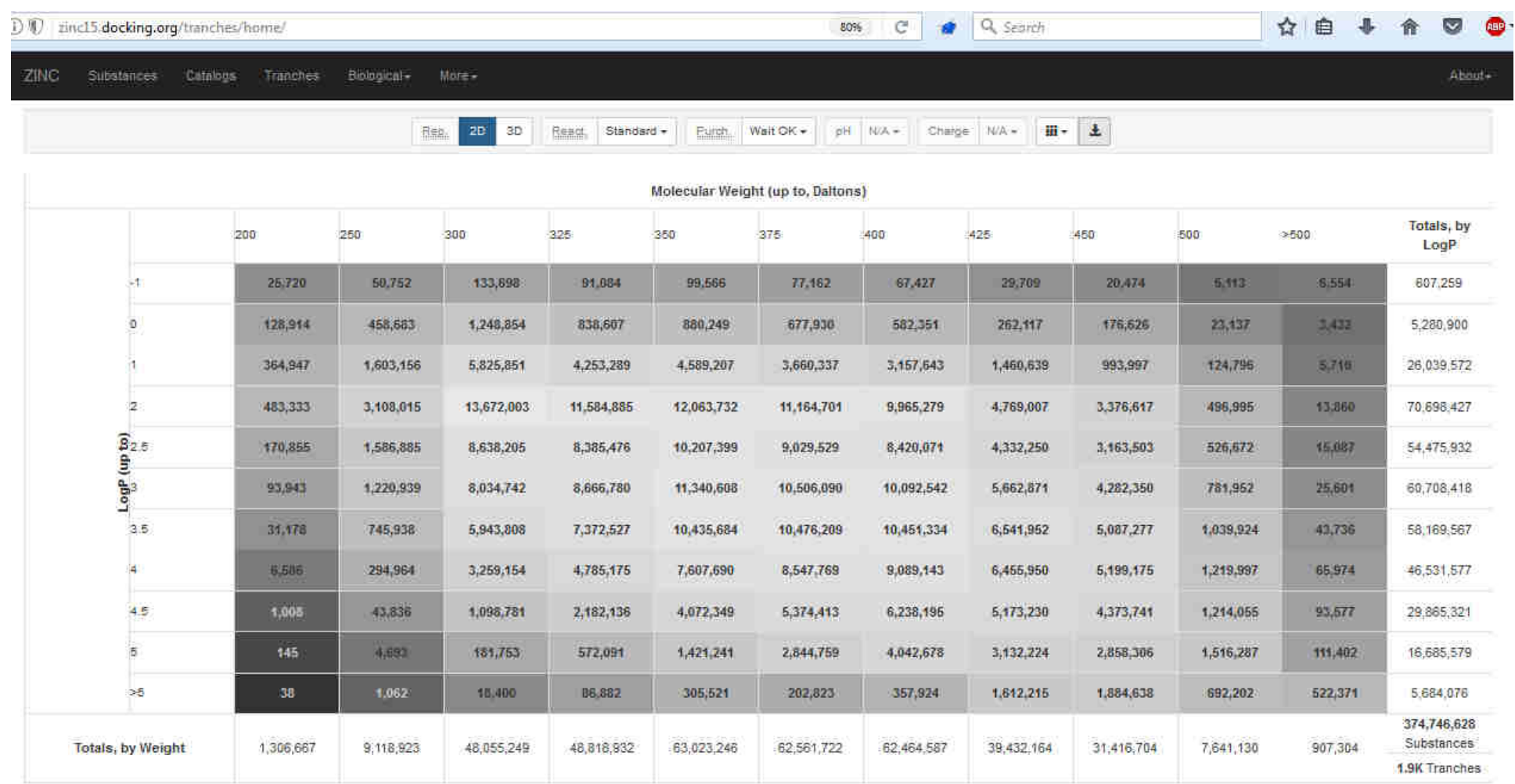

#### Get Lead-like Molecules to DOCK

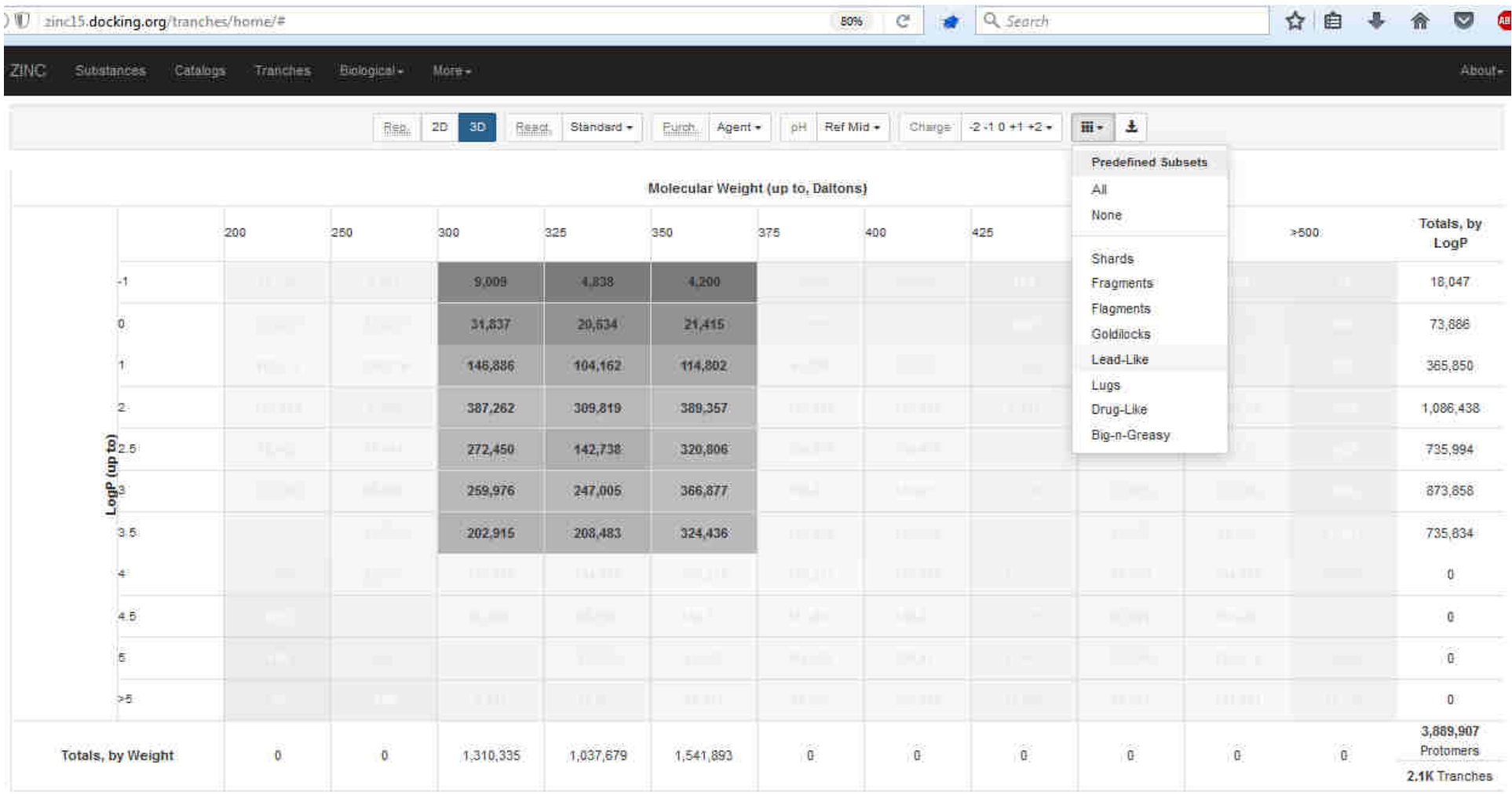

#### Get Lead-like Molecules to DOCK

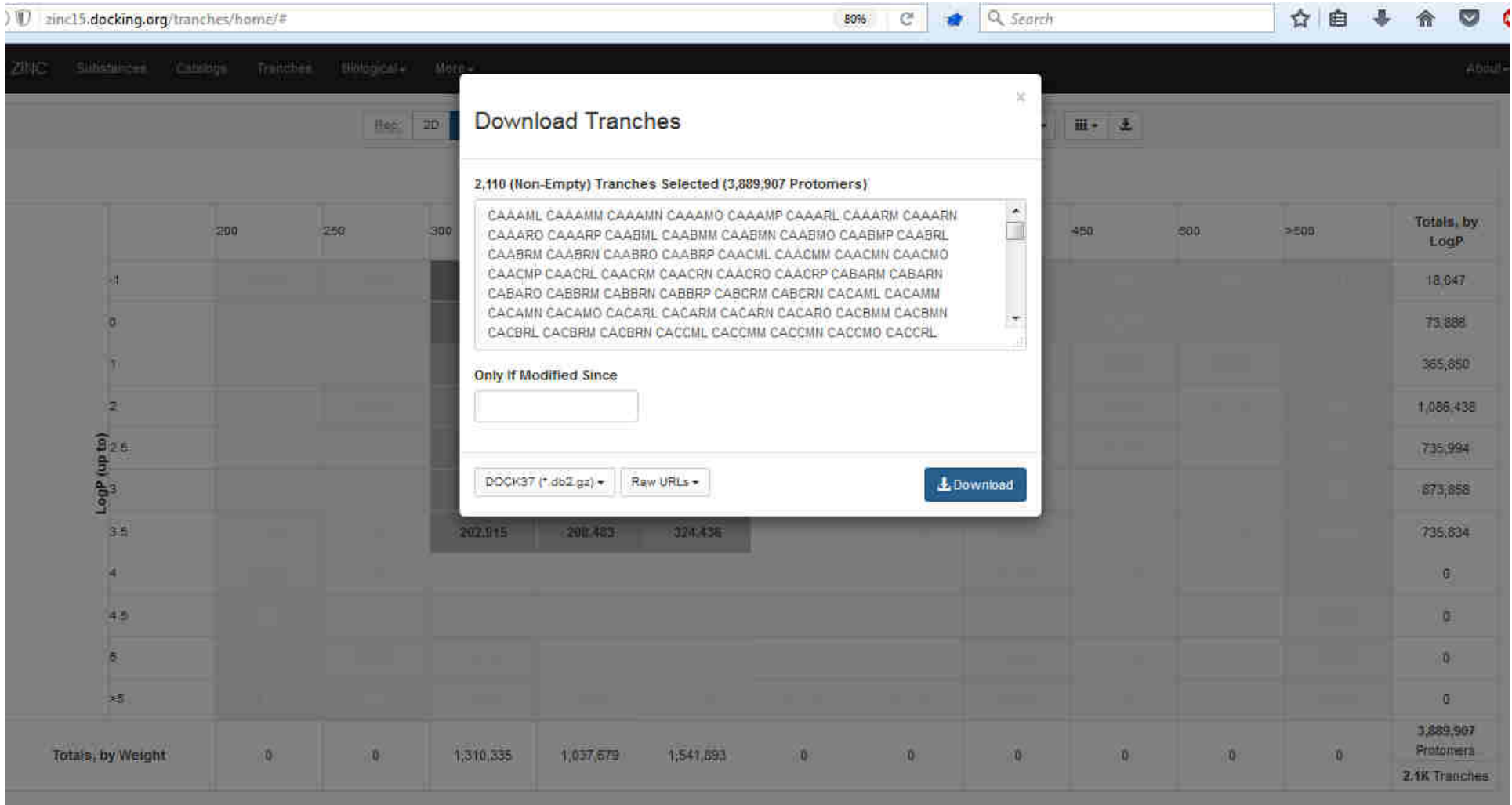

### Features in DOCK 3.7

- $\bullet$ DOCKovalent – used to screen databases of reactive molecules
- $\bullet$ Receptor Desolvation – incorporated
- $\bullet$ Minimization
- $\bullet$ DOCK 3.7 is among the fastest docking software
- $\bullet$  Purchasable chemical space continues to grow (Dock 100 million molecules)
#### Information About DOCK 6.8

# Resources for DOCK 6.8

- $\bullet$ Manual: http://dock.compbio.ucsf.edu/DOCK\_6/dock6\_manual.htm
- $\bullet$ Tutorials: http://dock.compbio.ucsf.edu/DOCK\_6/tutorials/index.htm
- $\bullet$  Rizzo lab wiki: http://ringo.ams.sunysb.edu/index.php/DOCK\_Tutorial s

- $\bullet$  DOCK-fans email archive (list to search for solutions to problems or submit questions): http://mailman.docking.org/pipermail/dock-fans/
- $\bullet$  Email dock-fans when you need advise or assistance: dock-fans@docking.org

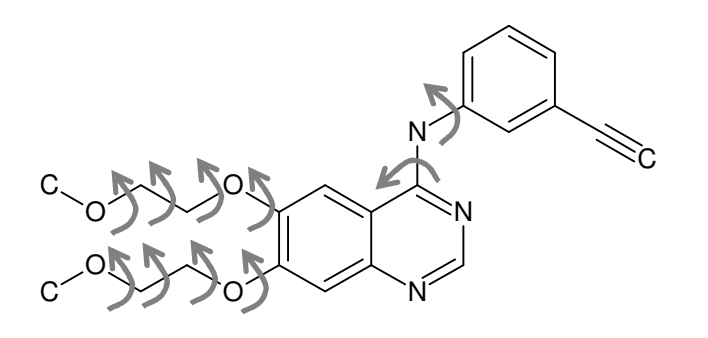

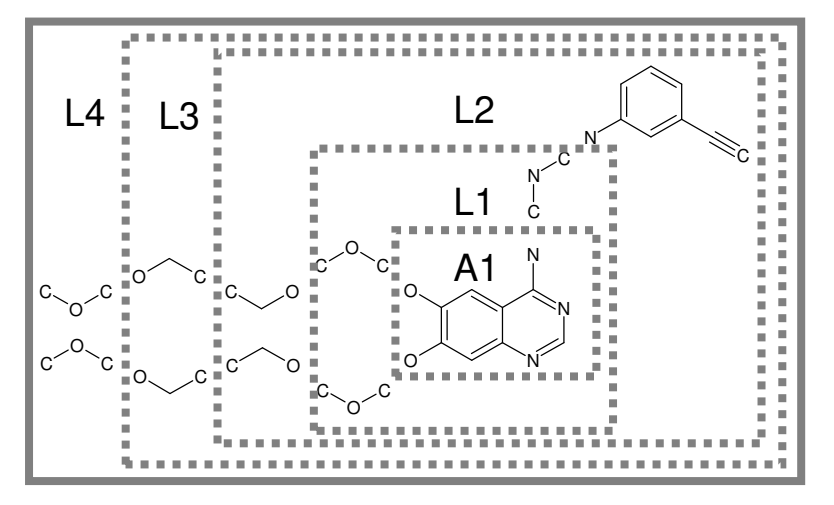

# Sampling using Anchor-&-Grow

Start from anchor orient

Arrange segments by layer about anchor center

Grow each segment one at a time

Grow segments in Layer 1

Grow segments in Layer 2 and so on

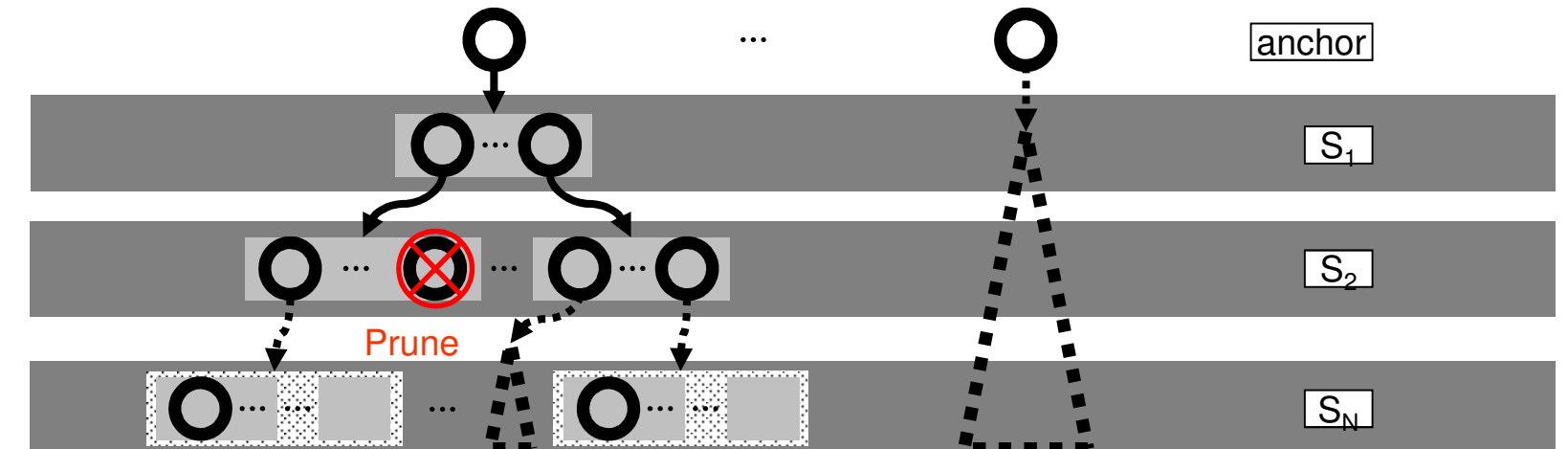

# Sampling and Scoring

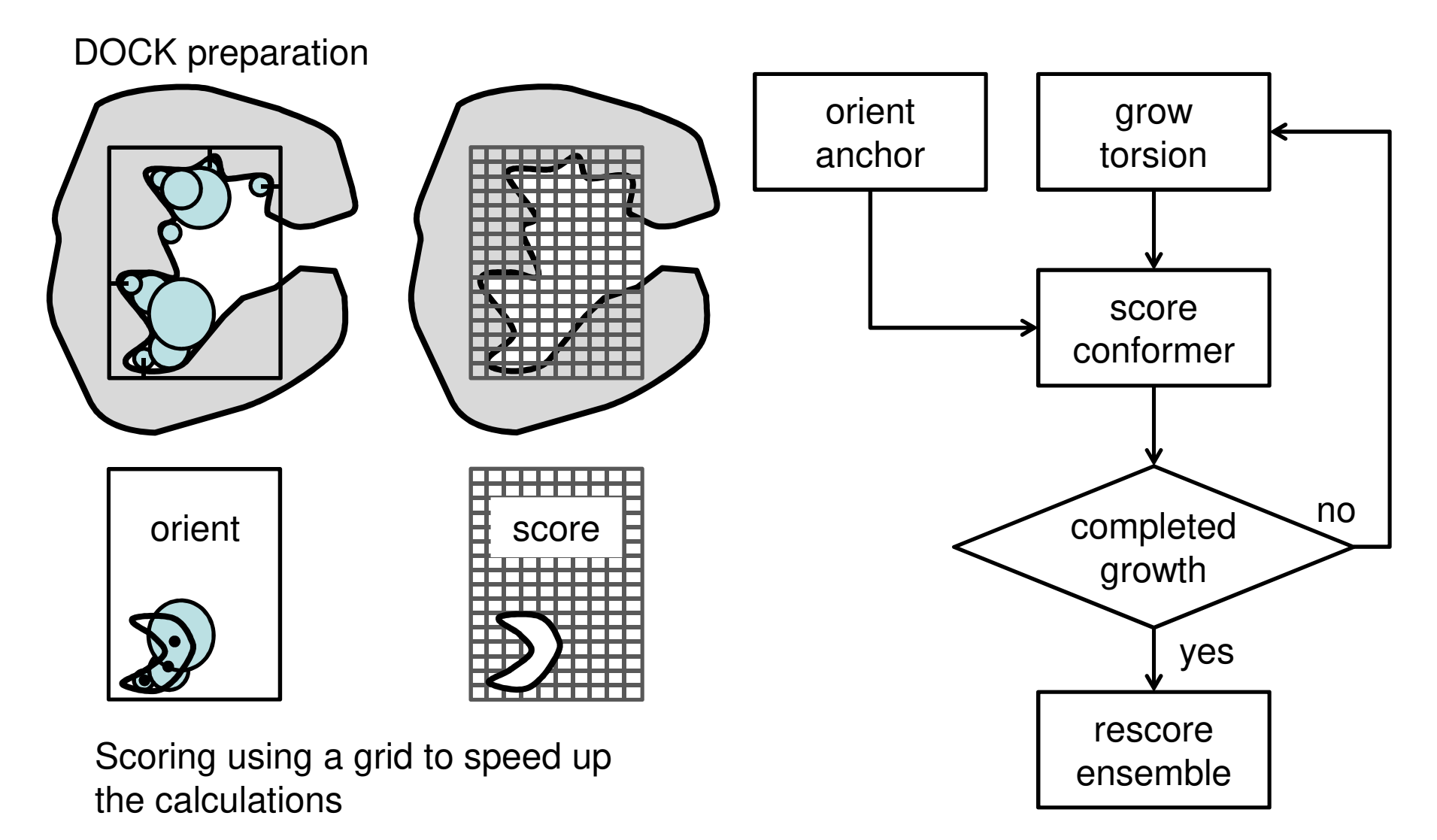

DOCK 6 is a parallel program using MPI

# DOCK6 Has Many Scoring Functions

- Bump Filter
- Contact Score
- Grid-Based Score $E_{Grid}=E_{VDW}+E_{ES}$
- $\bullet$ DOCK 3.5 Score
- $\bullet$ Continuous Score
- Zou GB/SA Score
- •Hawkins GB/SA Score • SASA Score
- PB/SA Score
- $\bullet$ **AMBER Score**
- •Footprint Score
- •MultiGrid FPS Score
- Pharmacophore Matching Similarity Score
- 
- • Descriptor Score
	- Tanimoto Score•
	- $\bullet$  Hungarian Matching Similarity Score
	- Volume Overlap Score

# Features in DOCK 6.8

- Array of Scoring Function
	- –New is Descriptor Score, Pharmacophore Score
- $\bullet$ • De novo design ( will be released in future versions)
- $\bullet$ Modular
- $\bullet$ MPI parallel implementation

#### **DOCK: where it is and where its goingTrent Balius, Ph.D.**

 Postdoctoral Scholar, Shoichet LabUniversity of California, San Francisco

**Tuesday, June 20th 12:00pm EDT**

**Upcoming Webinars:** July 25<sup>th</sup>: BioXTAS RAW with Jesse Hopkins October 3rd: SPHIRE with Toshio MoriyaNovember 4th: EMAN2 with Steven Ludtke

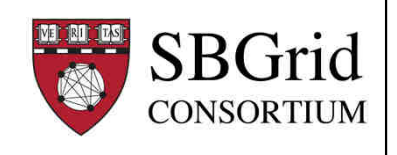

Events are posted on SBGrid Google Calendar (to join visit http://sbgrid.org/calendar)

# Extra Slides

#### Rescoring: Footprint Similarity

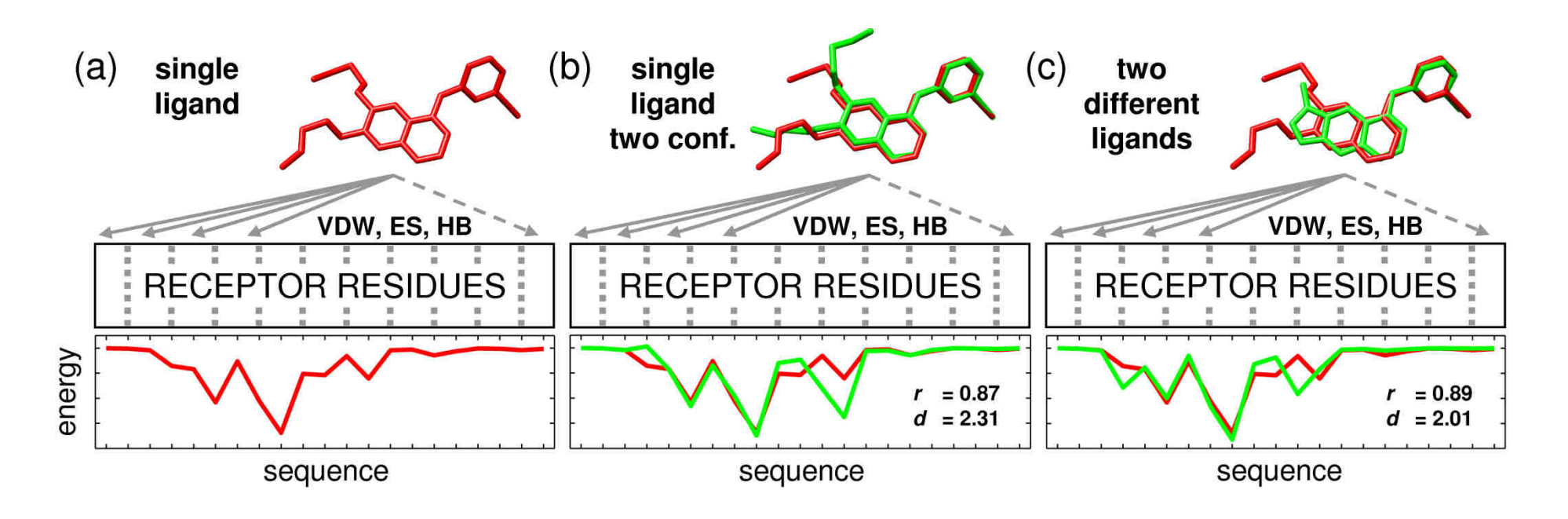

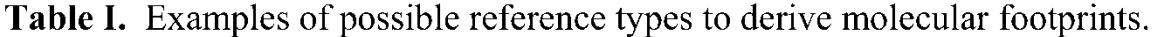

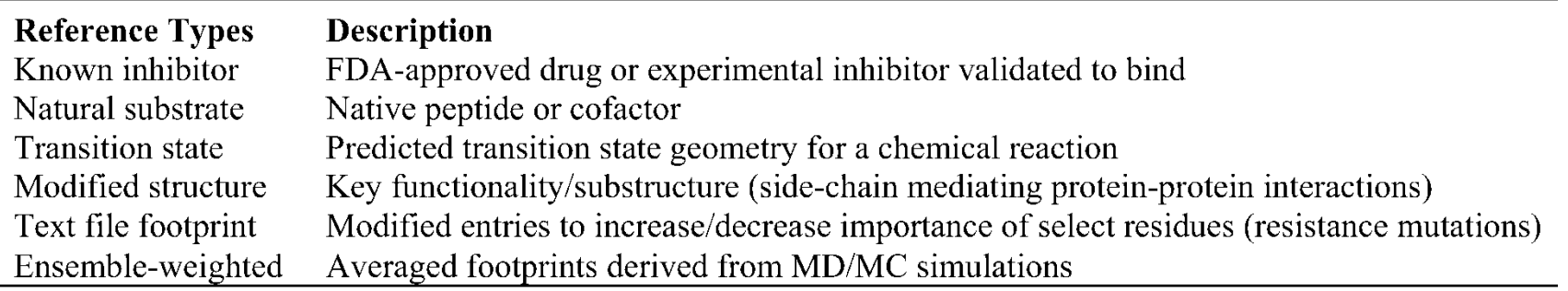

# DOCK: Where it is and where its going

SBGrid Lunch Break Trent BaliusJune 20, 2017

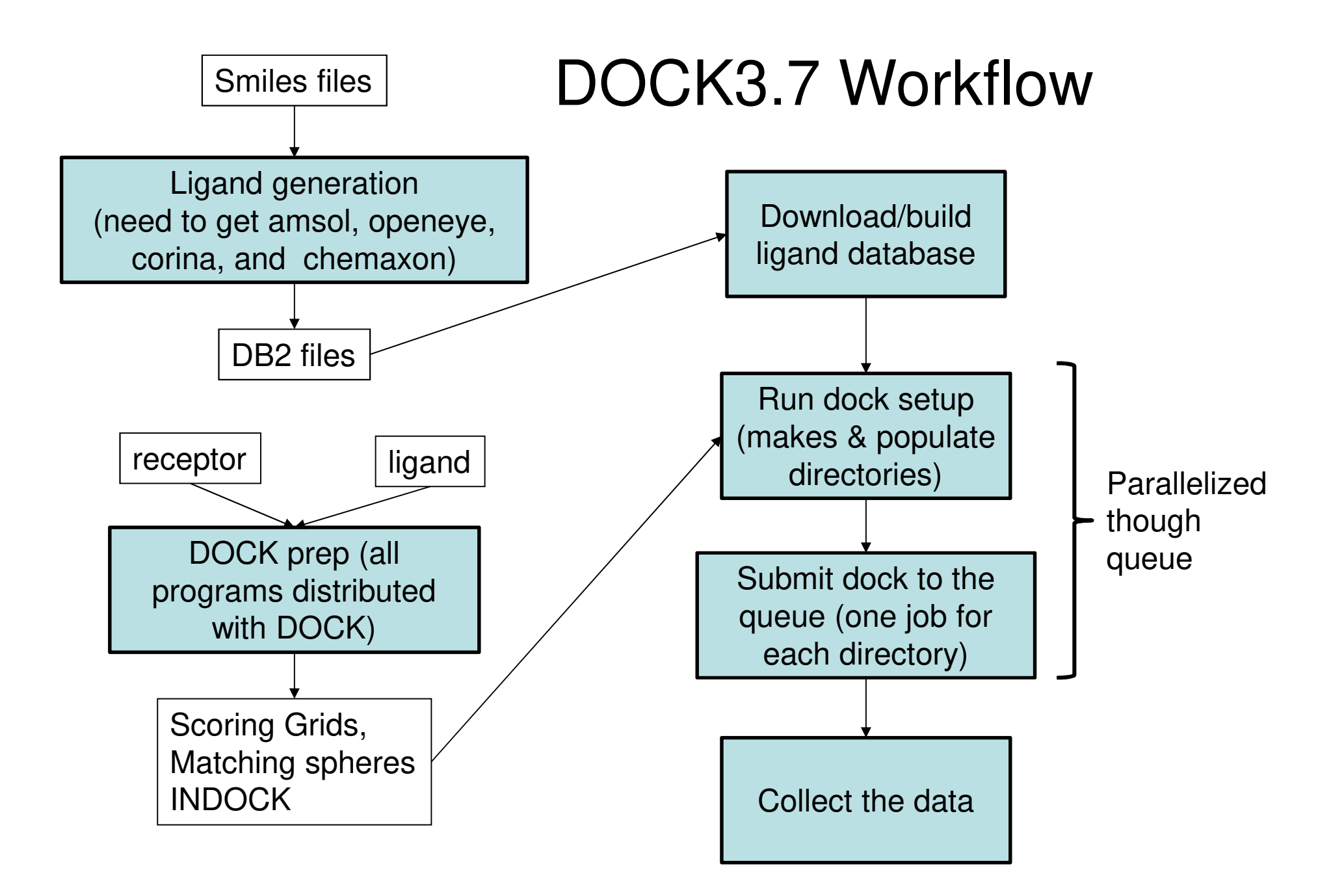

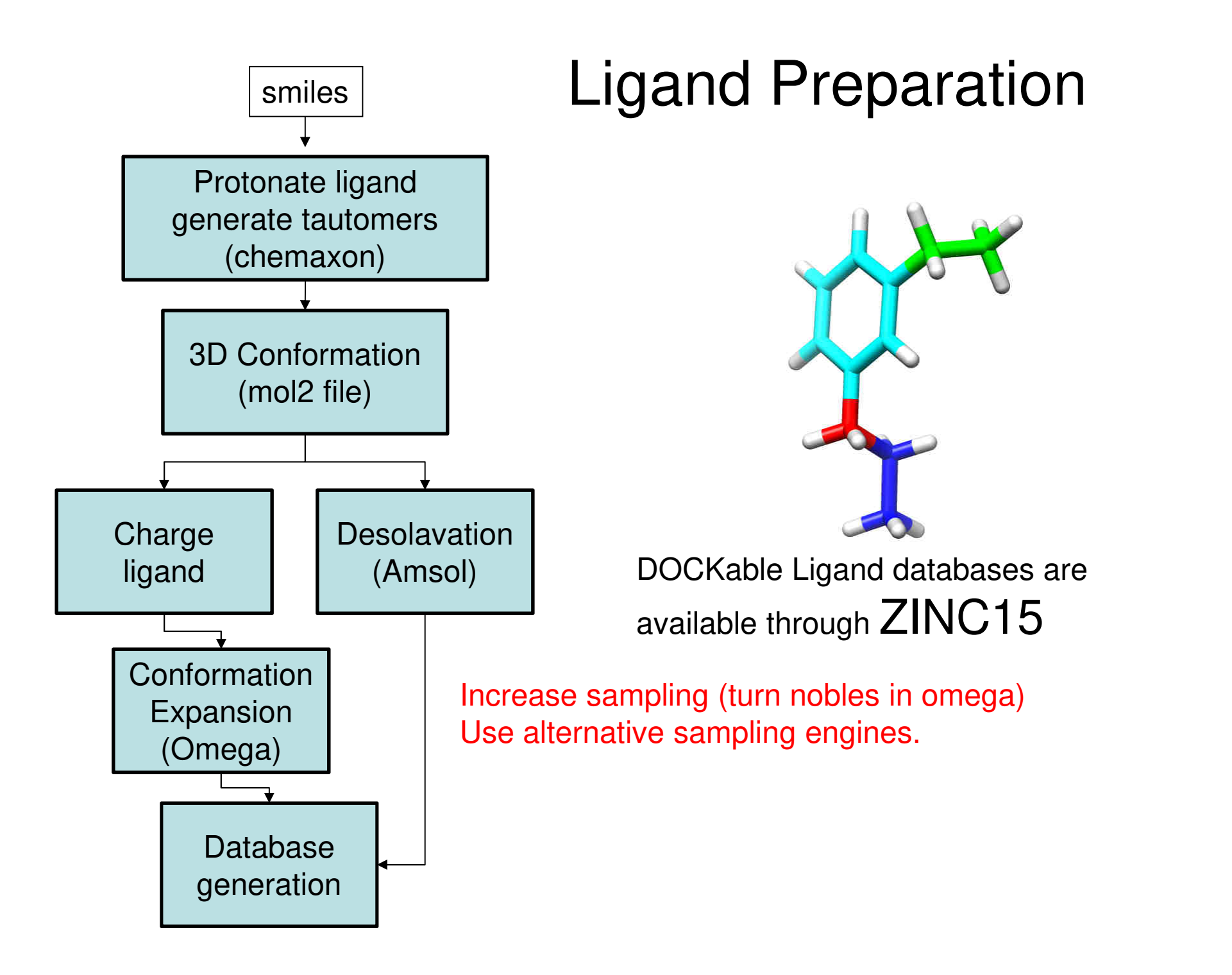

# Sphere Generation: Receptor Prep.

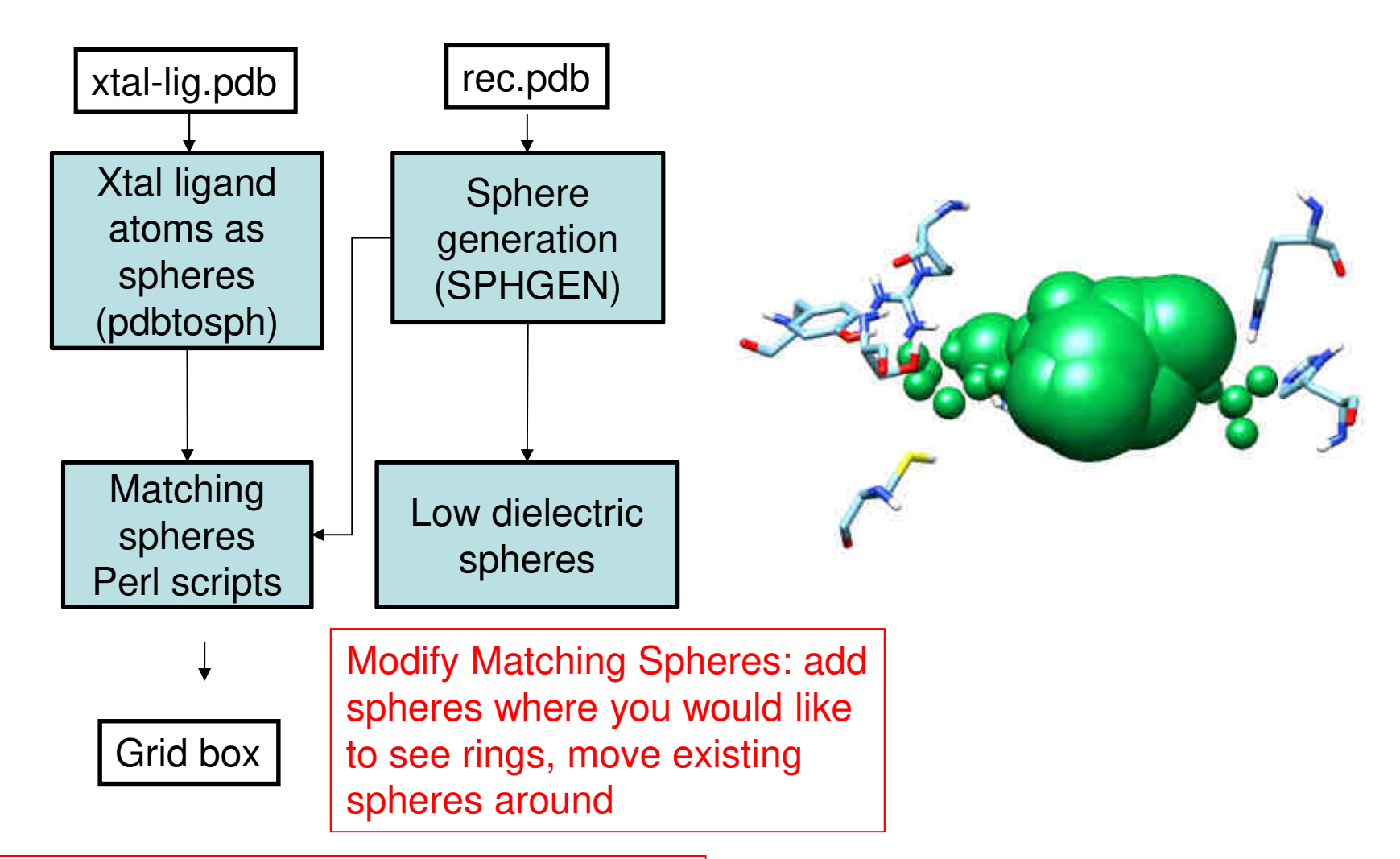

Add (or remove) Low dielectric Spheres To regions where you would like to have less (more) screening

# Grid Generation: Receptor preparation

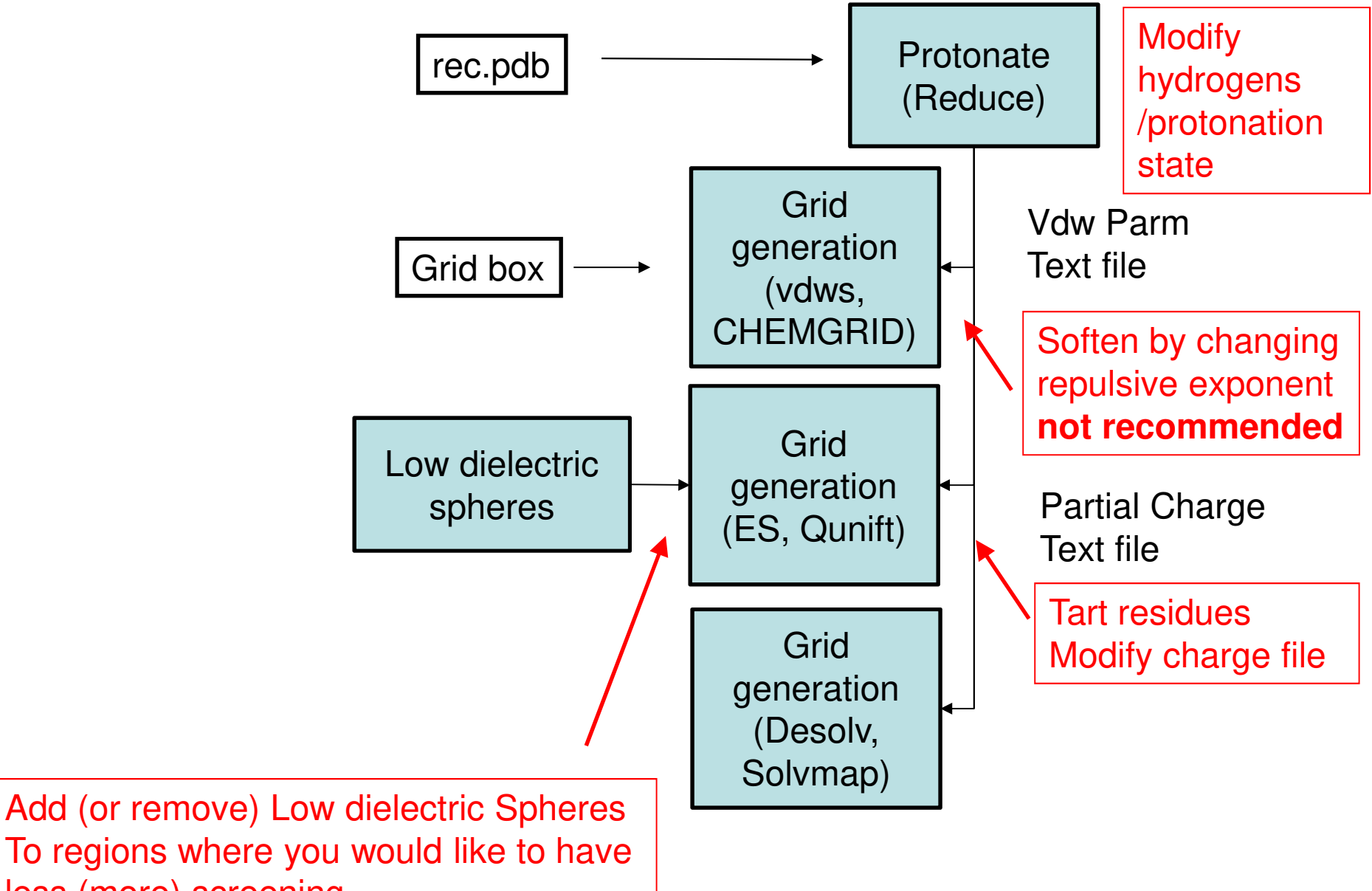

less (more) screening

# Sphere Generation

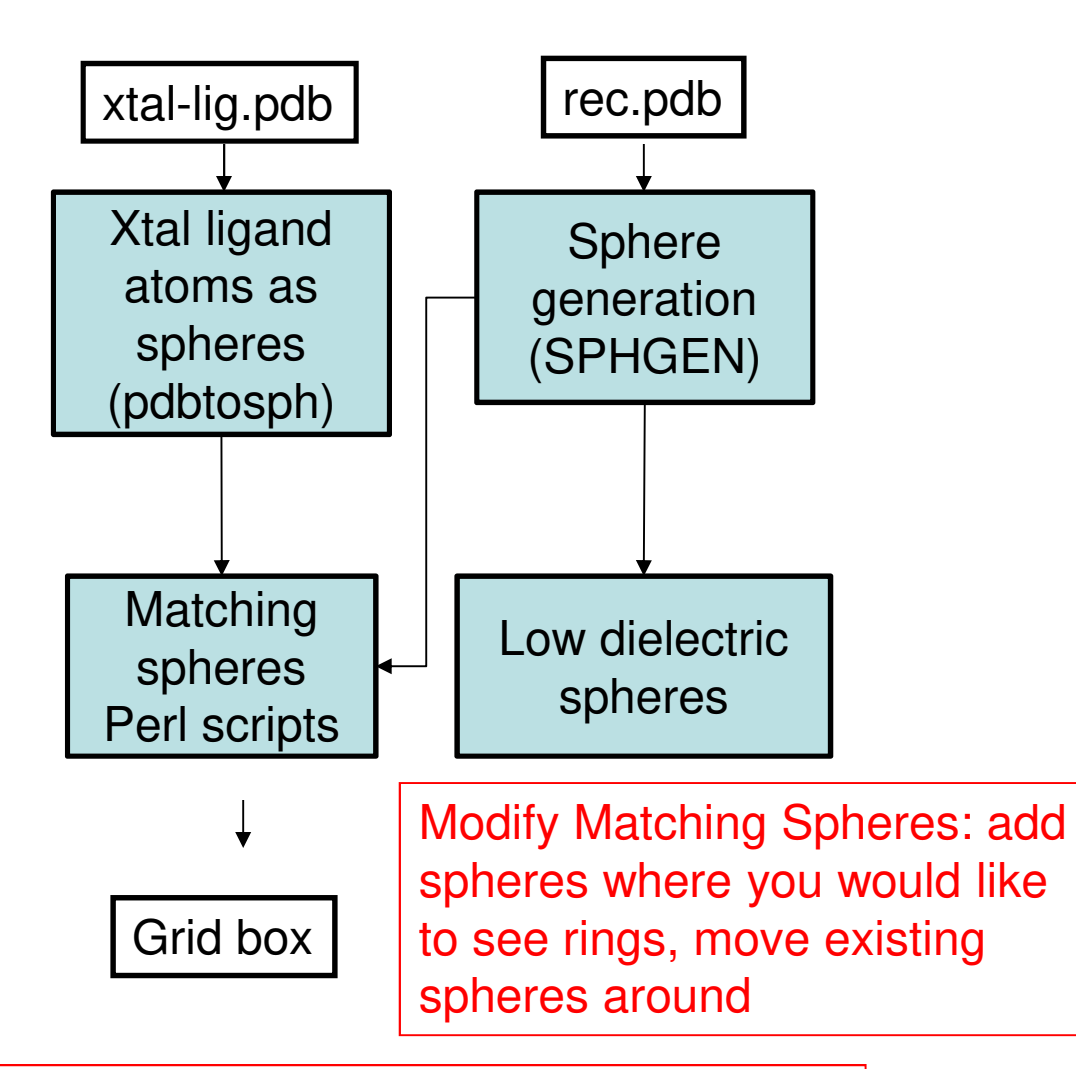

Add (or remove) Low dielectric Spheres To regions where you would like to have less (more) screening

# How Sampling Works (Internal)

Hierarchical docking of databases

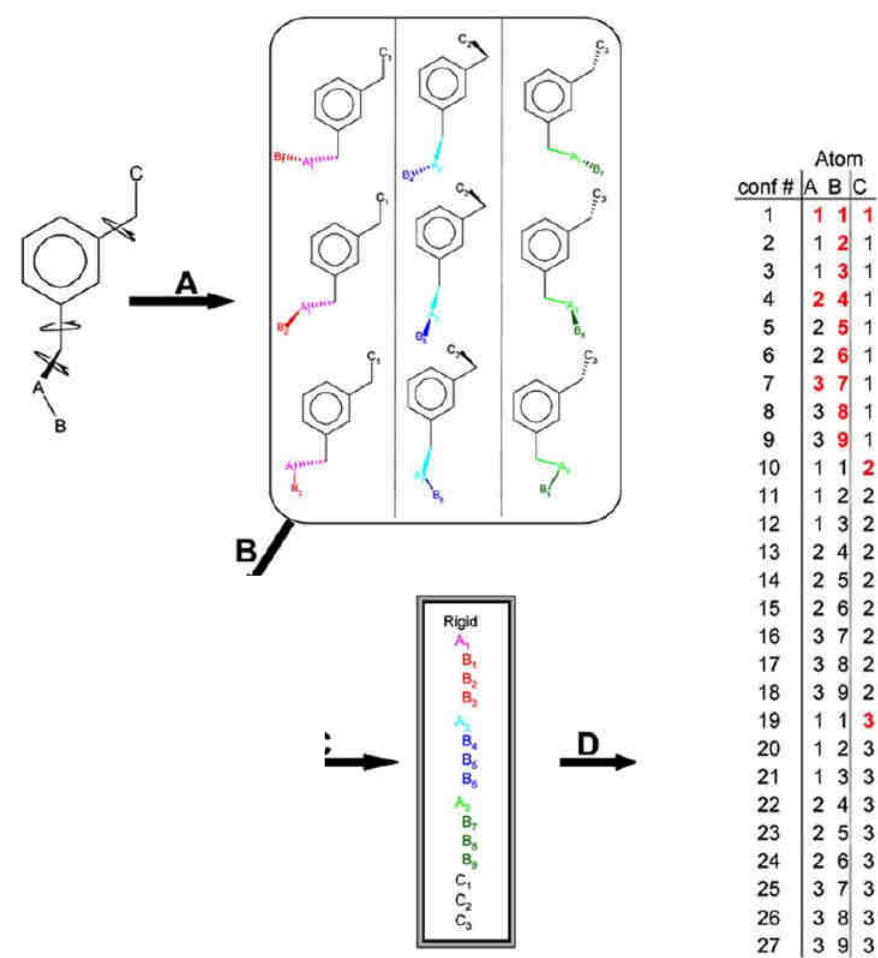

Lorber DM and Shoichet BK., Curr Top Med Chem. 2005;5(8):739-49.

# Ligand Sampling – Database Construction

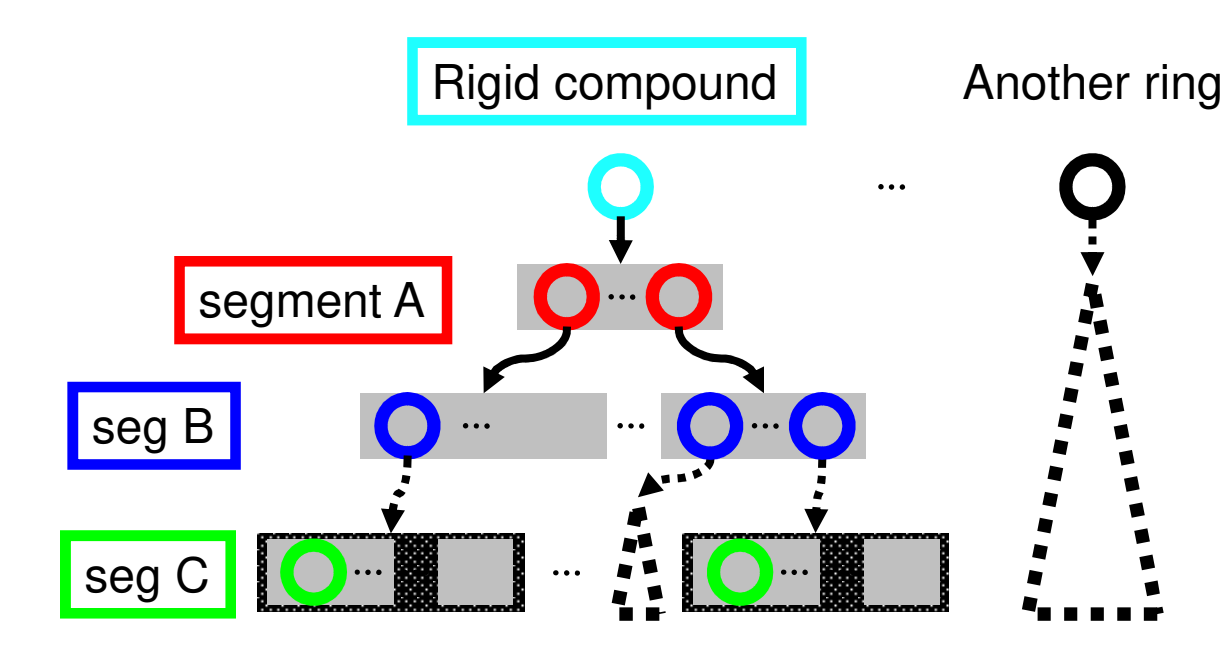

Fully Grown Conformers

Branch(conformer)

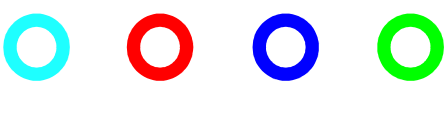

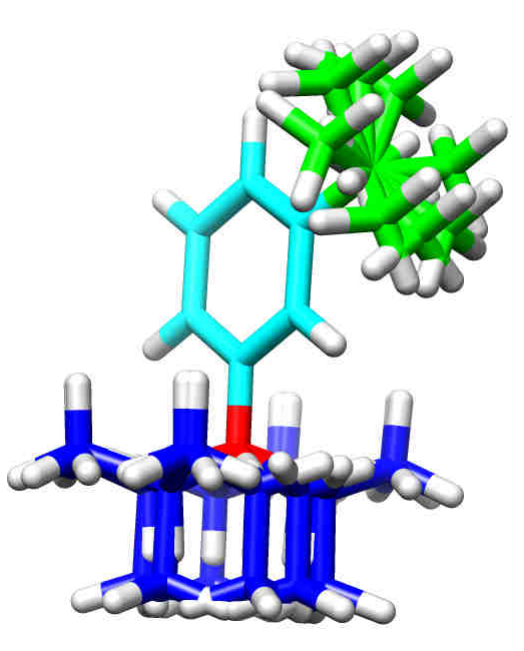

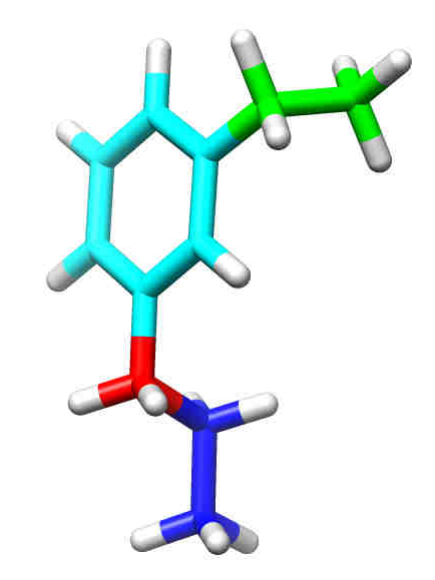

# How Sampling Works (Orientational)

A toy example illustrating the matching sphere orientational matching algorithm

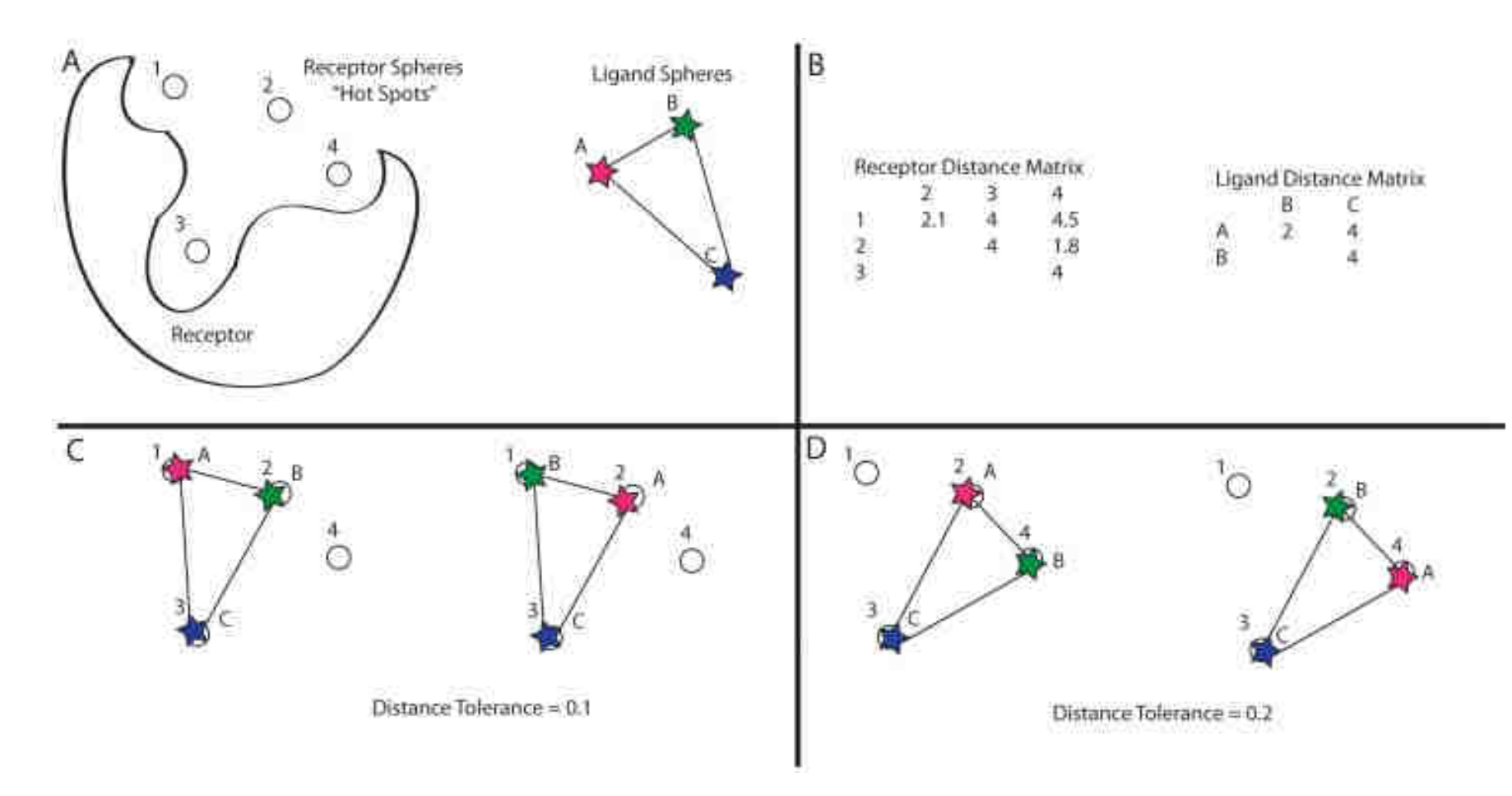

Coleman, RG et al. PLoS One. 2013; 8(10): e75992.

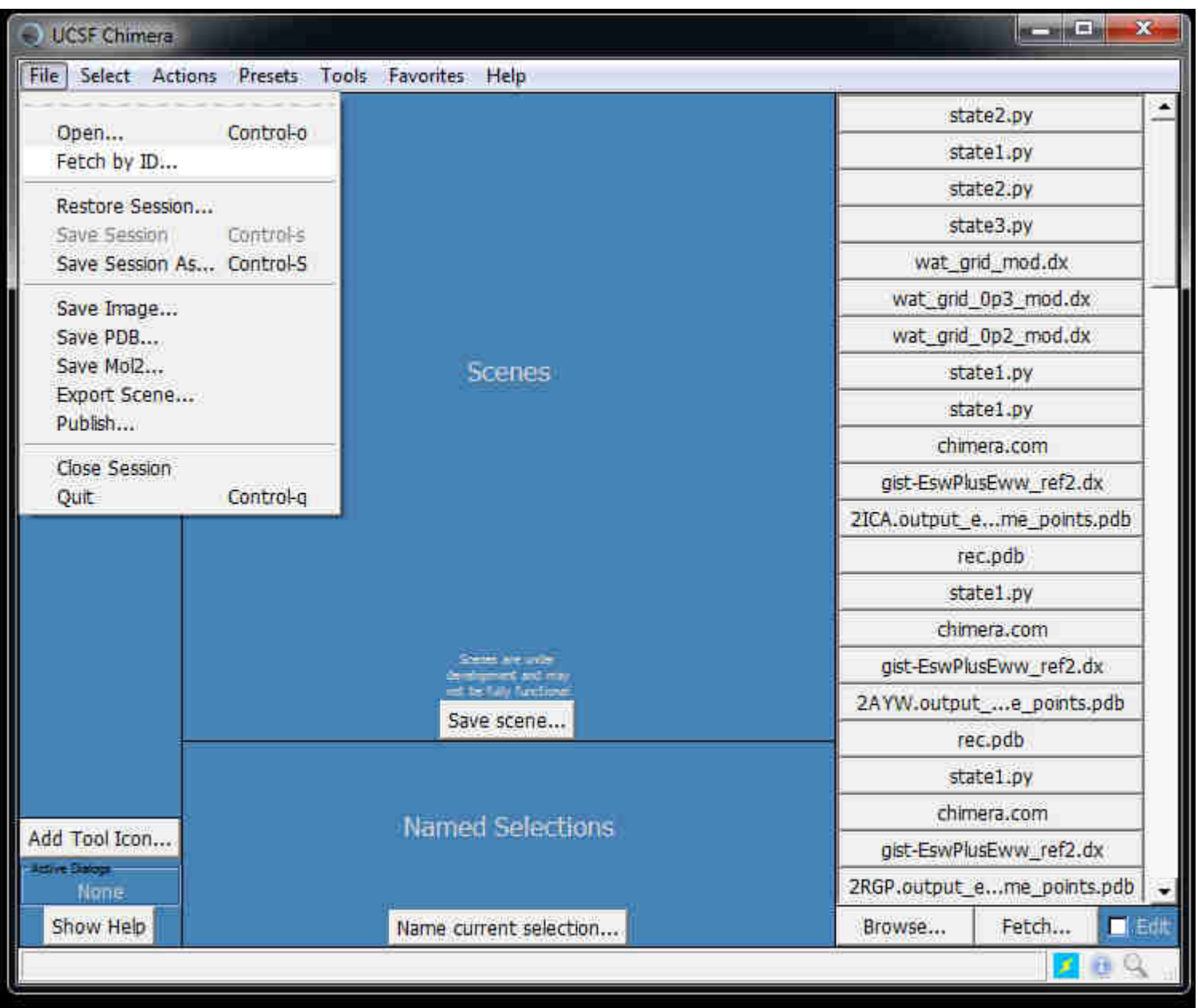

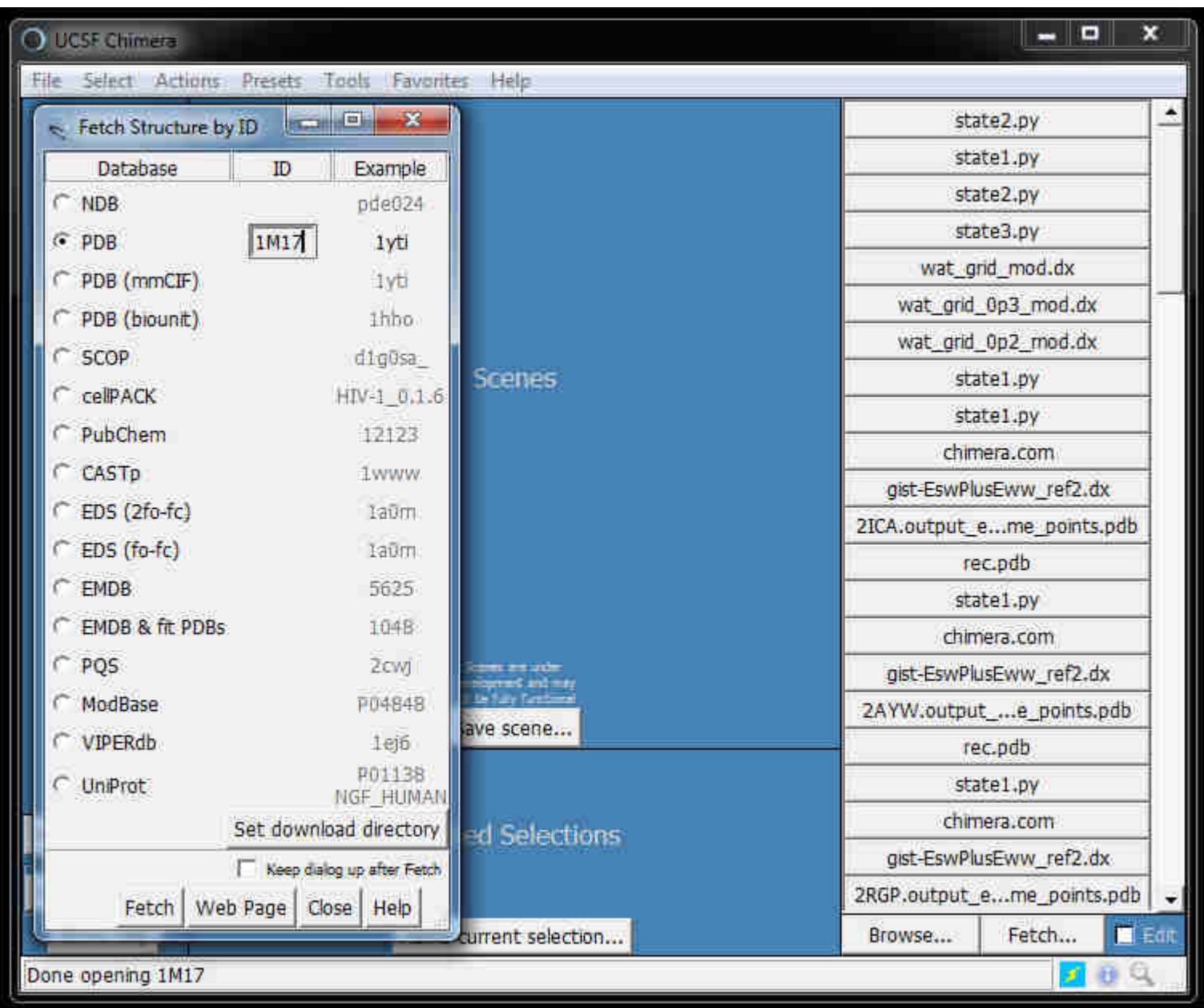

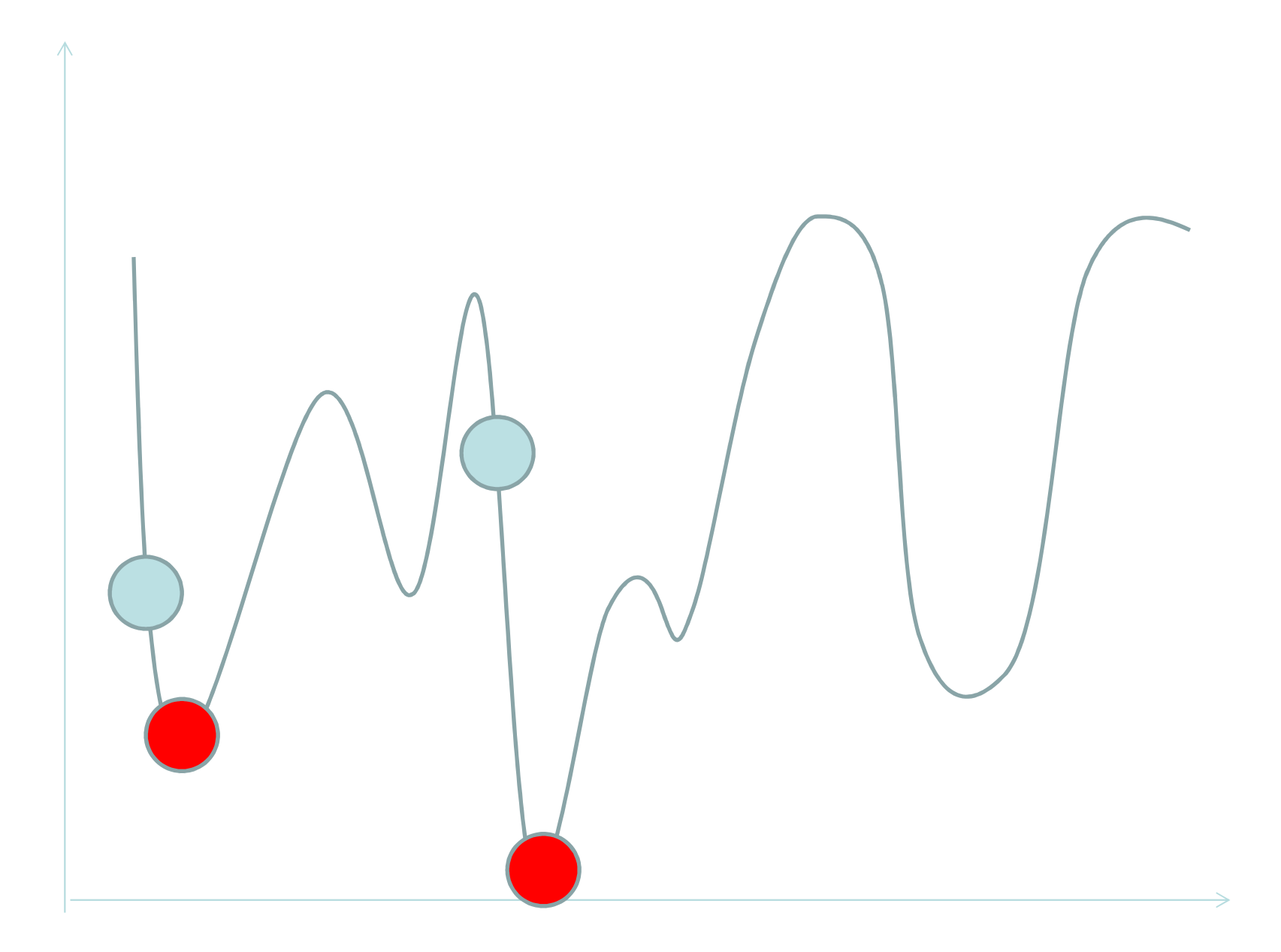

# Lab Projects Employing FPS: Bot NT/A

~900,000  $\text{screened} \rightarrow 99$  purchased  $\rightarrow 5$  active (picked using FPS)

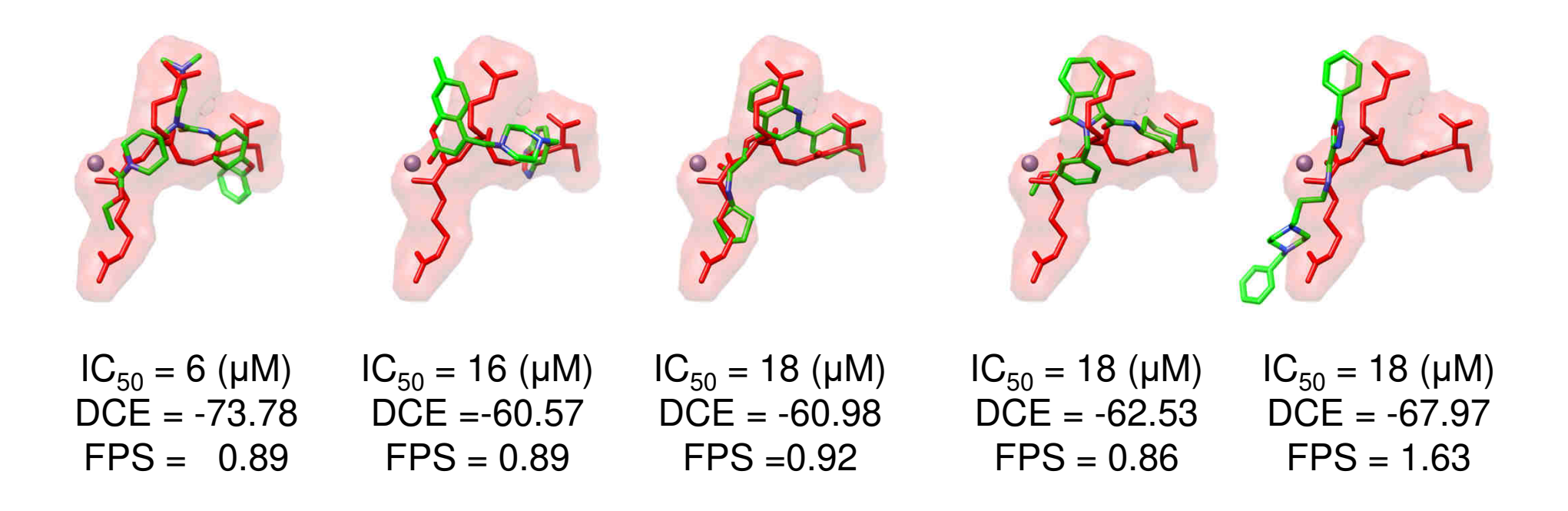

Preliminary results, work in progress: Bill Berger, Trent Balius, Eduard Melief, Peter Tonge,Subramanyam Swaminathan, Iwao Ojima, and Robert Rizzo

Y.-H. G Teng et al. Bioorg. Med. Chem. 23 (2015) 5489–5495

#### Lab Projects Employing FPS: FABP

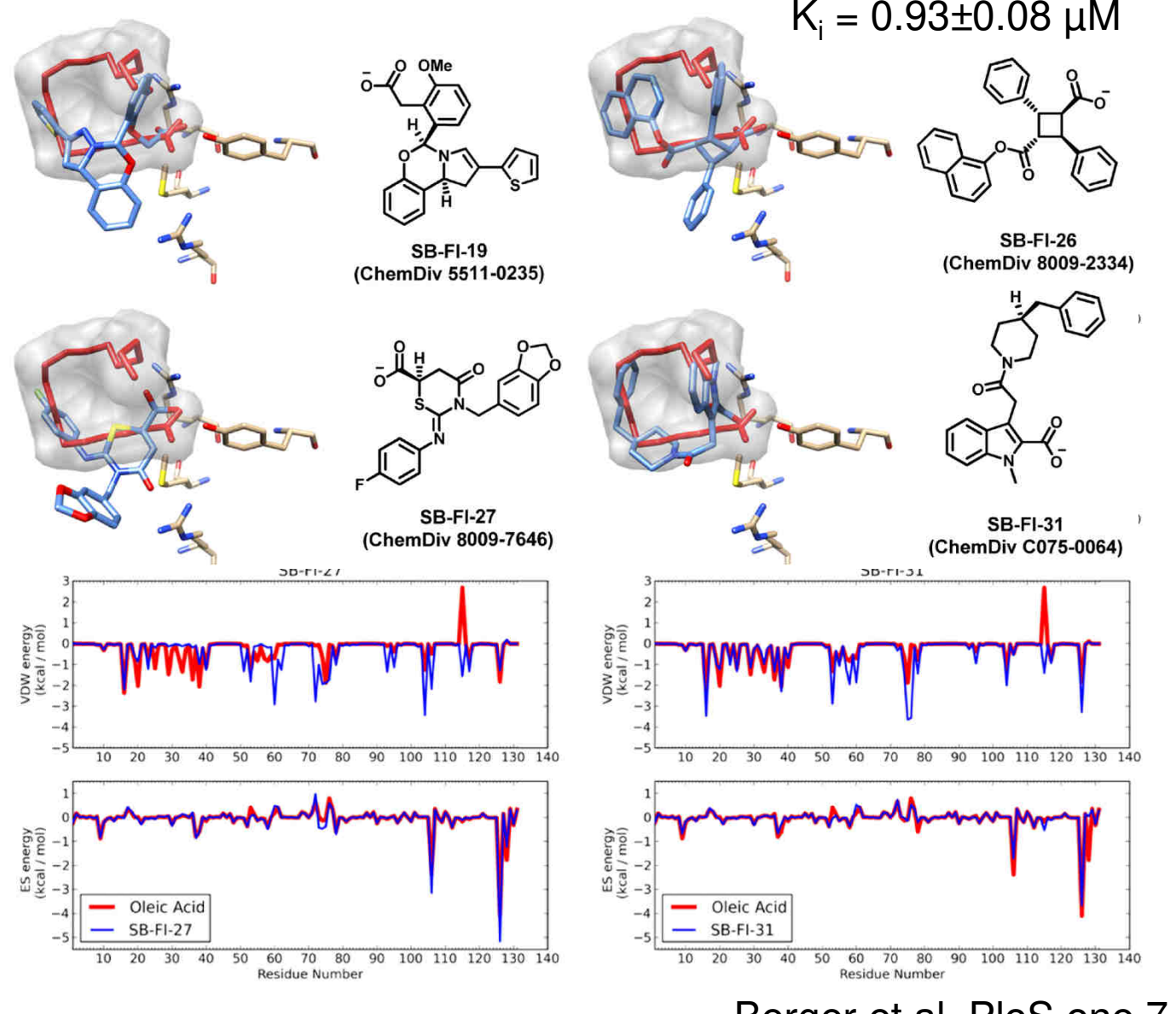

Berger et al. PloS one 7 (12), e50968

## Lab Projects Employing FPS: HIVgp41

~500,000  $\text{screened} \rightarrow$  115 purchased  $\rightarrow$  7 active (3 / 7 picked using FPS)

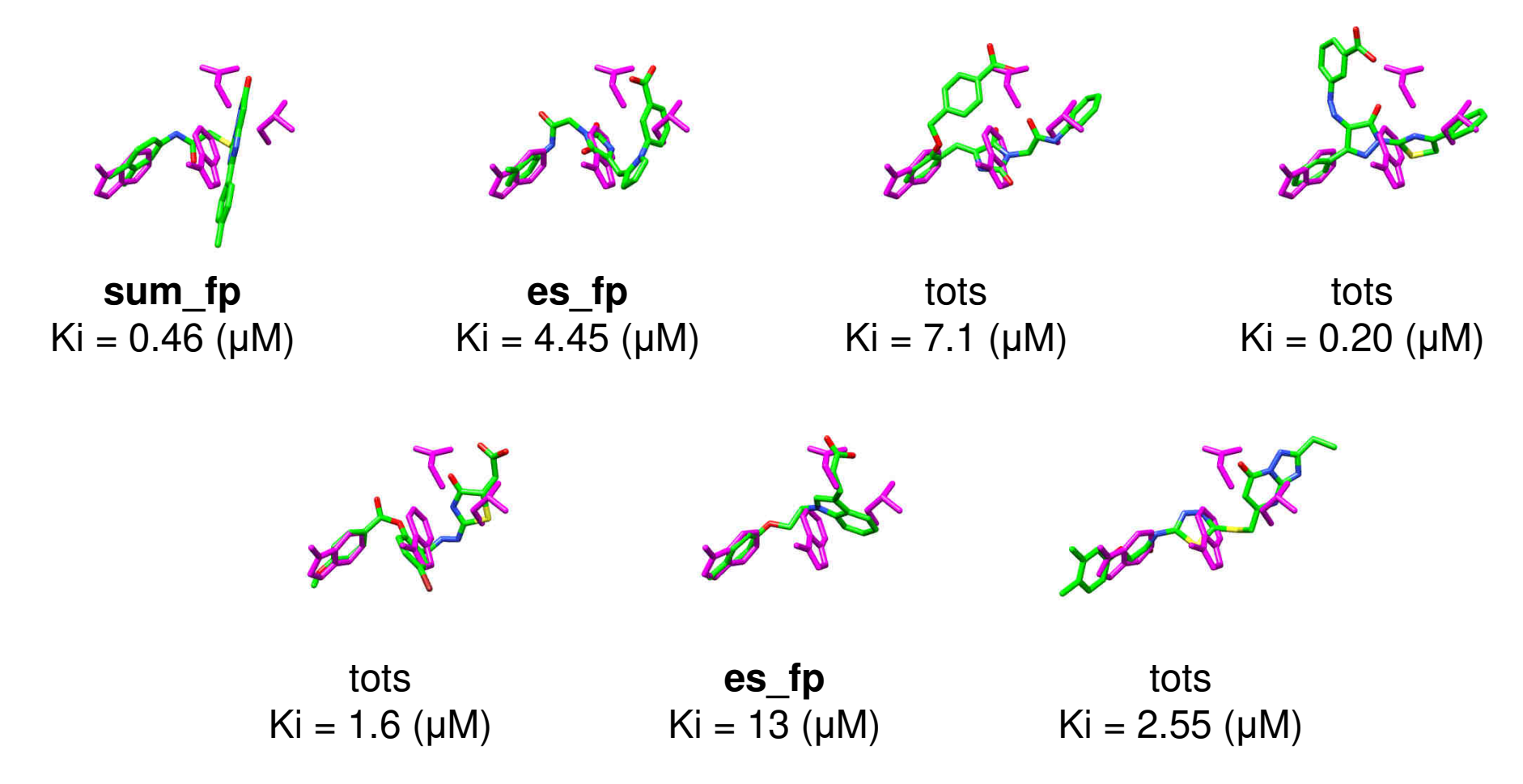

Patrick M. Holden, Harmeet Kaur, Miriam Gochin, and Robert C. RizzoHolden et al., . Bioorg. Med. Chem. (2012) doi: 10.1016/j.bmcl.2012.02.017

## Grid-Based Footprints

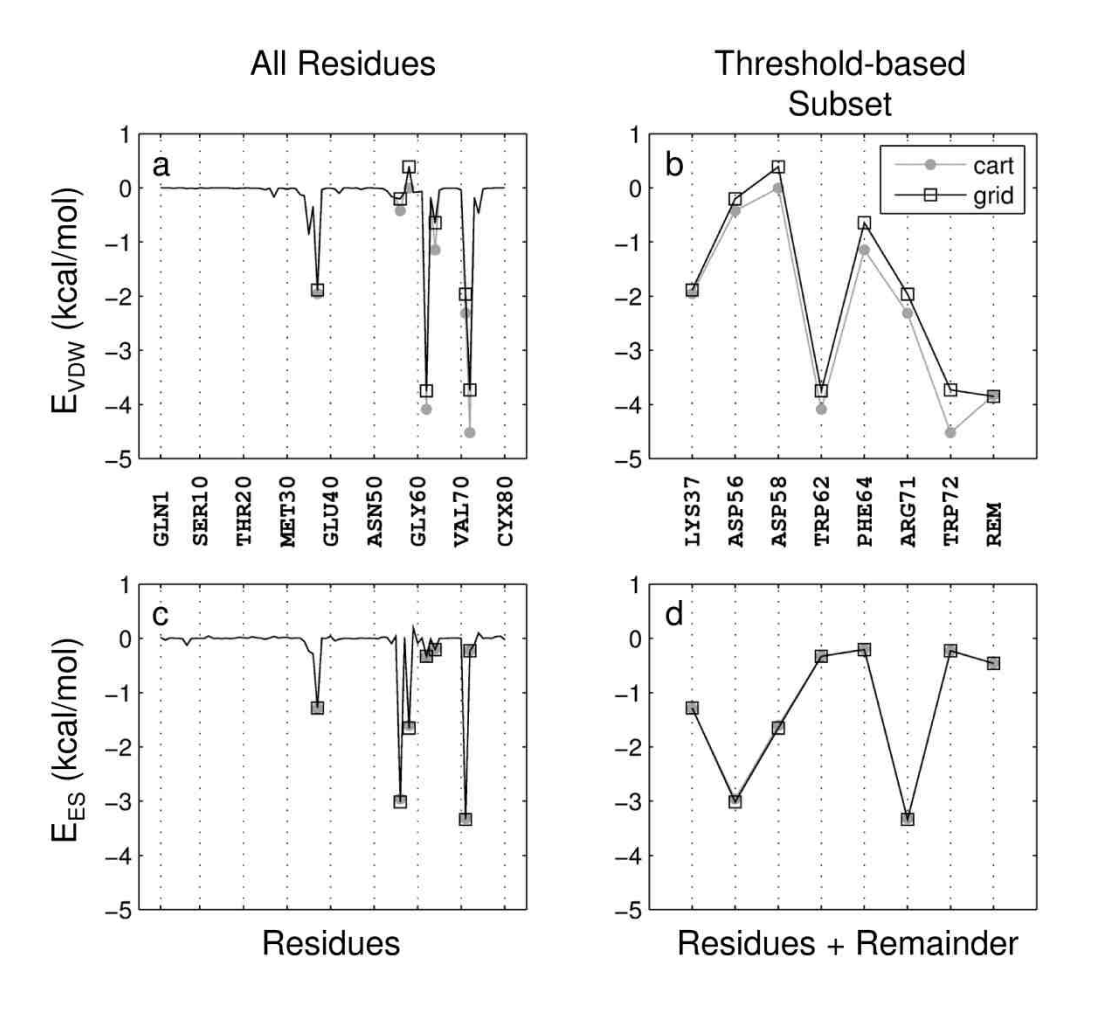

Per-residues may be abstracted to a grid

Grid-based and Cartesian footprints show good agreement

Plasminogen kringle-4 protein which is an important protein in blood clotting (pdb code 2PK4)

2PK4 consists of 80 residues

All 80 shown on the left, Subset shown on right

VDW on top, ES on bottom

A remainder grid is calculated to<br>Grid are faster than Cart<br> $\frac{1}{2}$  incurs that the EB sum total insure that the  $FP$  sum  $=$  total

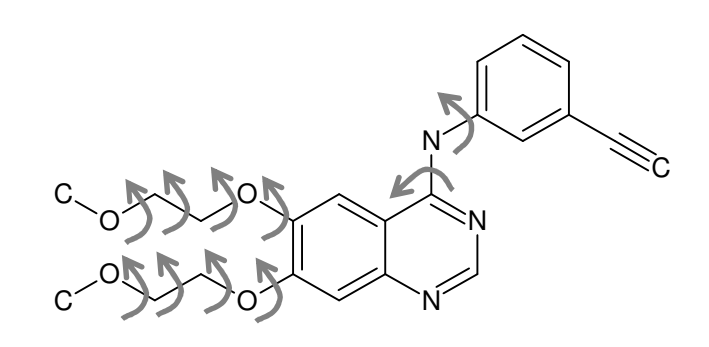

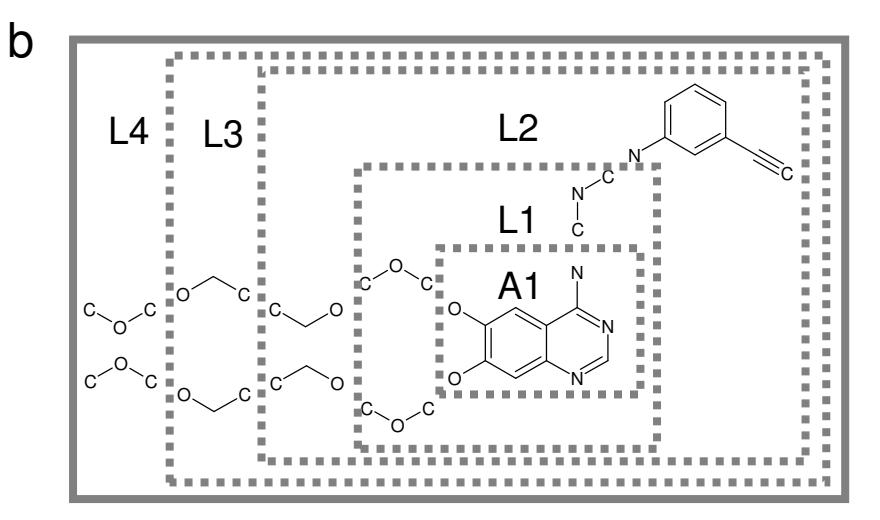

# Sampling using Anchor-&-Grow

Start from anchor orient

Arrange segments by layer about anchor center

Grow each segment one at a time

Grow segments in Layer 1

Grow segments in Layer 2 and so on

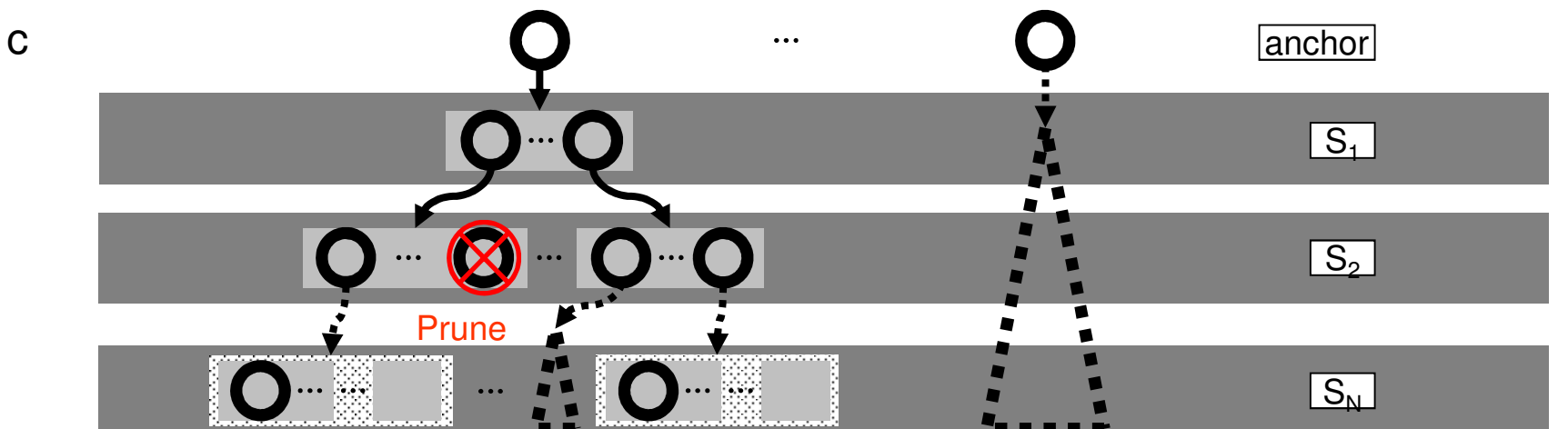

#### Footprint-Guided Growth

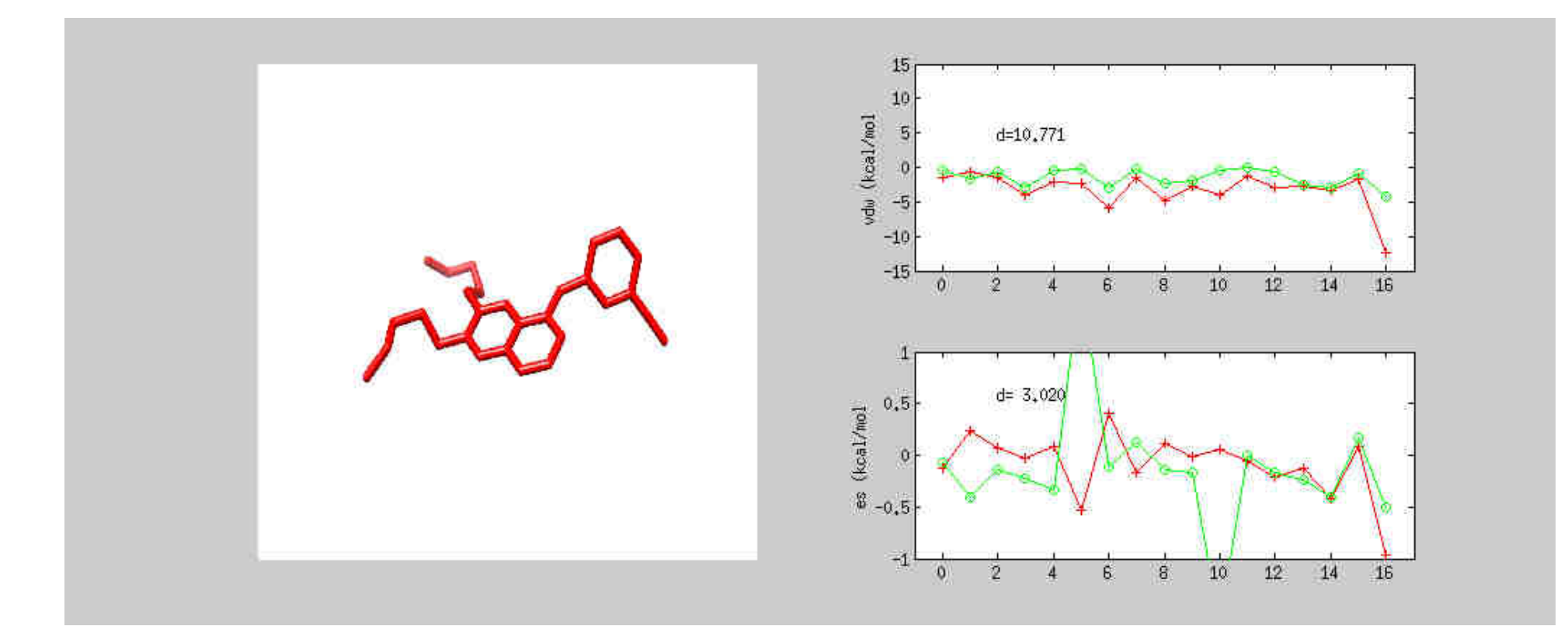

# Grid-Based Footprints

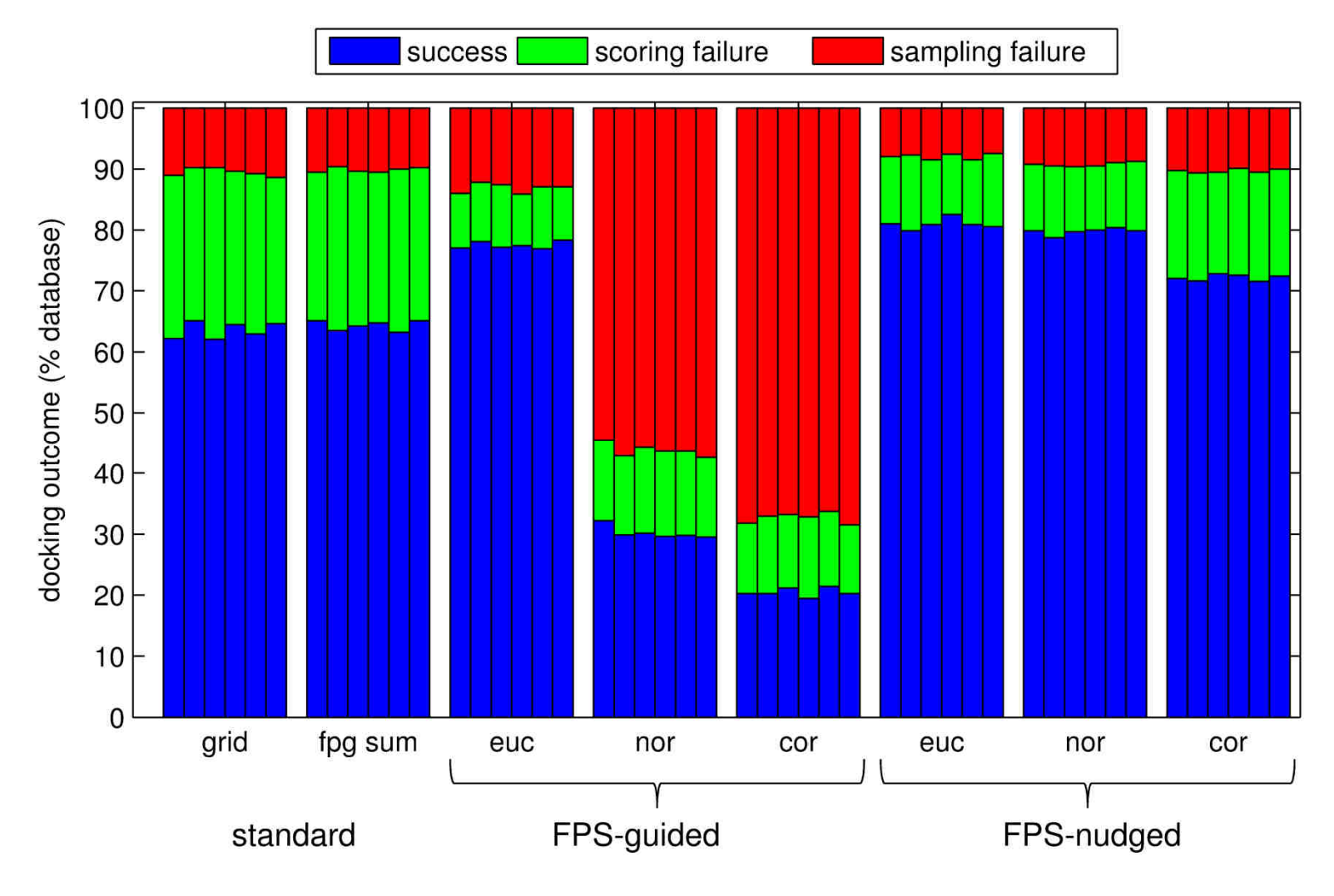

Grid is O(N), Multi-grid is O(N\*M), Cartesian O(N\*K) M << KMulti-grid is about 5 times slower 64

#### Effect of scoring function on sampling

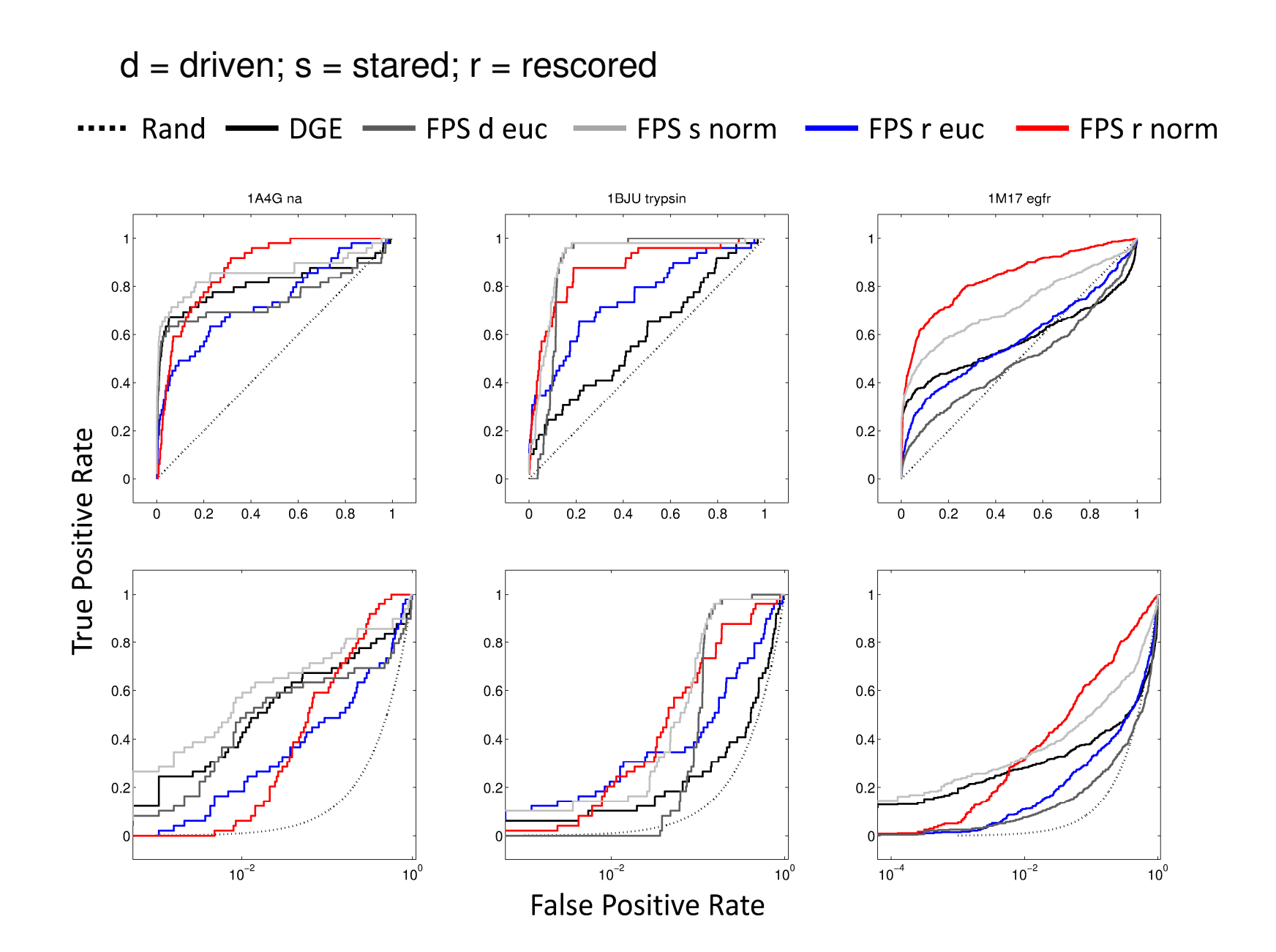

### DOCK Input File

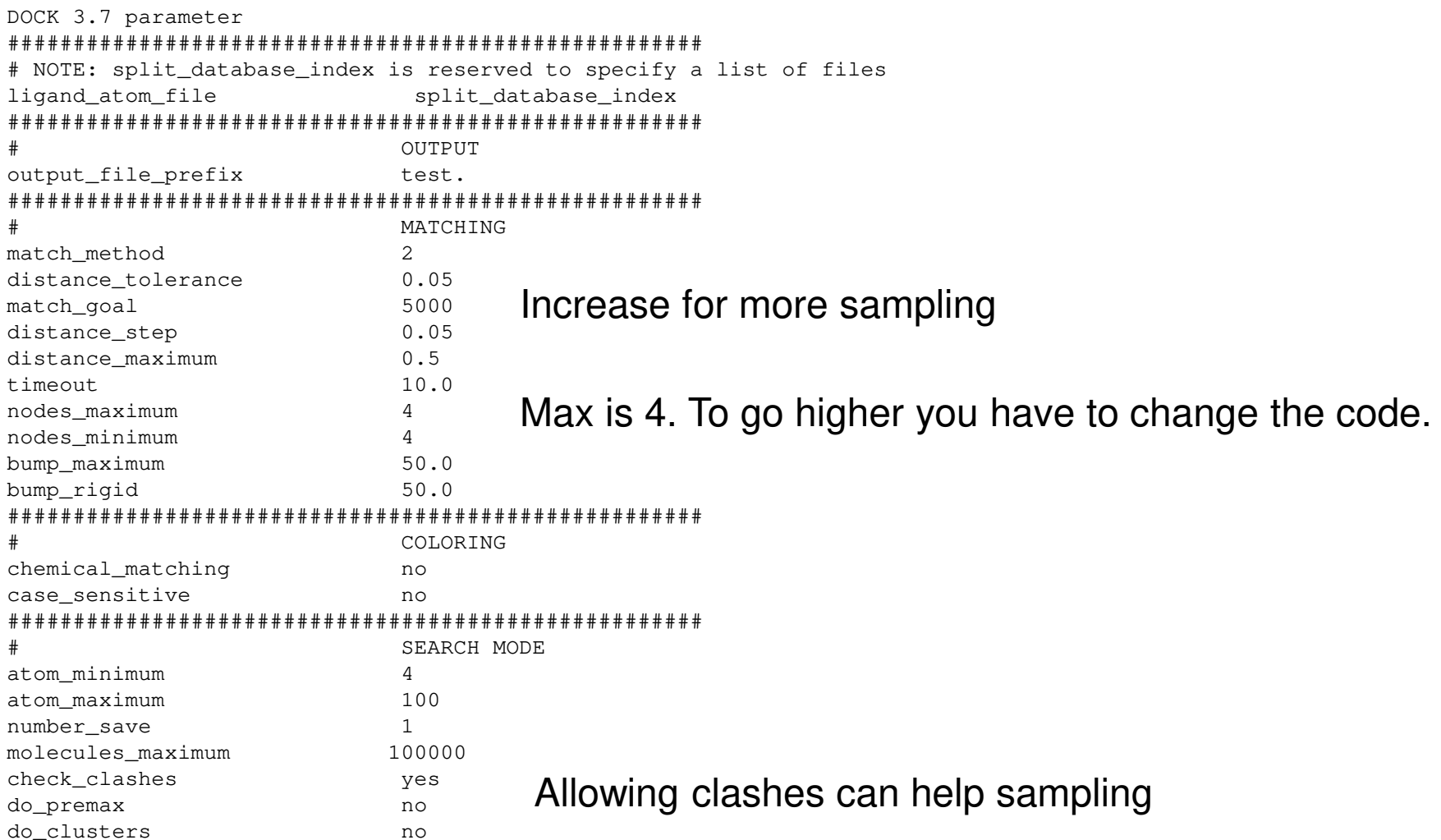

### DOCK Input File (continued)

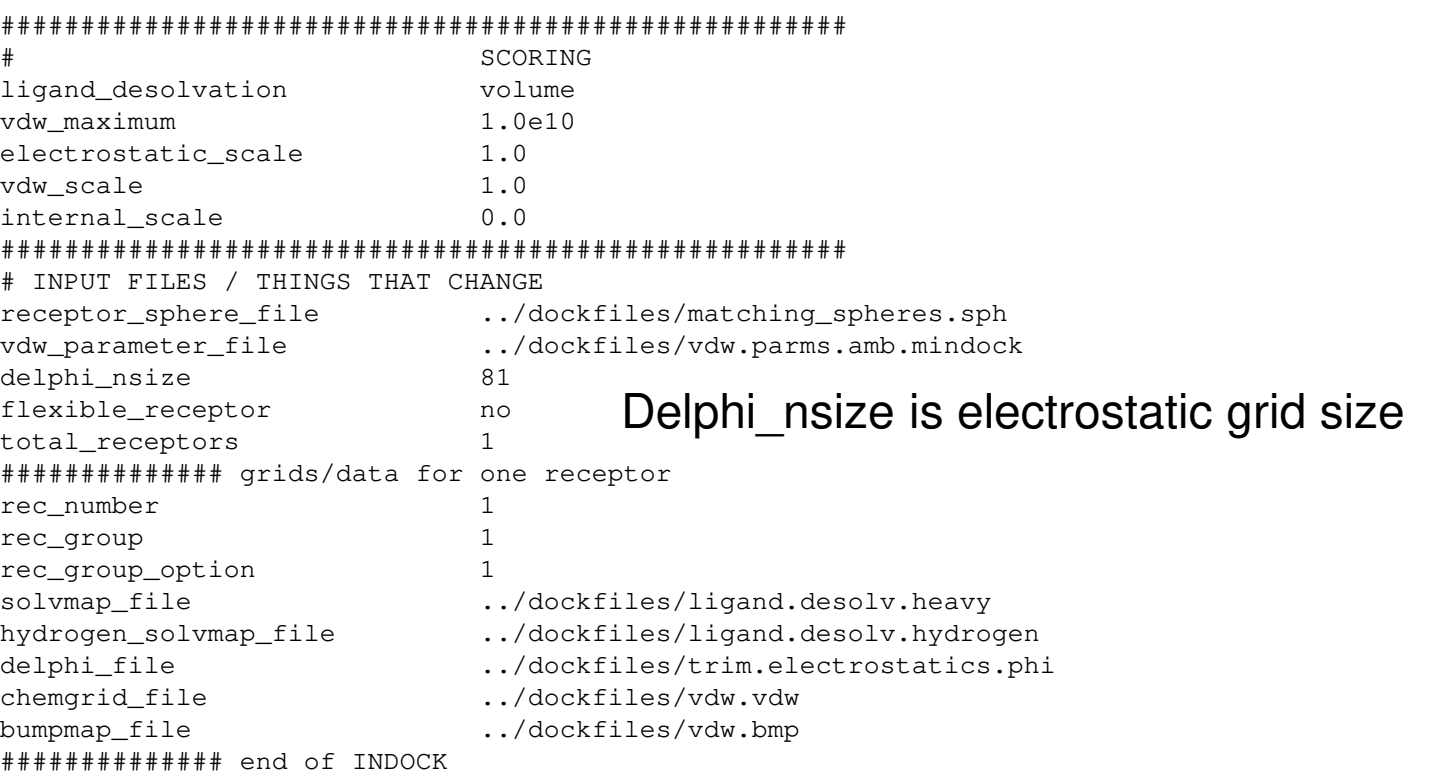

# Things are structured differentlyin Github

ls -l ~/zzz.github/DOCK/

total 32

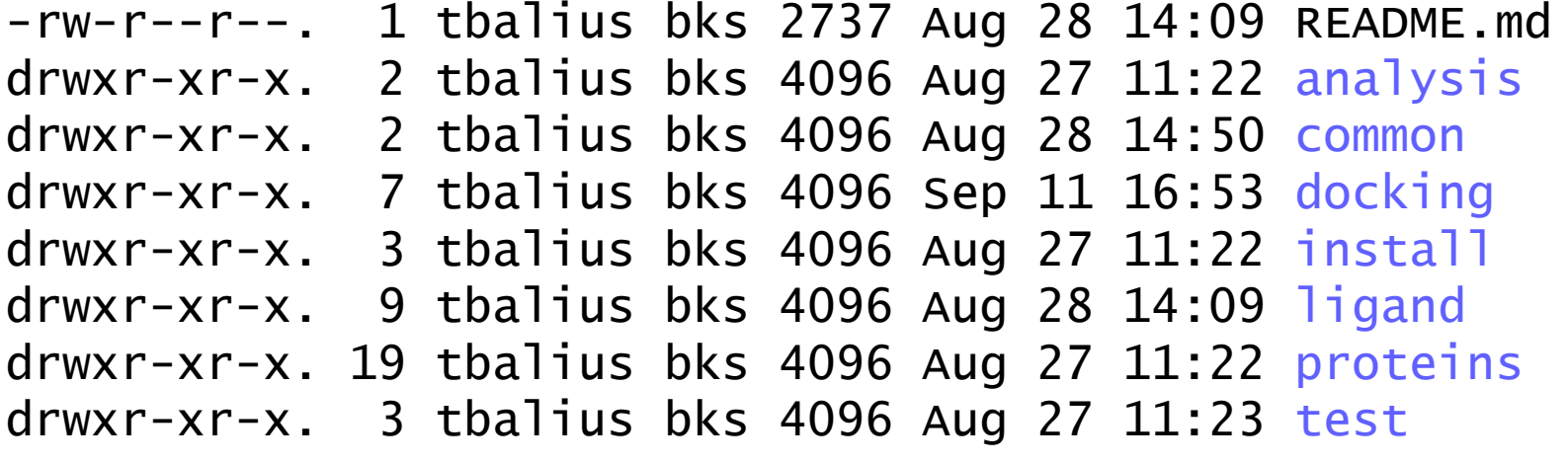

Work done by Teague and Ryan.

# Evaluation Methods

- •Pose Reproduction (cognate docking, cross docking)
- •Enrichment calculations
- •Prospective testing of predictions

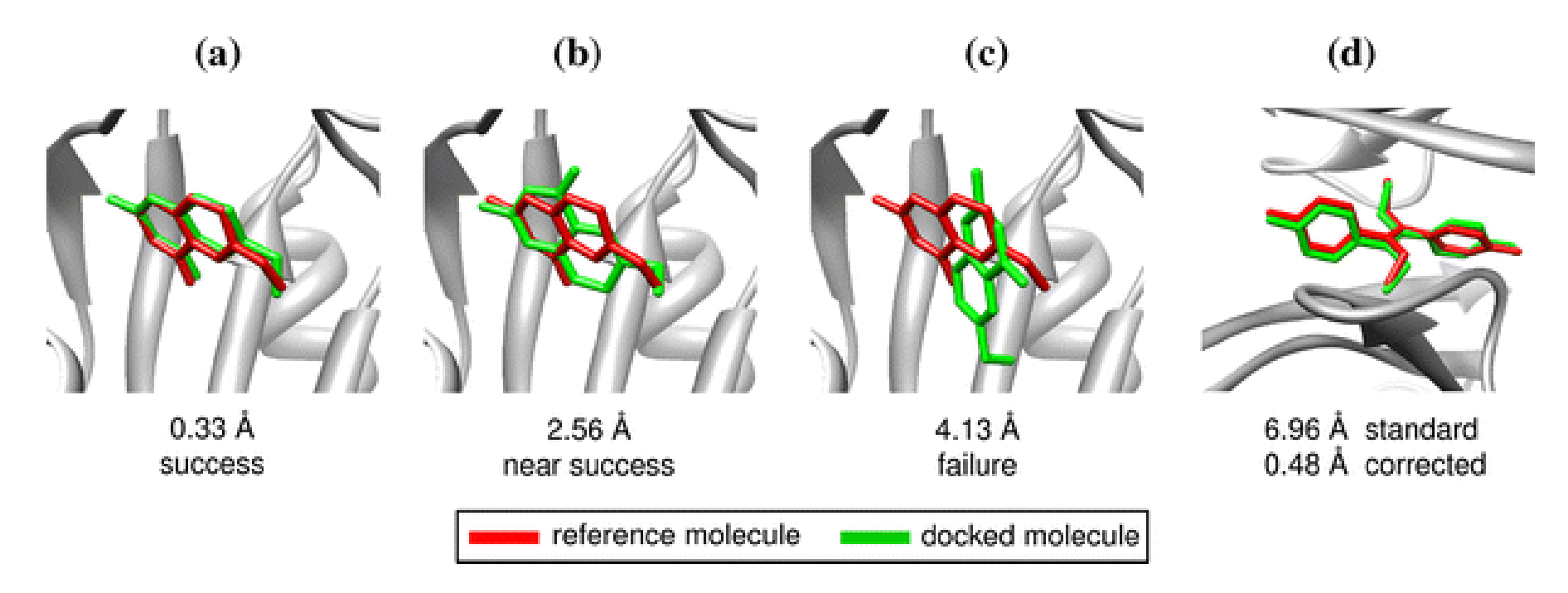

#### Enrichments: ROC Cuves

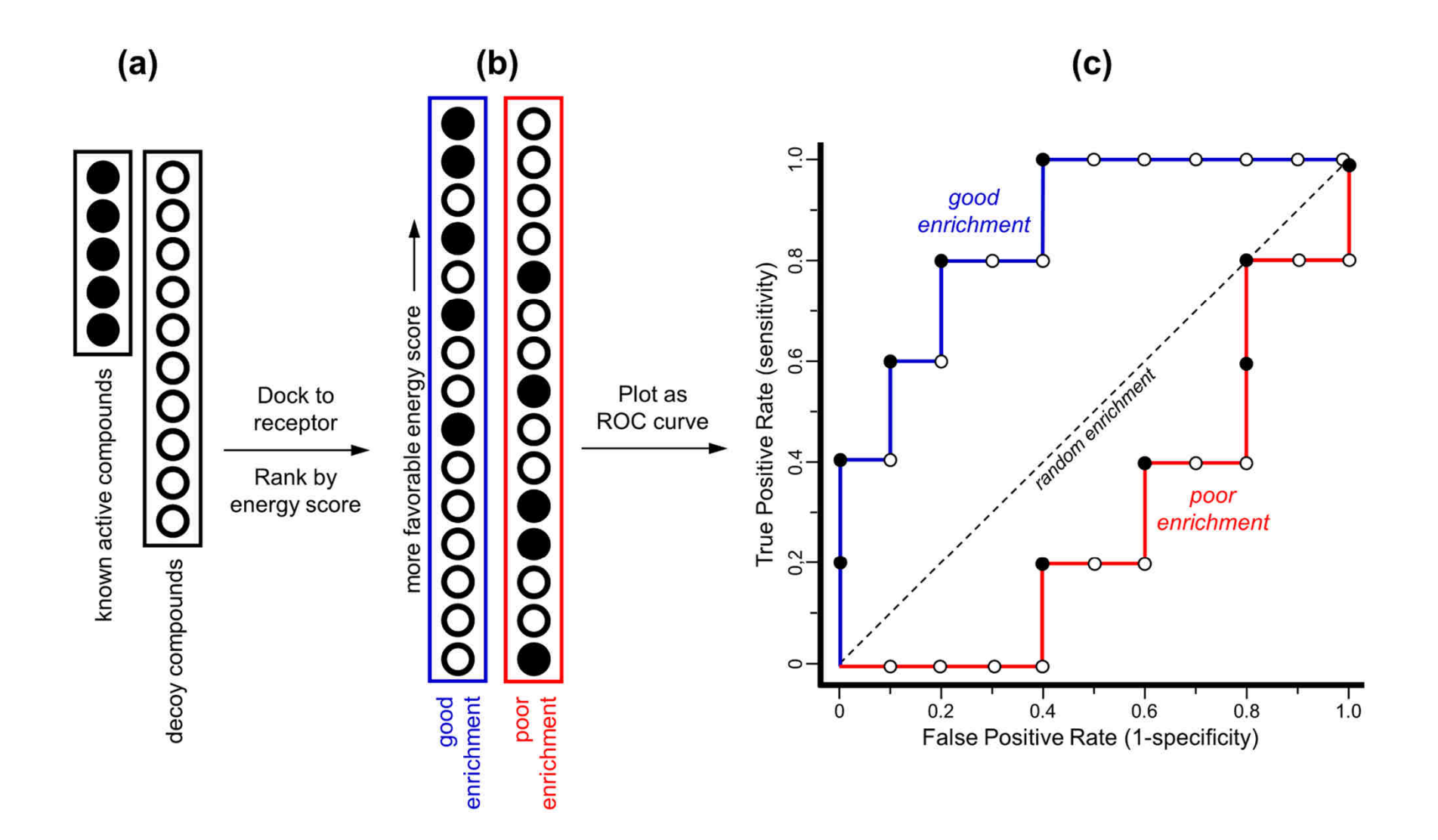

#### Log-adjusted AUC:Early Enrichment Weighted More

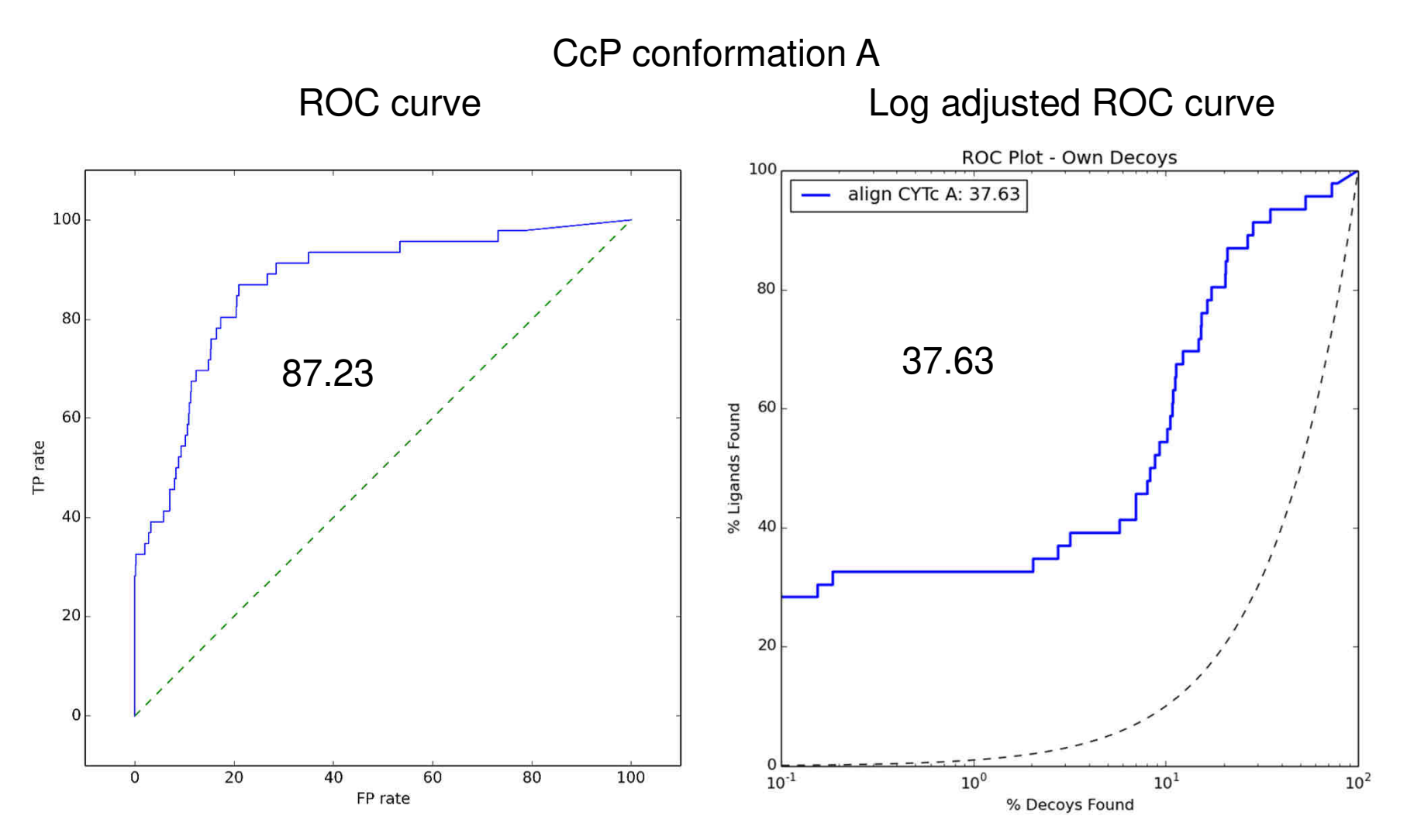

# Tweaking your set up – Spheres

- •Place spheres were you want your rings to go
- •Use previous screens for ideas
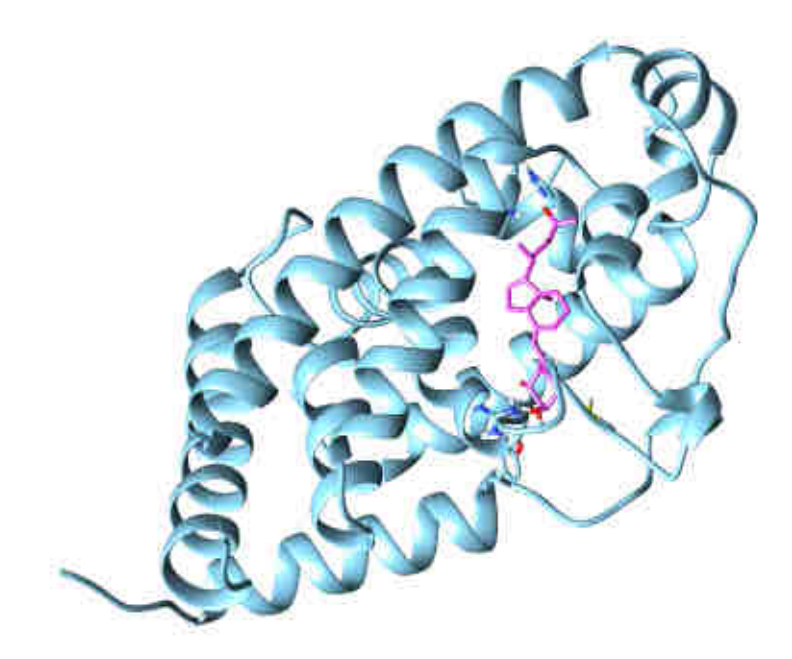

## SPHGEN Spheres

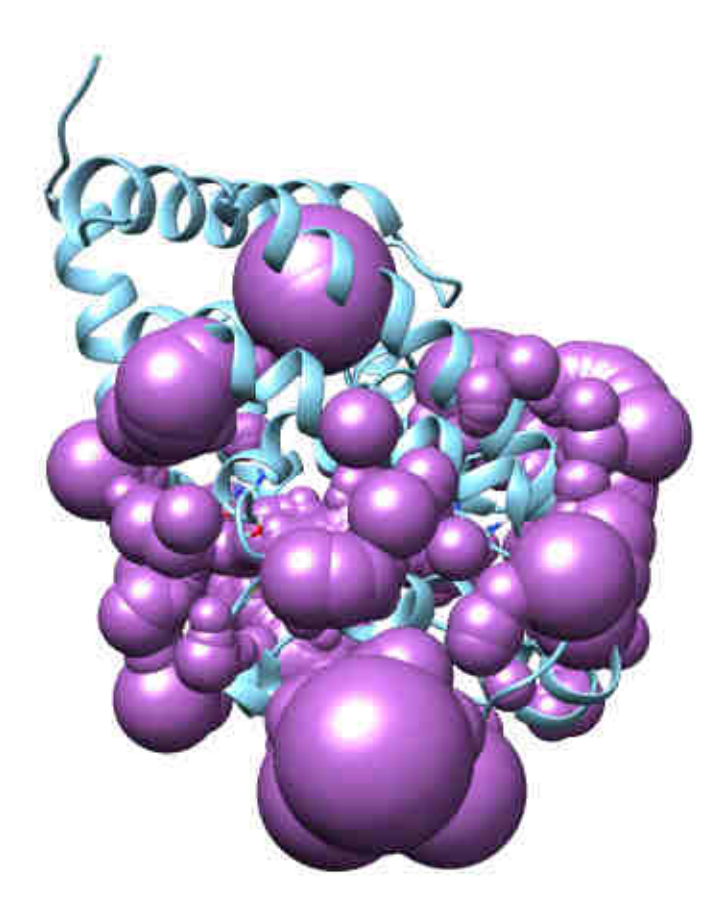

### SPHGEN Sphere Clusters

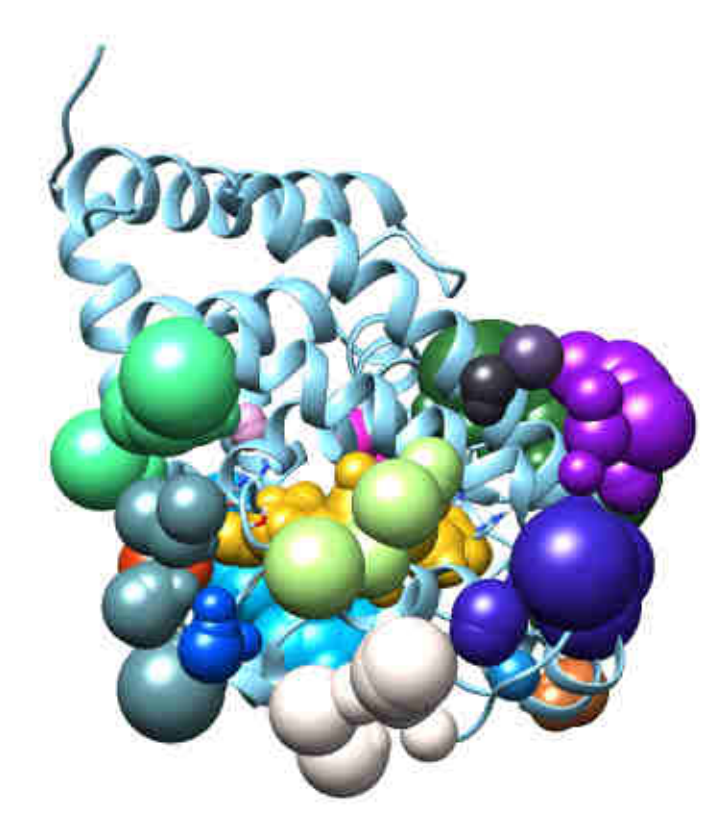

# SPHGEN Cluster1 Spheres

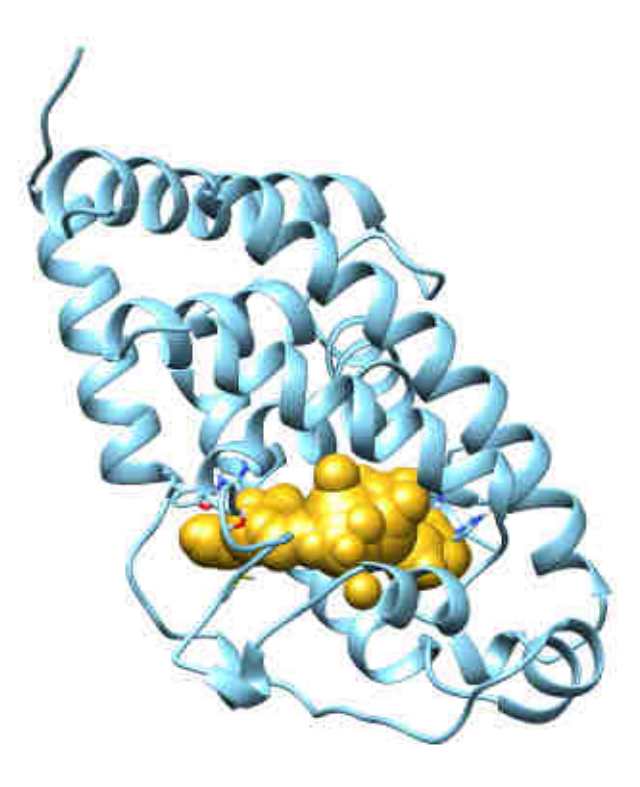

### Ligand Atoms Spheres

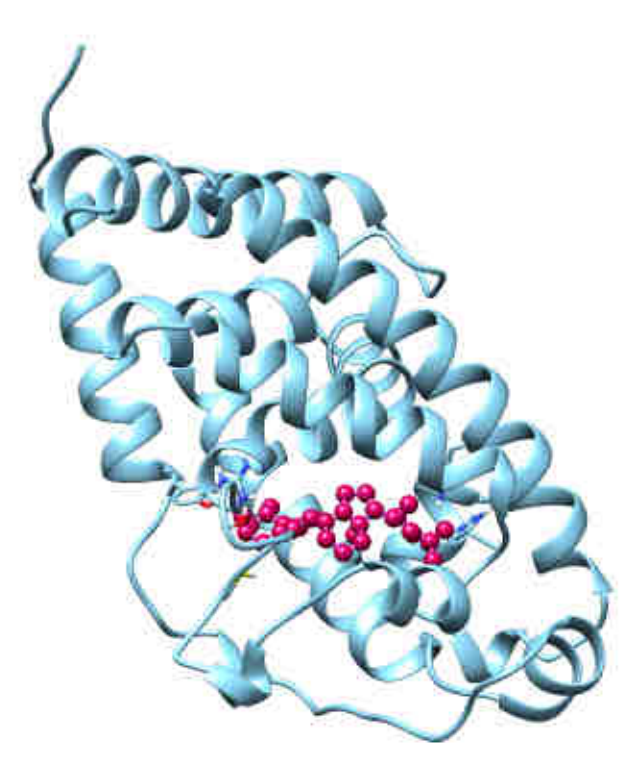

### Matching Spheres

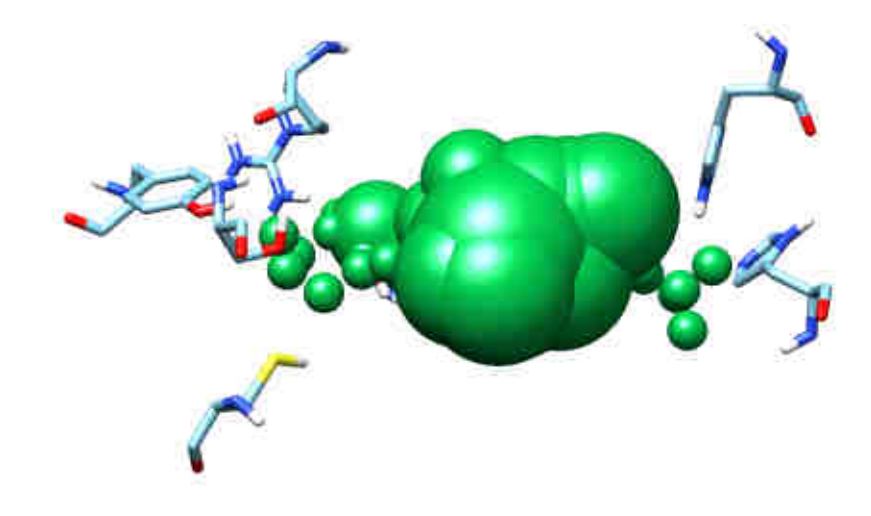

### Receptor preparation

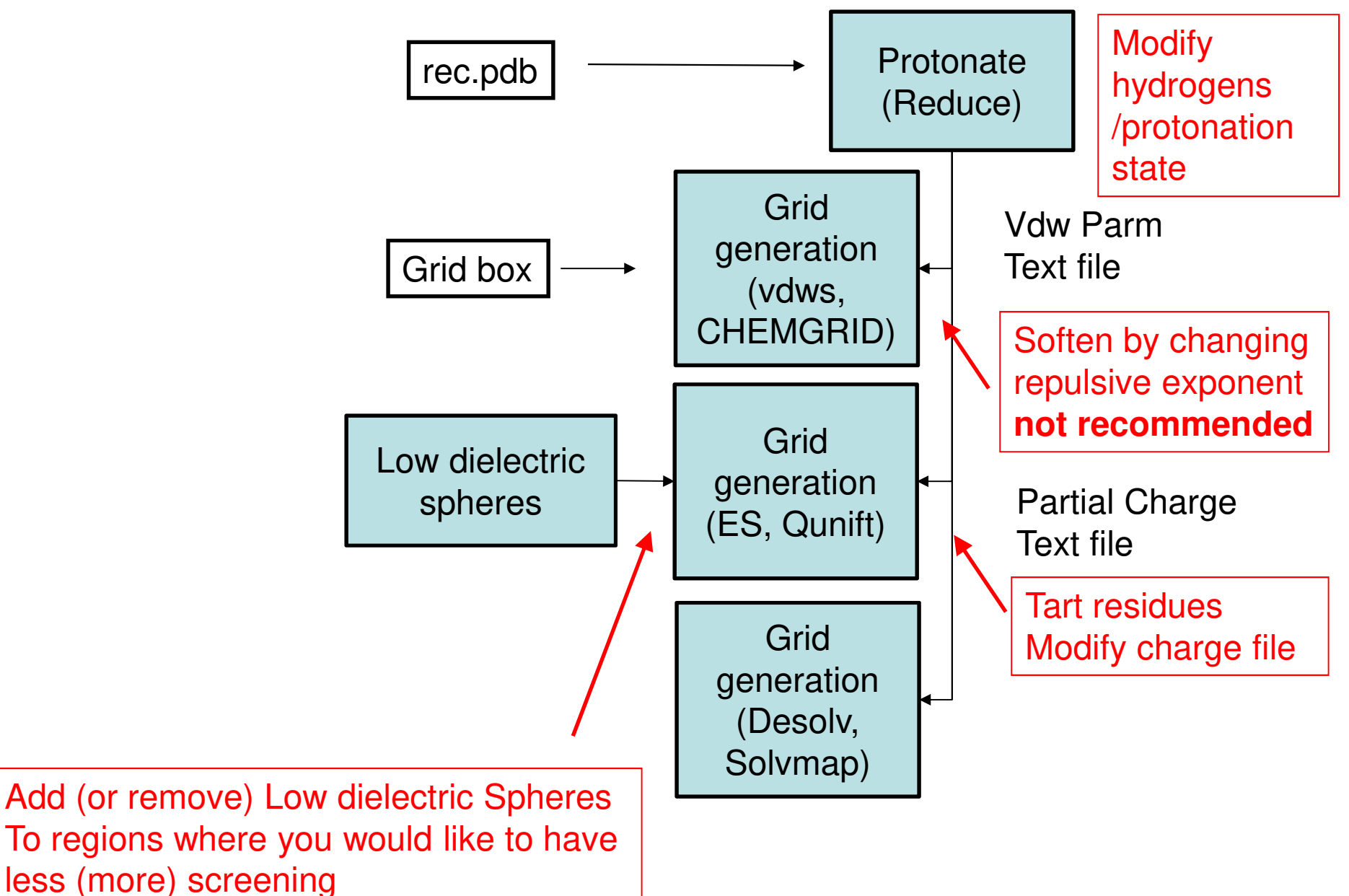

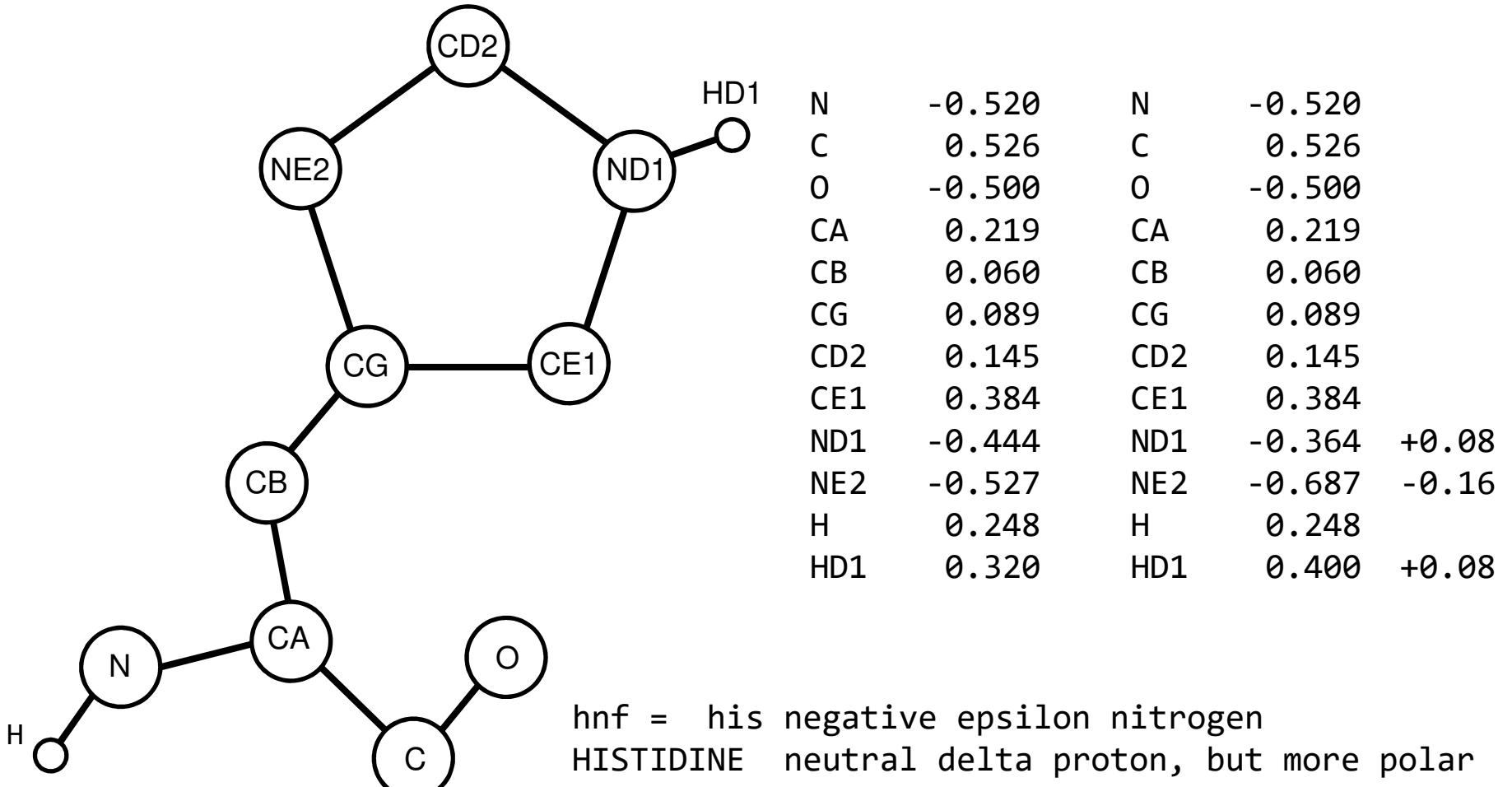

 $[NE2(-0.16) --> ND1 (+0.08), HD1(+0.08)]$ 

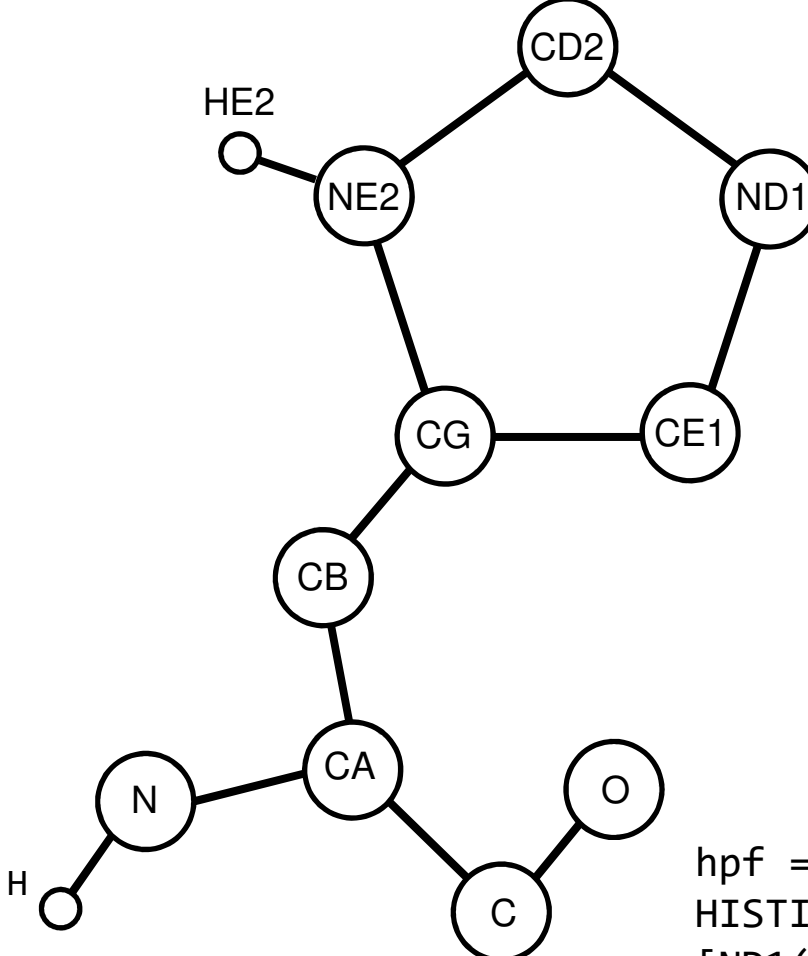

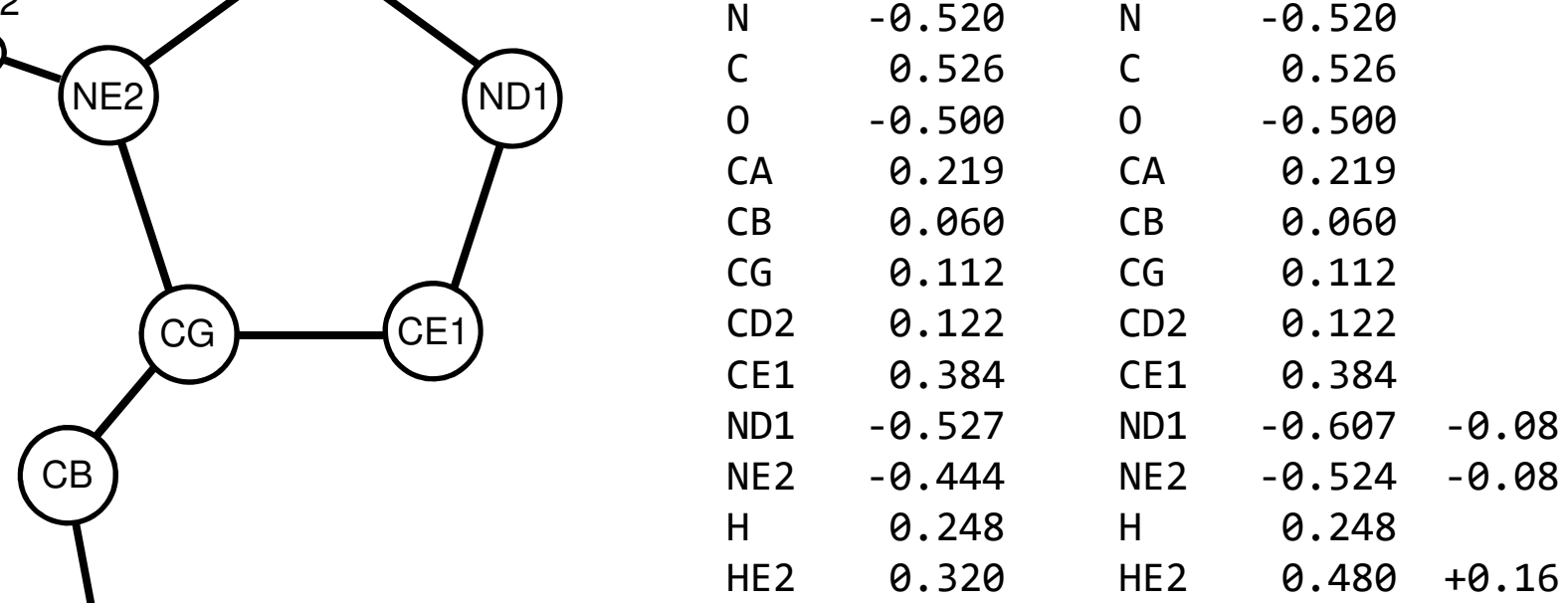

hpf = his positive epsilon hydrogen HISTIDINE neutral epsilon proton, but more polar  $[ND1(-0.08), NE2(-0.08) -- > HE2(+0.16)]$ 

### Original partial charges

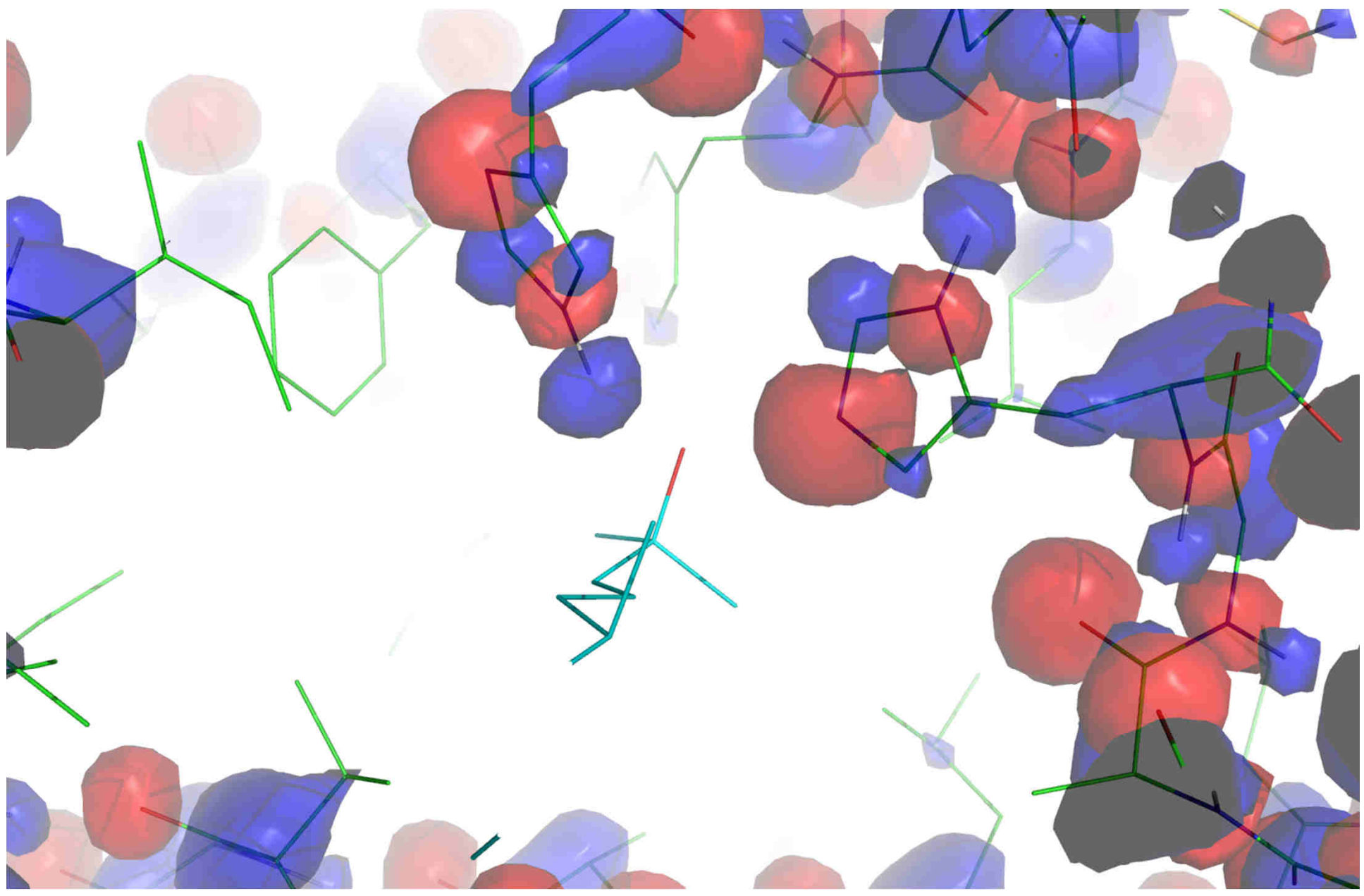

### More polar (tart2) partial charges

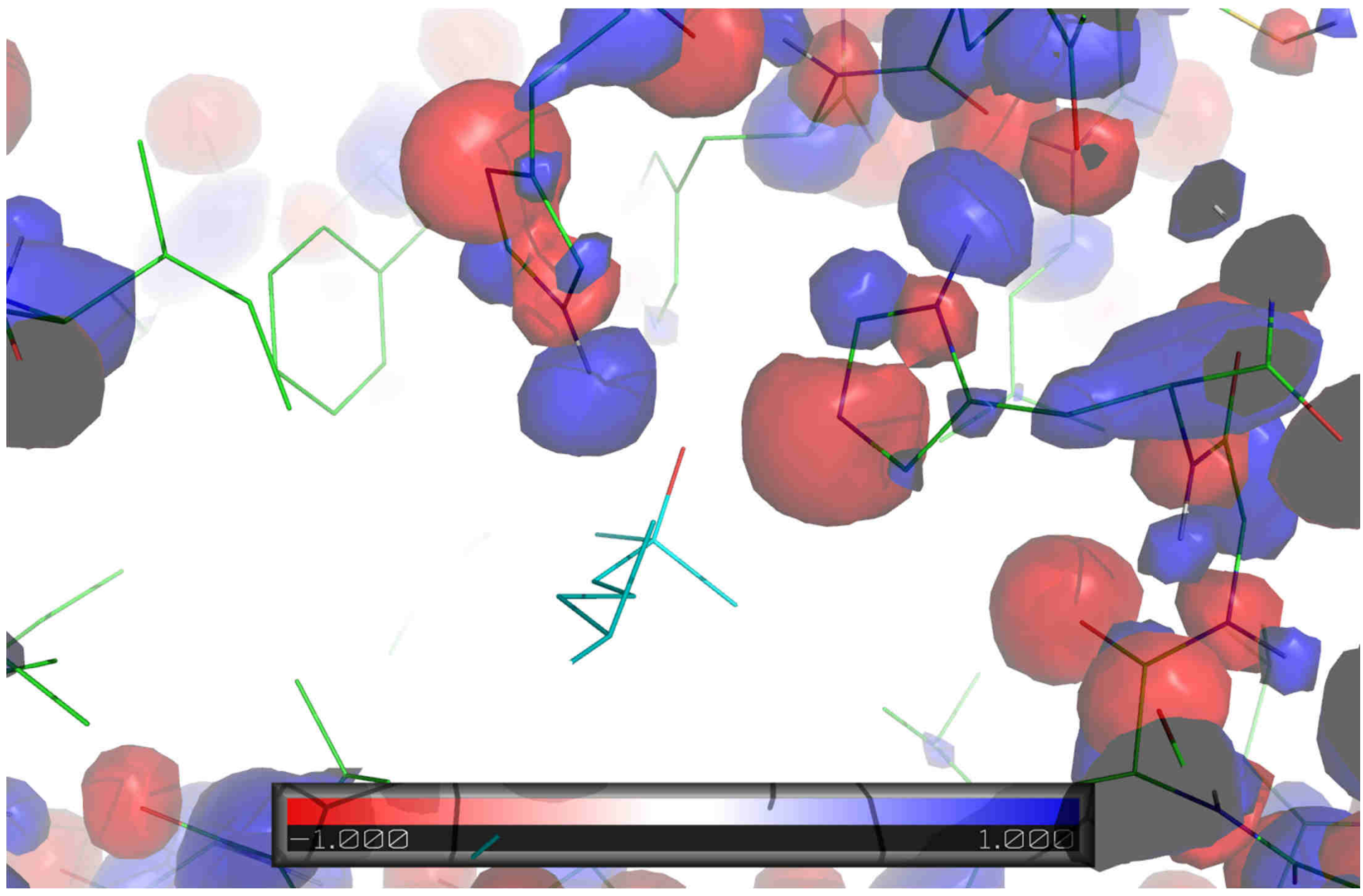

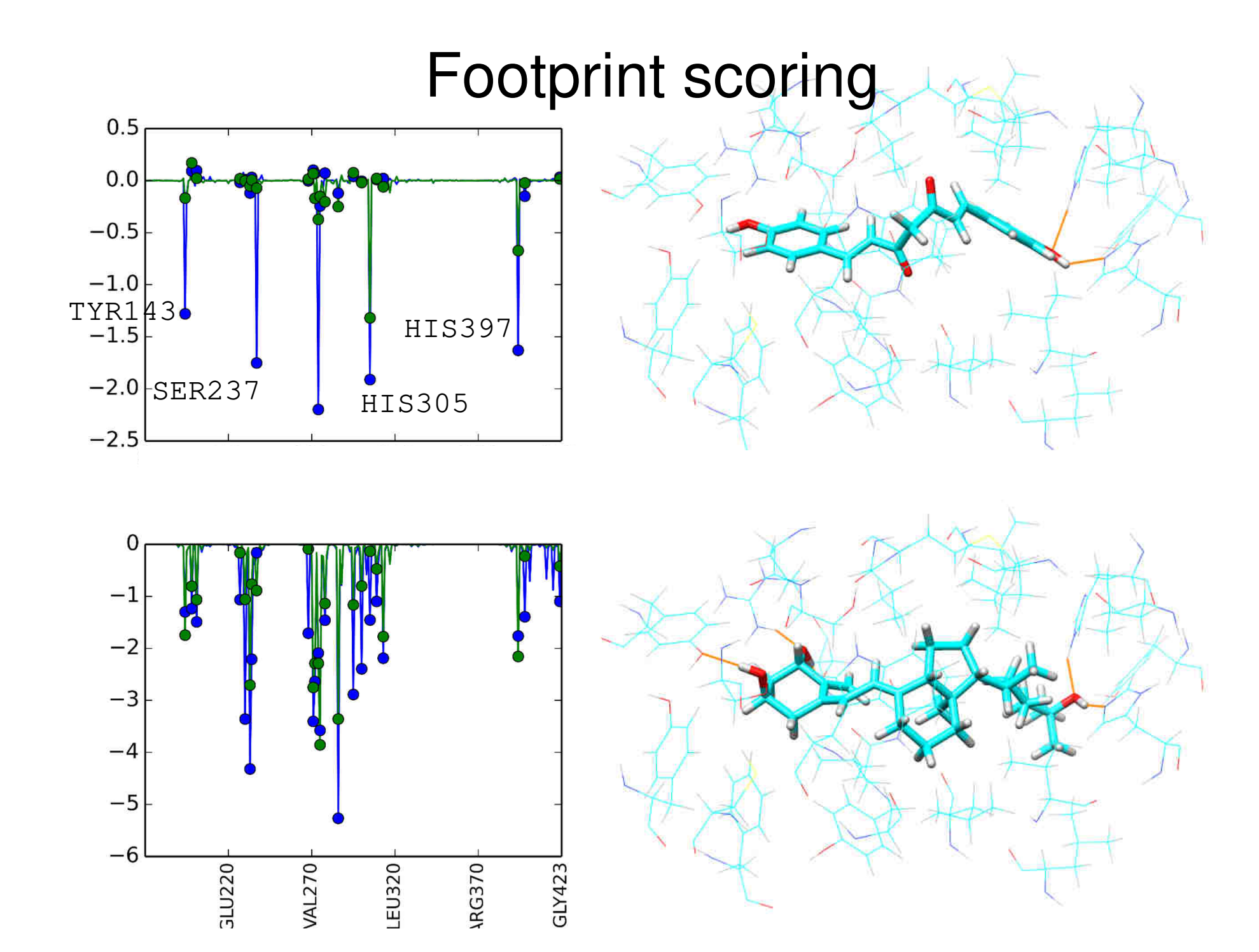

### Footprint Similarity Nomenclature

- $\bullet$ DCE -- Dock Cartesian Energy (Standard Energy function)
- •Cartesian energy decompositions of VDW, ES and H-bonds
- FPS<sub>vDW</sub> -- quantifies the similarity between 2 VDW footprints
- FPS<sub>ES</sub> -- quantifies the similarity between 2 ES footprints
- FPS<sub>HB</sub> -- quantifies the similarity between 2 H-bond footprints
- $\text{FPS}_{\text{VDW+ES}} = \text{FPS}_{\text{VDW}} + \text{FPS}_{\text{ES}}$  (consensus score)

### Methods for Quantifying Similarity

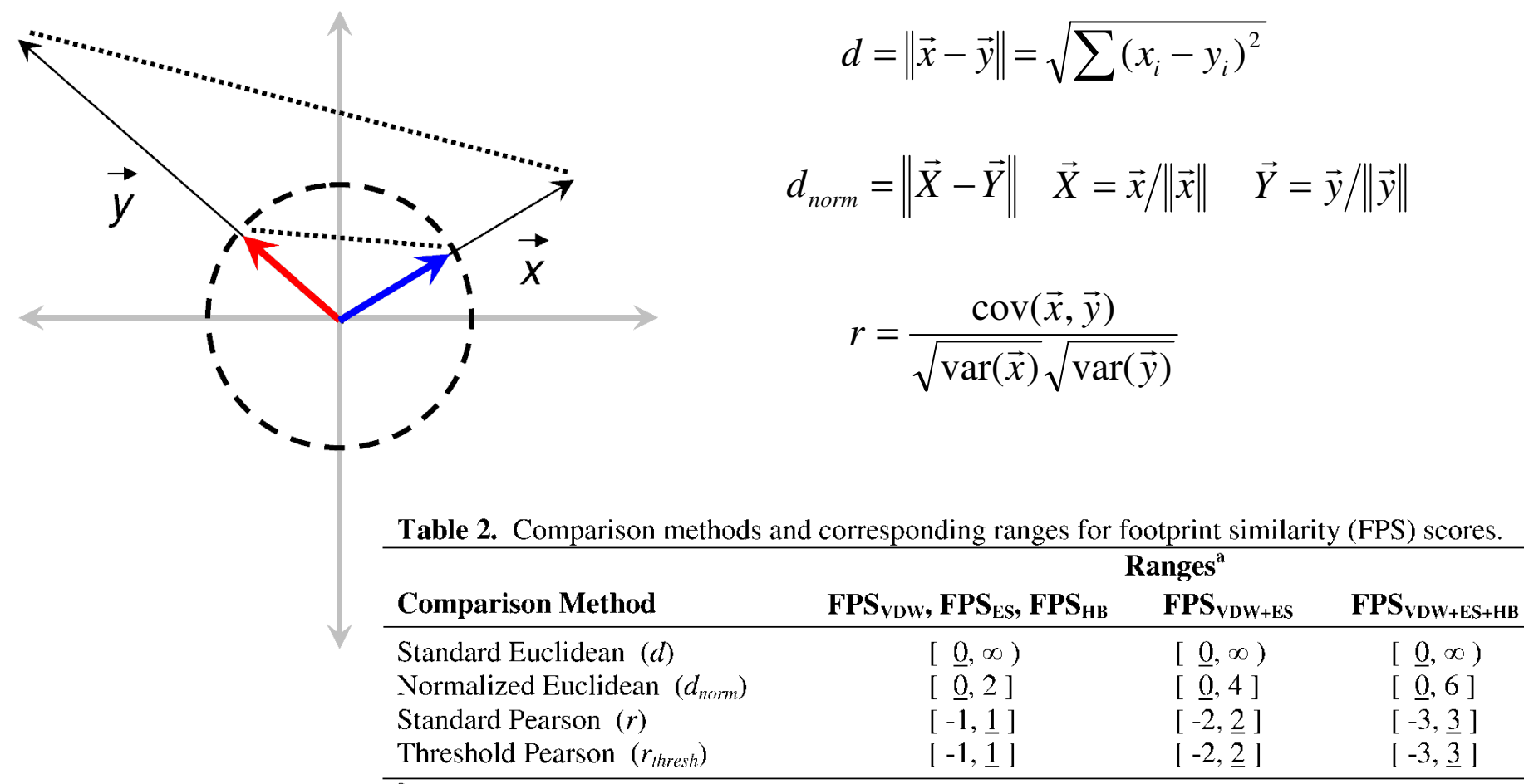

<sup>a</sup>The most favorable score possible for each method is underlined.

### Functional Relationships

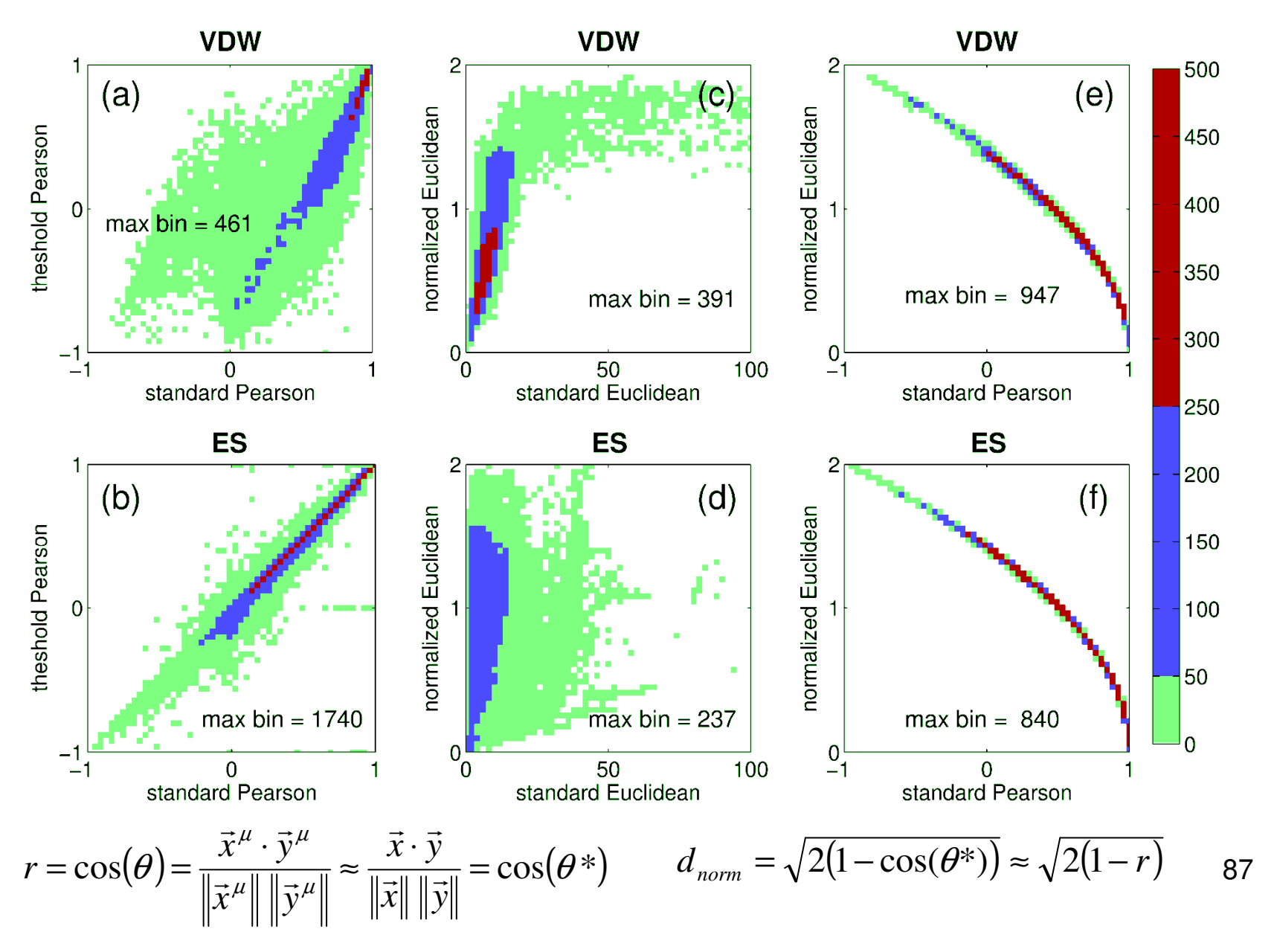

### Functional Relationships

 $r = \cos(\theta) = \frac{\vec{x}^{\mu} \cdot \vec{y}^{\mu}}{\|\vec{x}^{\mu}\| \|\vec{y}^{\mu}\|} \approx \frac{\vec{x} \cdot \vec{y}}{\|\vec{x}\| \|\vec{y}\|} = \cos(\theta^*)$   $d_{norm} = \sqrt{2(1 - \cos(\theta^*))} \approx \sqrt{2(1 - r)}$ 

**Corollary 1:** if  $\vec{u}$  and  $\vec{v}$  are unit vectors, then  $\|\vec{u} - \vec{v}\| = \sqrt{2(1 - \cos(\theta))}$ , where  $\theta$  is the angle between  $\vec{u}$  and  $\vec{v}$ .

#### Proof:

Let  $\vec{u}$  and  $\vec{v}$  be unit vectors. Then,

$$
\cos(\theta) = \frac{\vec{u} \cdot \vec{v}}{\|\vec{u}\| \|\vec{v}\|} = \vec{u} \cdot \vec{v} \qquad (\because \|\vec{u}\| = 1)
$$

 $\|\vec{u}-\vec{v}\| = \sqrt{2(1-\cos(\theta))}$ 

$$
\|\vec{u} - \vec{v}\| = \sqrt{\sum (u_i - v_i)^2} = \sqrt{\sum u_i^2 + \sum v_i^2 - 2\sum u_i v_i}
$$
  
=  $\sqrt{1 + 1 - 2\sum u_i v_i}$  (::  $\|\vec{u}\|^2 = \sum u_i^2 = 1$ )  
=  $\sqrt{2(1 - \vec{u} \cdot \vec{v})}$ 

Therefore,

#### 2QE4 van der Waals Footprint (Good Comparison)

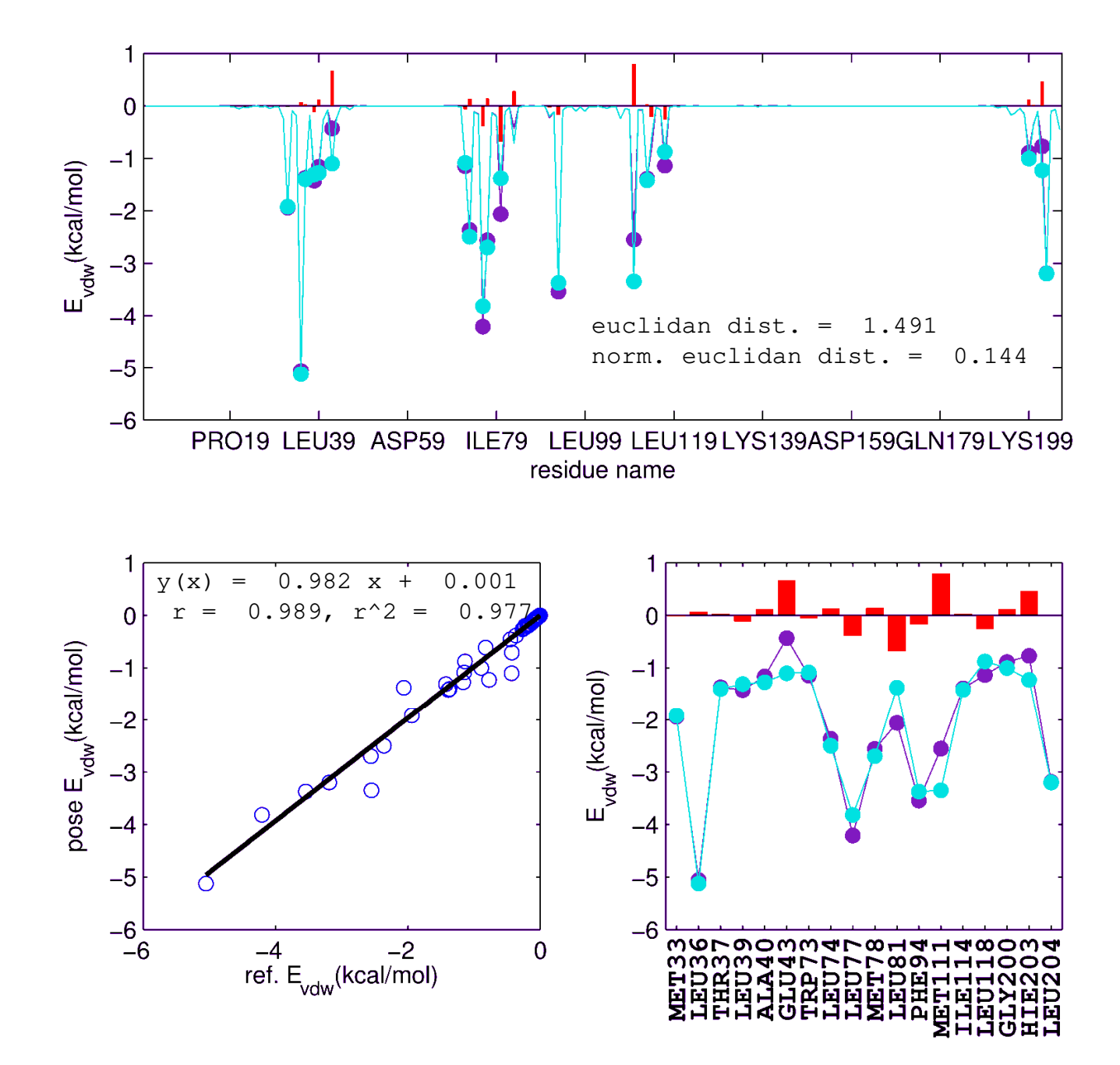

#### 2QE4 Electrostatics Footprint (Bad Comparison)

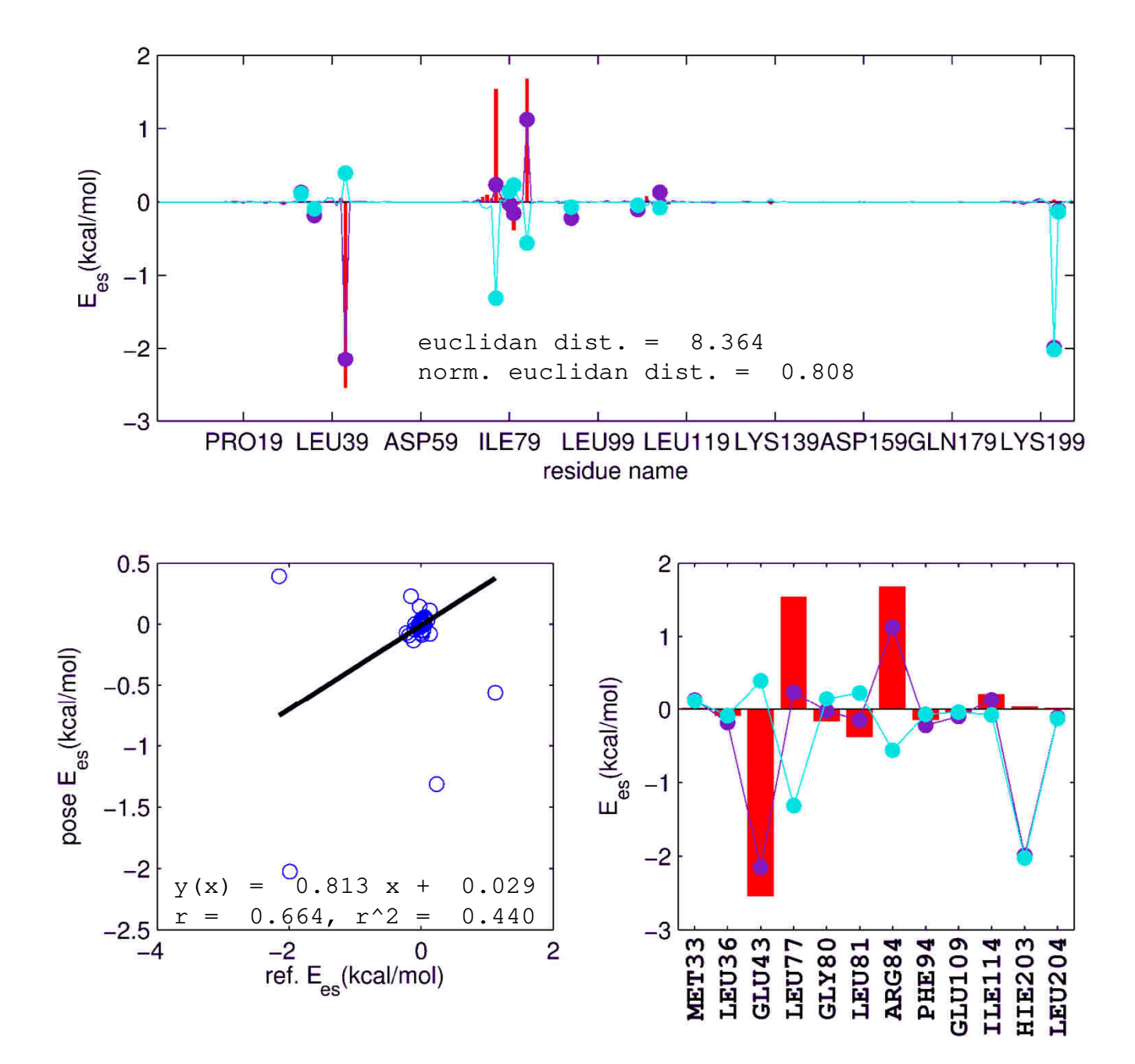

90

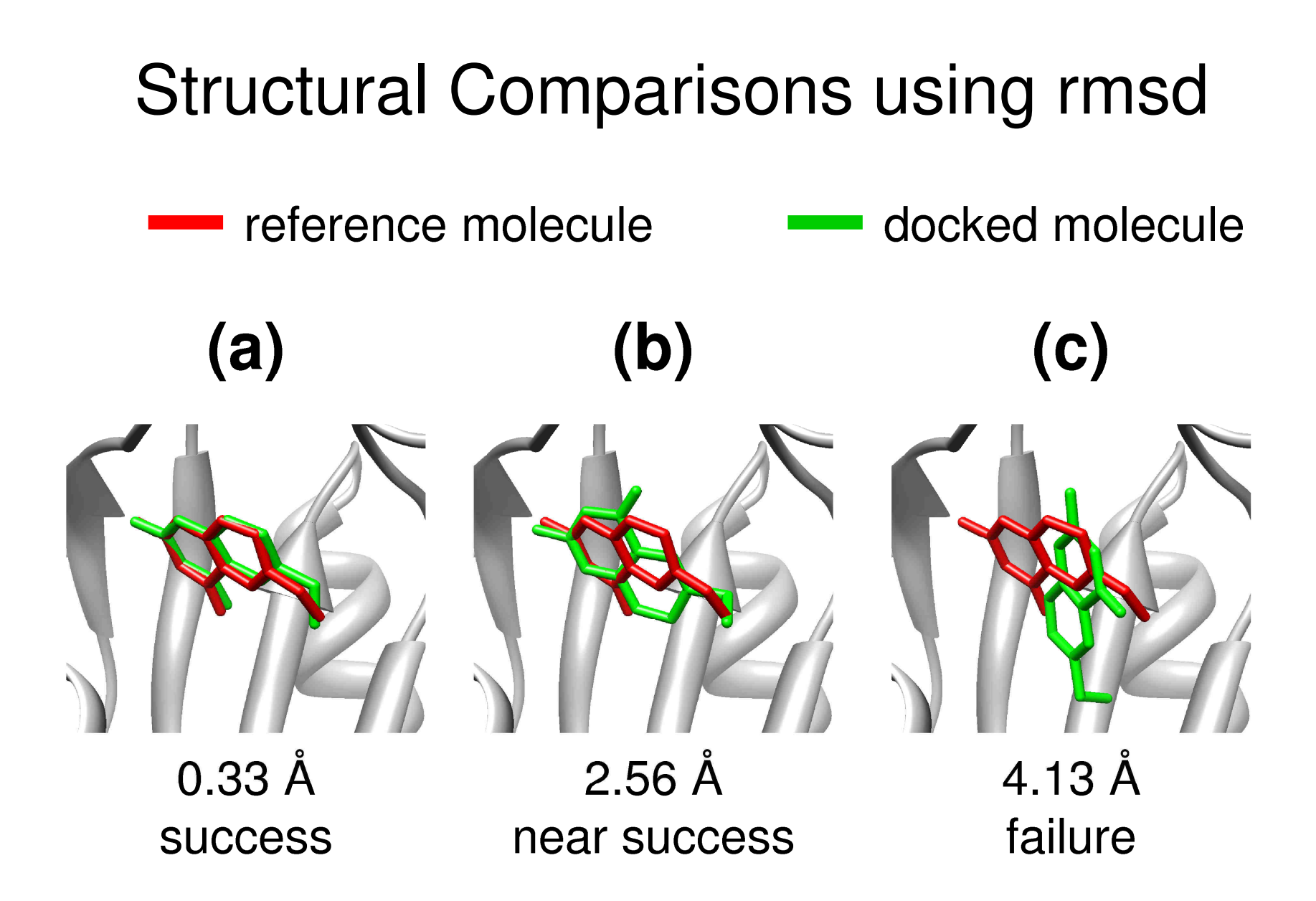

### Enrichment (ROC Curves)

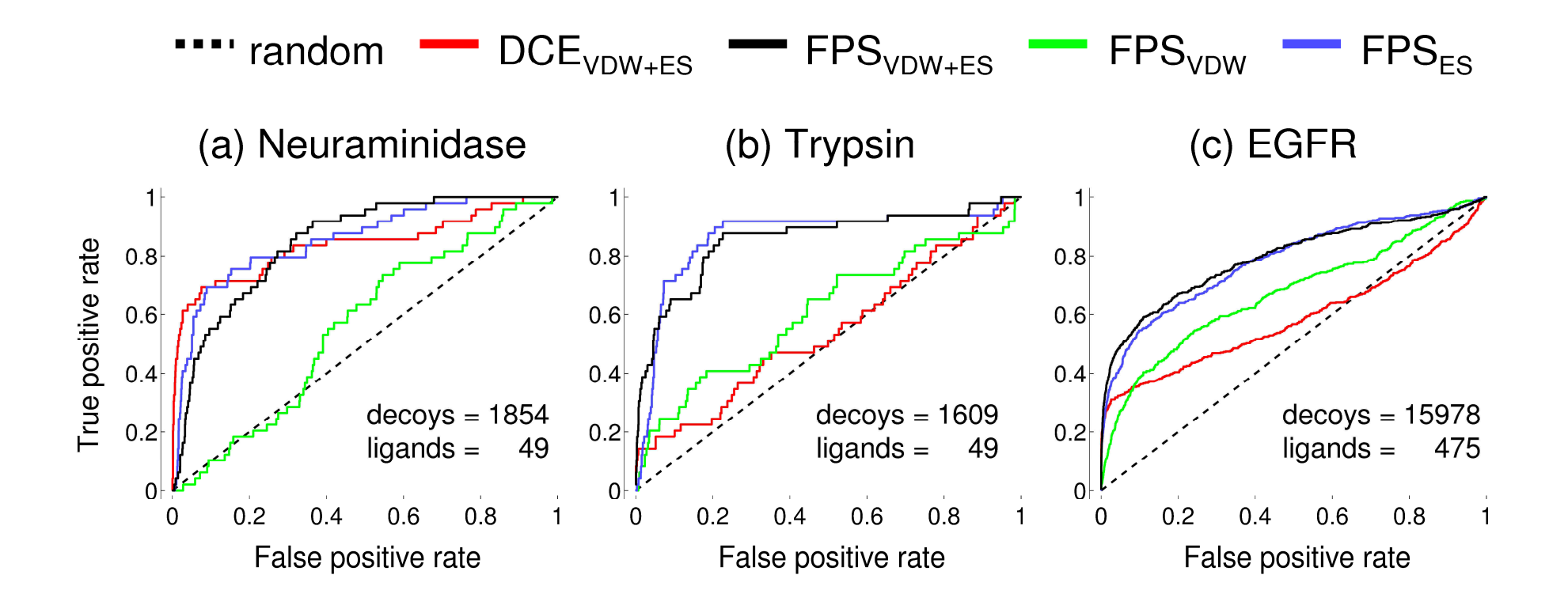

## Enrichment (Molecular Weight Bias)

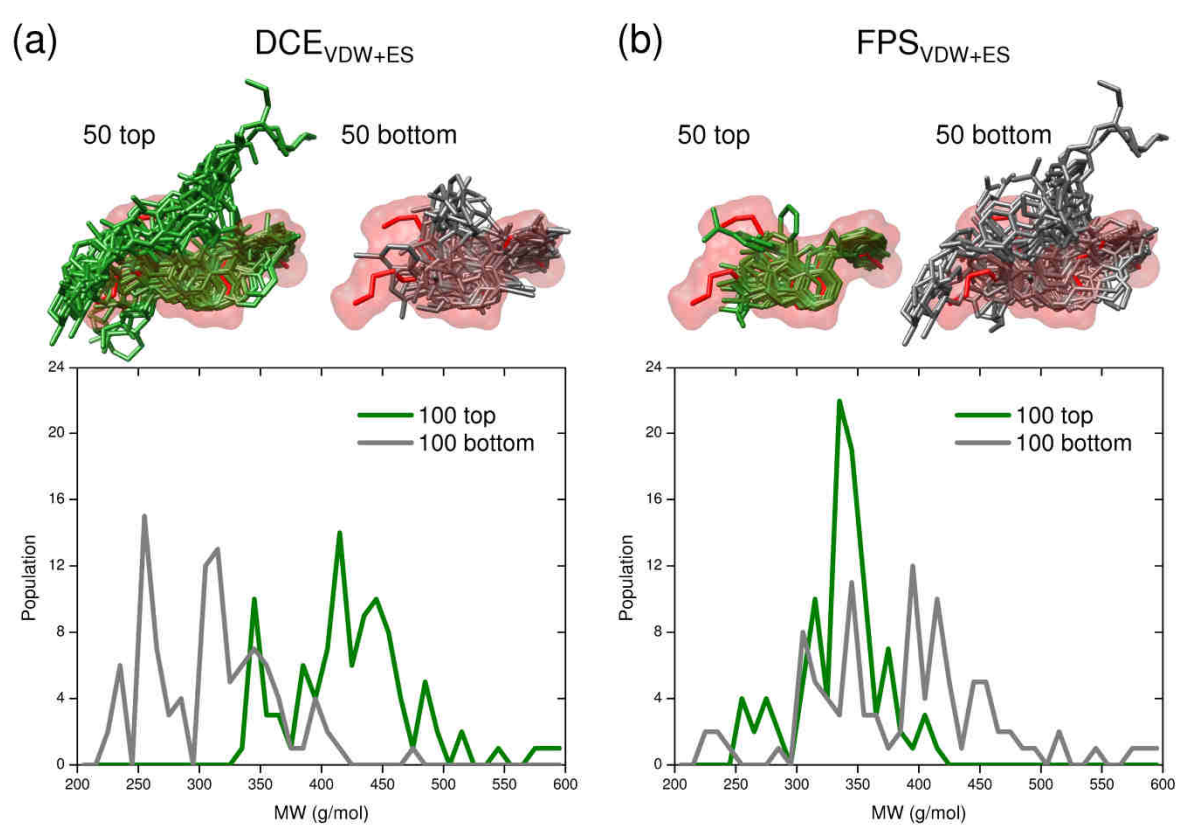

- $\bullet$ DCE prefers larger ligands
- $\bullet$ FPS prefers molecular weight close to that of erlotinib (393.44 g/mol)

### Cross-Docking

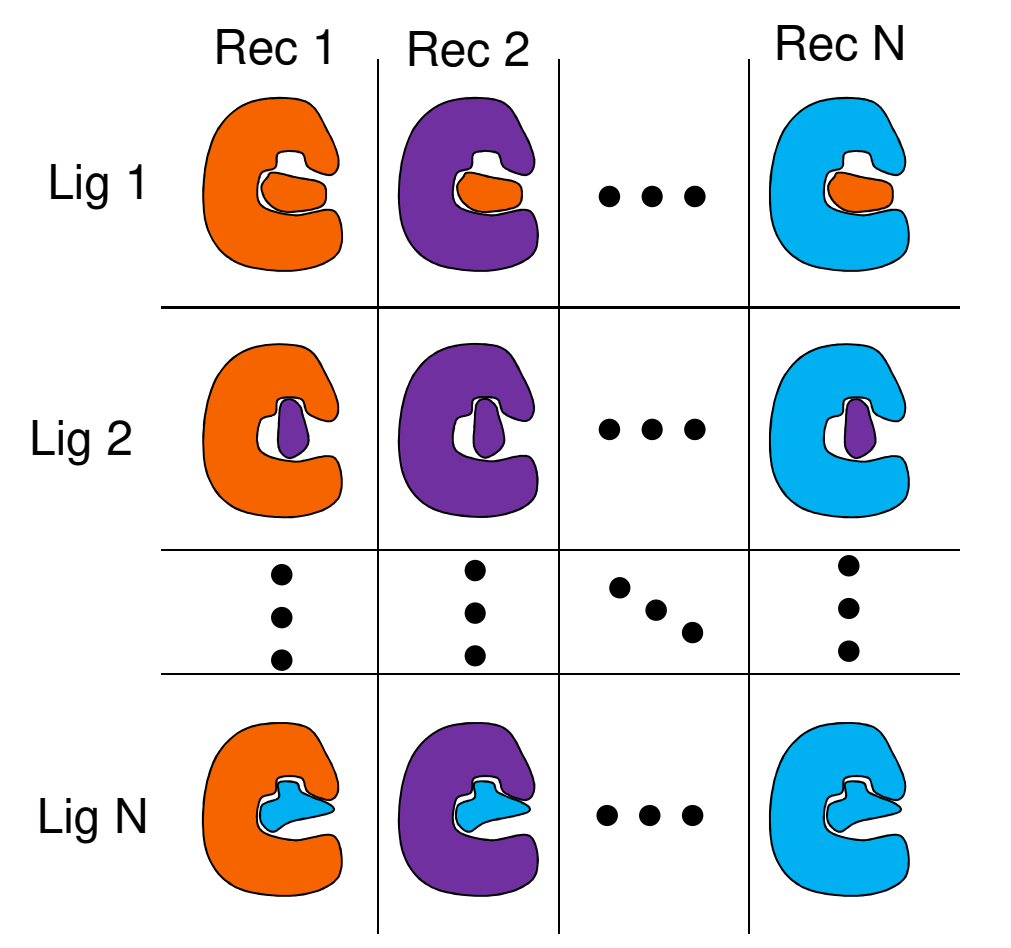

Dock every ligand into every receptor

## Cross-Docking

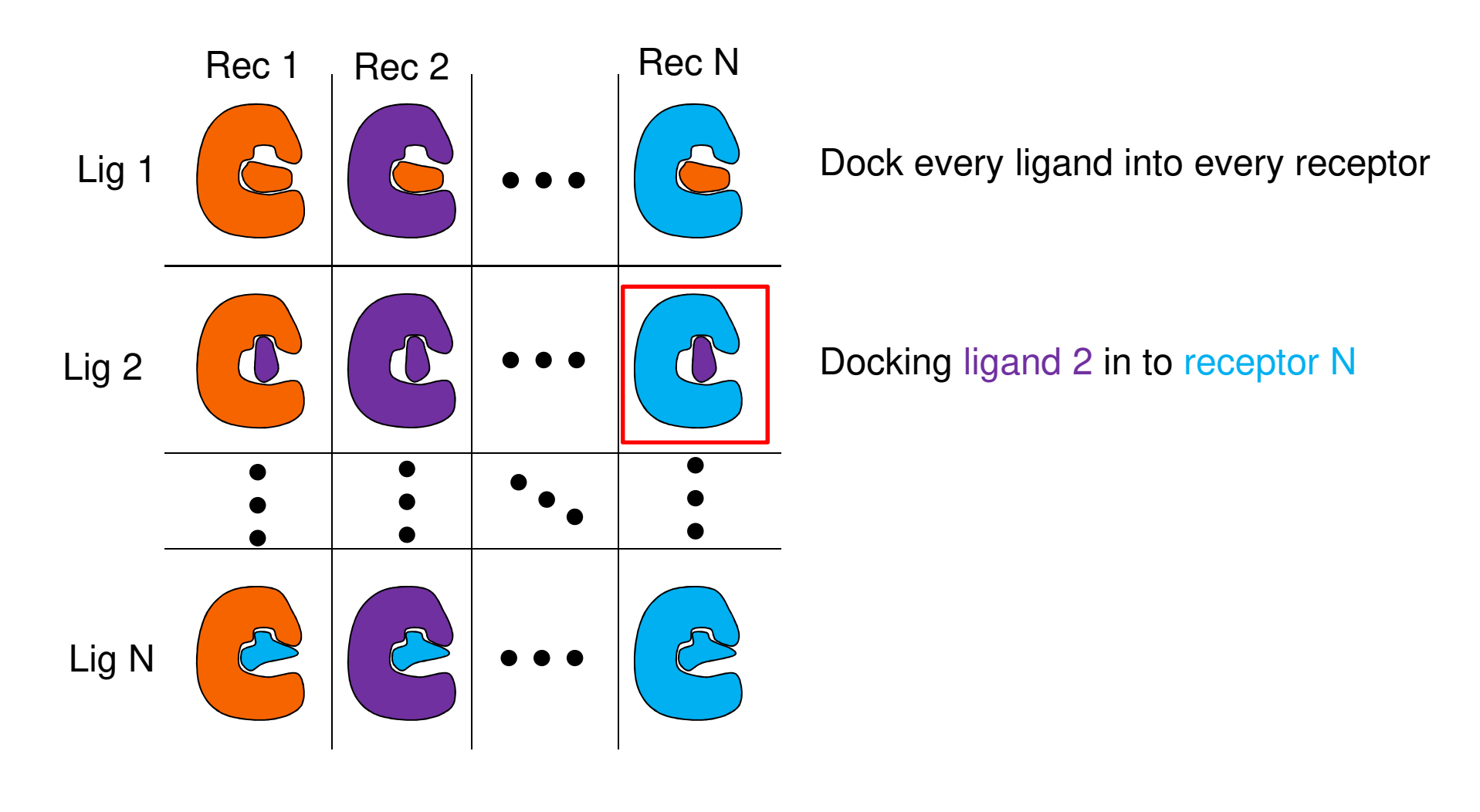

[ dock lig i in rec j ]

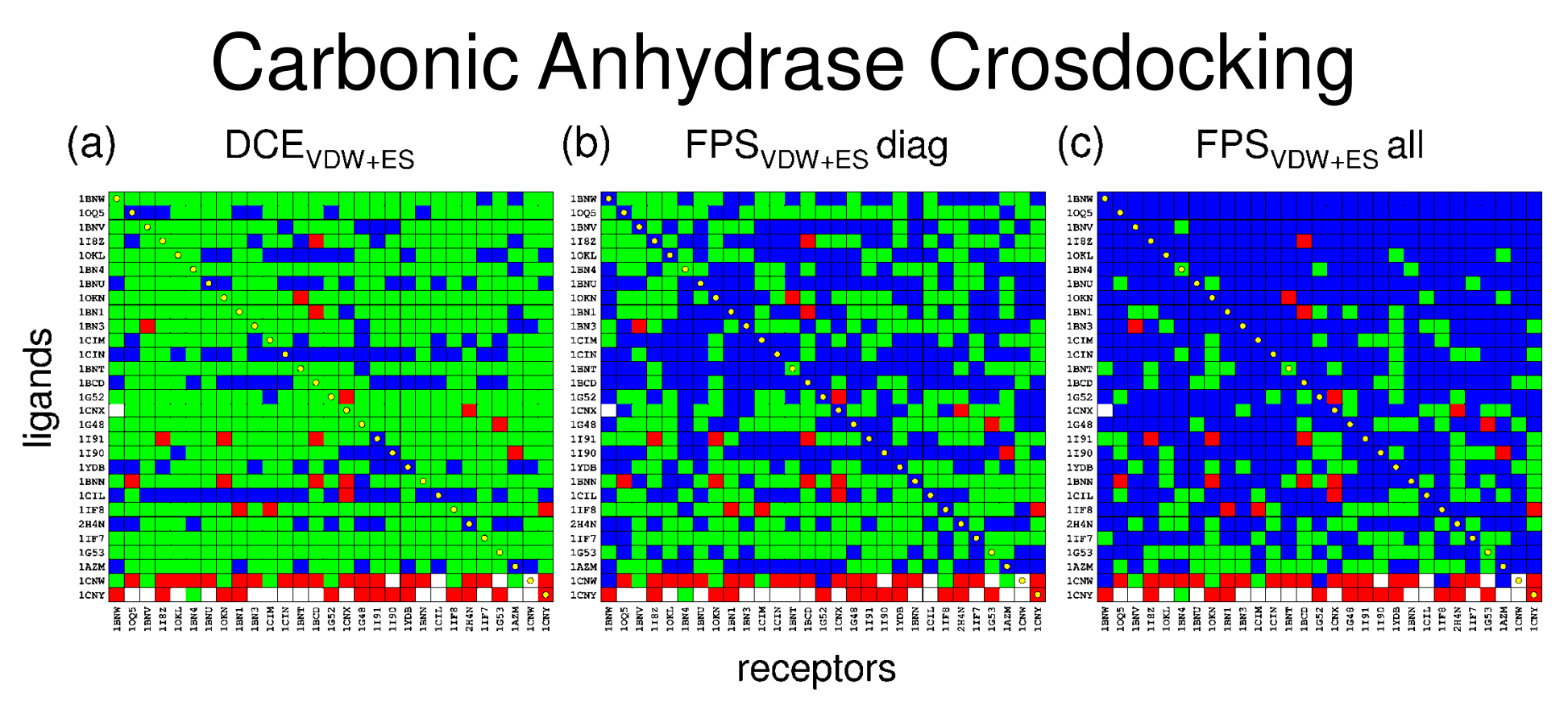

- • success, blue; scoring failure, green; sampling failure, red; incomplete growth, white
- (a) standard  $DCE<sub>VDW+ES</sub>$ , •
- •(b)  $FPS_{VDW+ES}$  in which cognate ligands (diagonals) were used as the footprintreference corresponding to each receptor
- •(c)  $\text{FPS}_{VDW+ES}$  in which footprint-references were derived by minimizing each ligand in each receptor and every matrix element used a unique reference<sup>96</sup>

$$
E = \sum_{i \in L} \left( \sqrt{A_{i,i}} \sum_{j \in R} \frac{\sqrt{A_{j,j}}}{r_{i,j}} - \sqrt{B_{i,i}} \sum_{j \in R} \frac{\sqrt{B_{j,j}}}{r_{i,j}} + 332 q_i \sum_{j \in R} \frac{q_j}{D r_{i,j}} \right)
$$

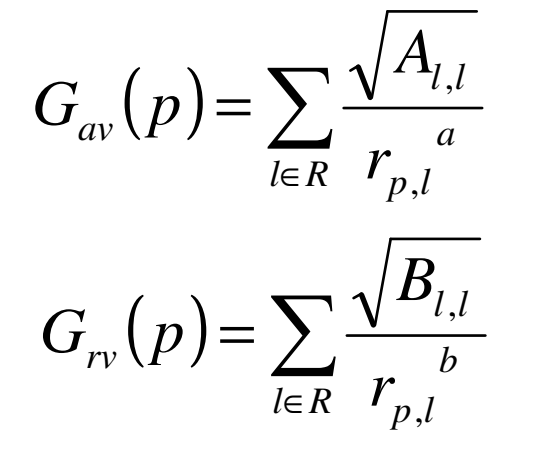

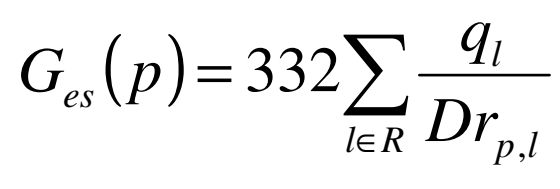

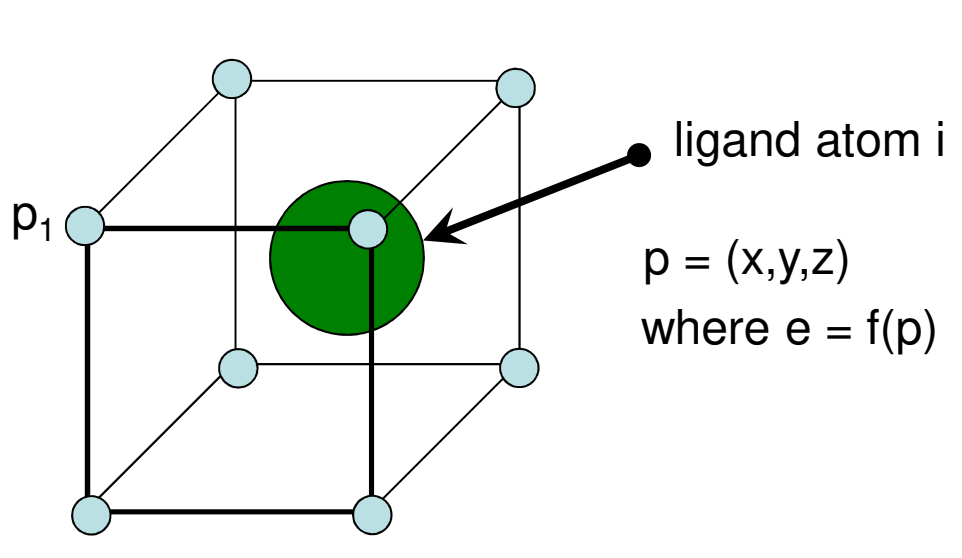

http://dock.compbio.ucsf.edu/DOCK\_6/dock6\_manual.htm#Grid

$$
E \approx \sum_{i \in L} \left( \frac{\sqrt{A_{i,i}} \text{interp}[G_{av}(p_1), \cdots, G_{av}(p_8)]}{-\sqrt{B_{i,i}} \text{interp}[G_{rv}(p_1), \cdots, G_{rv}(p_8)]} \right) + 332q_i \text{interp}[G_{es}(p_1), \cdots, G_{es}(p_8)]
$$

### Interpolation

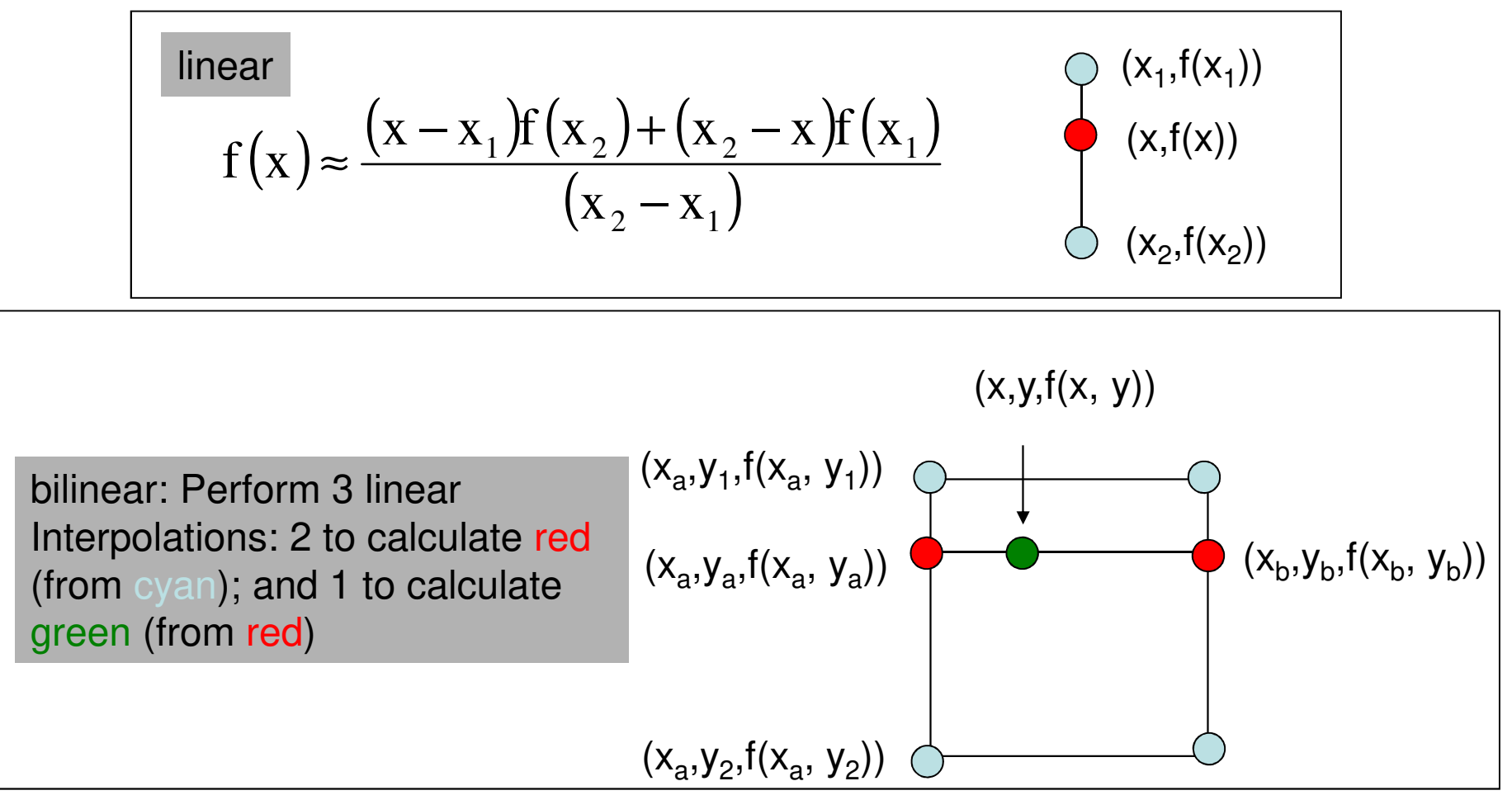

Trilinear: for a cube, perform 7 linear interpolations: 4 to calculate red (from the cyan); 2 to calculate green (from red); and 1 to calculate the atomic approximation (from green)

http://en.wikipedia.org/wiki/Trilinear\_interpolation

### Decomposition for the grid

grid point

$$
G_X(p) = \sum_{l \in R} E_X(p, l)
$$
  
= 
$$
\sum_{l \in SC_1} E_X(p, l) + \sum_{l \in SC_2} E_X(p, l) + \dots + \sum_{l \in SC_M} E_X(p, l)
$$
  
= 
$$
\sum_{k \in [1,M]} \sum_{l \in SC_k} E_X(p, l)
$$
  
= 
$$
\sum_{k \in [1,M]} G_{X, SC_k}(p)
$$
  
set of receptor atoms  
receptor has N atoms  
receptor has M residues

# DOCK program

- $\bullet$  DOCK develop in 1980's in group of Irwin"Tack" D. KuntzKuntz et al., Journal of molecular biology **<sup>161</sup>** (2): 269–88 (1982).
- $\bullet$ Anchor-&-grow for ligand sampling (DOCK 4, 5, and 6)

Ewing et al., Journal of computer-aided molecular design **<sup>15</sup>** (5): 411–28 (2001) .

Moustakas et al., Journal of computer-aided molecular design **20** $(10-11)$ : 601-19 (2006).

### DOCK: A History

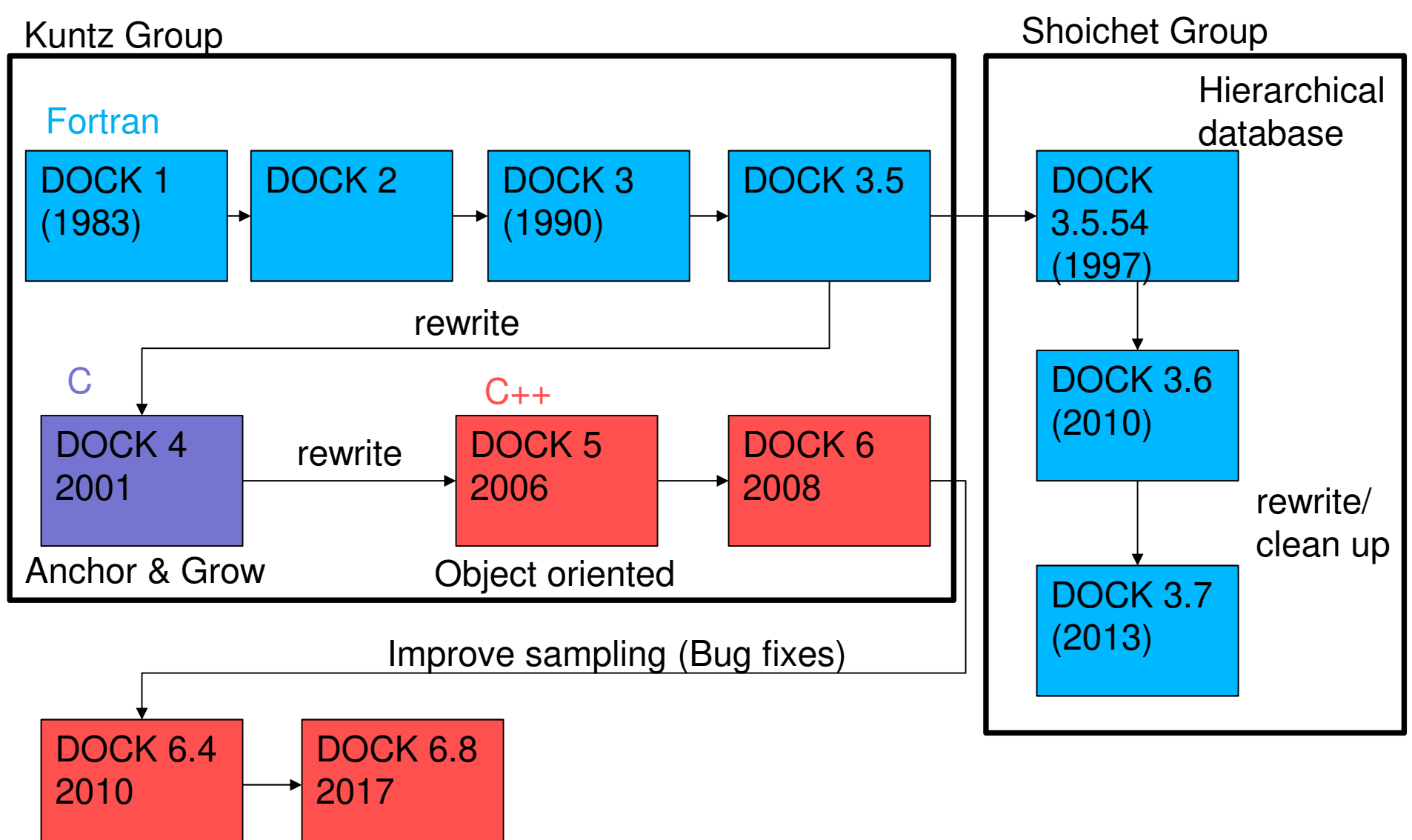

Rizzo Group